HOVEDPROSJEKT:

**TITTEL**

Internett-portal for publiseringsbransjen i Norge

FORFATTER(E): Iill-Hege Olsen, Anne Marit Holmen og Tone Skjærstad

Dato: 23.05.2001

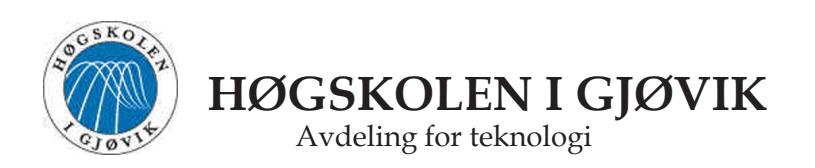

### **SAMMENDRAG AV HOVEDPROSJEKT**

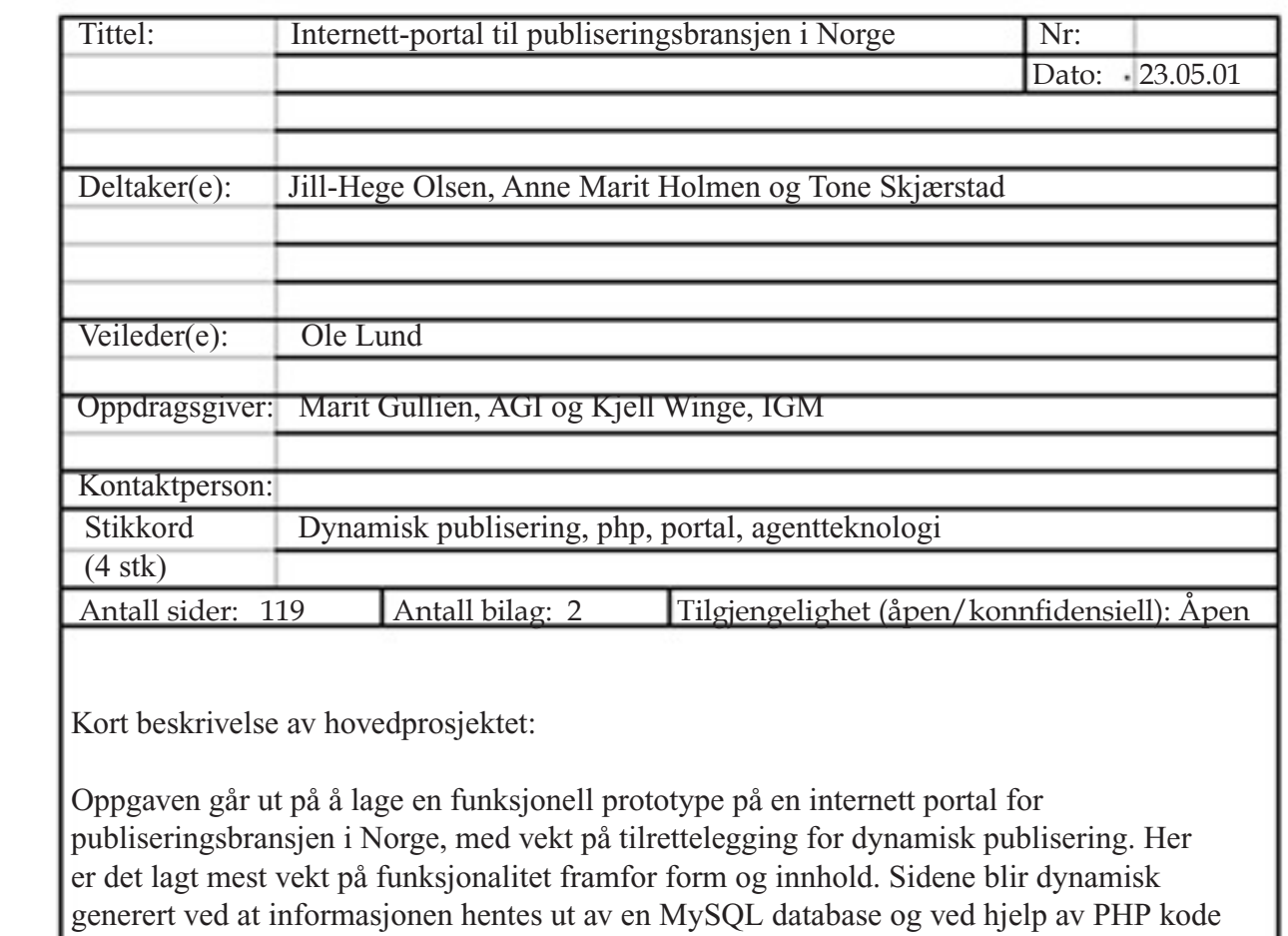

flettes denne informasjonen sammen med HTML-koden på websidene. I tillegg til selve portalen har vi laget en egen administreringsside for å gjøre vedlikehold og utvidelser av portalen. Ved hjelp av agenttekonlogi blir innhenting av ekstern informasjon fra internett automatisert.

 Jill-Hege Olsen Anne Marit Holmen Tone Skjærstad

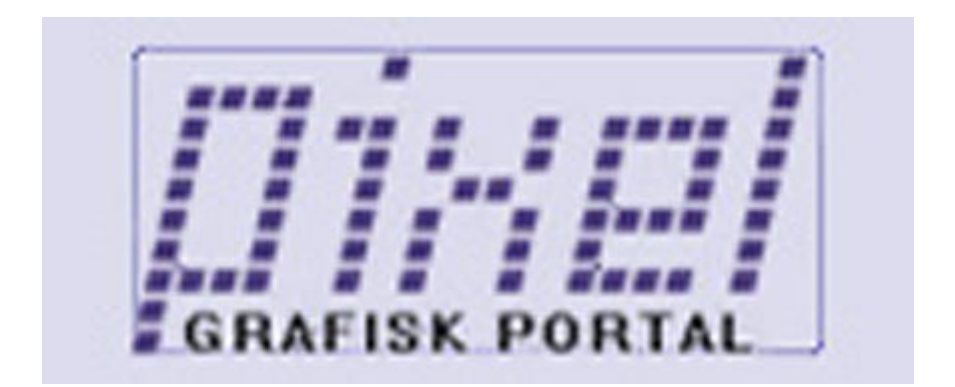

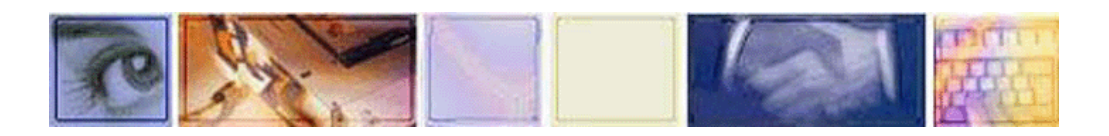

### **Forord**

Denne rapporten er utarbeidet som et avsluttende hovedprosjekt for en treårig grafisk ingeniørutdanning. Prosjektet vekter 60 % av siste semester, og er obligatorisk for alle avgangsstudentene ved høgskolen i Gjøvik. Hensikten med oppgaven har vært å få praktisert fagkunnskaper vi har tilegnet oss i løpet av studietiden.

Vi ønsker å takke:

- · Oppdragsgiverne våre, Marit Gullien, AGI og Kjell Winge, IGM
- · Vår alltid like positive veileder her ved skolen, Ole Lund
- · Gan Media, for bruk av verktøyet deres, DynaNews
- · Svein Erik Skarsbø som fant oppgaven til oss og hjalp oss litt i startfasen

· Arve Bjørnerud og Børge Johnsen, begge datastudenter, for hjelp og råd til programmeringsdelen

Selve arbeidet med portalen har funnet sted i perioden fra 1.januar til 23.mai 2001. Tiden før jul brukte vi på forberedelser, hvor blant annet Anne Marit var på Georg Sverdrup-seminaret.

Gjøvik, 23.05.2001

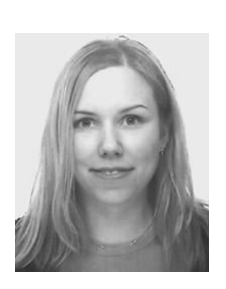

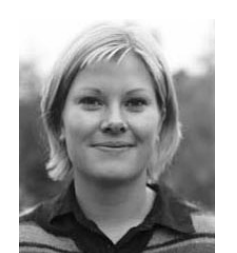

Jill Hege Olsen Anne Marit Holmen Tone Skjærstad

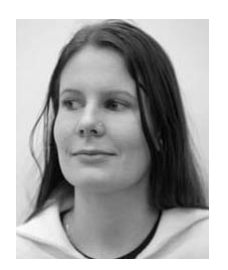

### **Oppgavedefinisjon**

Selve oppgaven går ut på å lage en funksjonell prototype av en internett portal. Vi har laget to systemer, selve portalen, og siden som administrerer portalen. Disse to delene vil henge tett sammen, men er det viktig å skille brukerne av disse to systemene fra hverandre. Sluttbrukeren er selve brukeren av portalen, og vil kunne finne frem til informasjon og nyheter på en enkel og oversiktlig måte. Administrator og redaksjonen av portalen får et eget administrativt grensesnitt der de enkelt kan legge ut informasjon, gjøre oppdateringer og utvidelser av portalen. Alt dette gjøres uten at det trengs kunnskap om HTML eller noen form for programmering. Det eneste som er nødvendig er en nettleser med tilgang til internett. I tillegg skal ekstern informasjonsinnehenting fra internett skje på en effektiv måte. Til dette har vi benyttet oss av agenteknologi, der såkalte agenter skanner nettet for informasjon med meget høyt presisjonsnivå i forhold til en oppsatt søkeprofil. Gan Media har utviklet et slikt verktøy som kalles DynaNews, som vi har fått benyttet oss av i dette prosjektet.

Portalen skal være dynamisk oppbygd og tilrettelagt for publisering av informasjon på en enkel og rask måte. Informasjonen på portalen blir lagret i en MySQL database, og kan senere hentes ut ved hjelp av SQL-spørringer. Som bindeledd mellom databasen og websidene har vi valgt å bruke PHP, et programmeringsspråk som nyttegjør seg av databaser på en enkel og kraftig måte. Itillegg har dette språket vært grunnlaget for å lage funksjonaliteten som gjør portalen dynamisk.

For oss har det viktigste vært å legge vekt på funksjonalitet og dynamisk oppbyggning av portalen fremfor utseende og innhold, fordi at det sistnevnte skal kunne endres etter publiseringsbransjens ønsker over tid.

### **Presentasjon av oppdragsgiverne**

#### **AGI Norsk Grafisk Tidsskrift**

AGI er Skandinavias største utgiver av grafiske fagtidsskrifter. AGI utgis månedlig med nasjonale utgaver i Norge, Sverige og Danmark, i et samlet opplag på nærmere 25.000 eksemplarer. Hvert land har sin ansvarlige redaktør med faste skribenter. AGI Norsk Grafisk Tidsskrift er Norges største fagtidsskrift for publiseringsindustrien, med et månedlig opplag på 4000 eksemplarer. AGI er uavhengig av organisasjoner og leverandører.

AGI formidler aktuelle artikler, bransjenyheter og produktnyheter. Dette omfatter bl.a. produksjon, maskin- og programvare, produksjonsløsninger, messer og konferanser, management, strategi, osv. AGI gjennomfører også en rekke tester på eksempelvis skrivere, trykkpresser, skannere, papir og farge.

Den norske arbeidsgiverorganisasjonen VISKOM publiserer seks sider i hver utgave som organisasjonen selv står redaksjonelt ansvarlig for.

#### **IGM**

IGM ble til etter en fusjon mellom Grafisk Institutt og Grafisk Kompetanse Senter Oslo. Fusjonen skjedde i januar i 1999.

IGM er en stiftelse opprettet av Norske Avisers Landsforening, Visuell Kommunikasjon Norge og Norsk Grafisk Forbund. IGM sin visjon er å bidra til økt verdiskapning og konkurransekraft for sine kunder gjennom overføring av kompetanse innen visuell kommunikasjon, elektronisk og papirbåren publisering.

IGM skal være veivisere og pådrivere for aviser og grafisk bransje. Instituttets kunder er enkeltmennesker, bedrifter og organisasjoner som bearbeider og publiserer informasjon uansett medievalg. Markedet omfatter alle som arbeider med innsamling, bearbeiding og mangfoldiggjøring av informasjon. IGM driver med opplæring, holder foredrag, er konsulenter, leder prosjekter og skriver rapporter og artikler.

IGM sitt største område er opplæring. 52% av inntektene til IGM stammer fra åpne kurs.

### **Sammendrag**

Hovedsakelig går det vi har laget ut på å legge til rette for publisering av informasjon og nyheter. Videre har vi laget diskusjonsgrupper, registrering av bransjer, søkemuligheter på portalen og oppbygging av en administrasjonsside for å drive portalen. Vi har foretatt en inndeling av hovedkategorier og underkategorier vi mener bør være med på portalen. Administratorsiden gjør at det er mulig å bygge videre på dette både med tanke på innhold og nye sider. I tillegg har vi sett litt på hvordan man kan hente inn informasjon for publisering på portalen. En portal er ofte en kilde hvor man kan finne siste nytt, som i dette tilfellet det som rører seg innenfor den grafiske bransjen eller er relevant for dette fagområdet. I den forbindelse har vi sett nærmere på agentteknologi og GAN Medias verktøy DynaNews.

## Innholdsfortegnelse

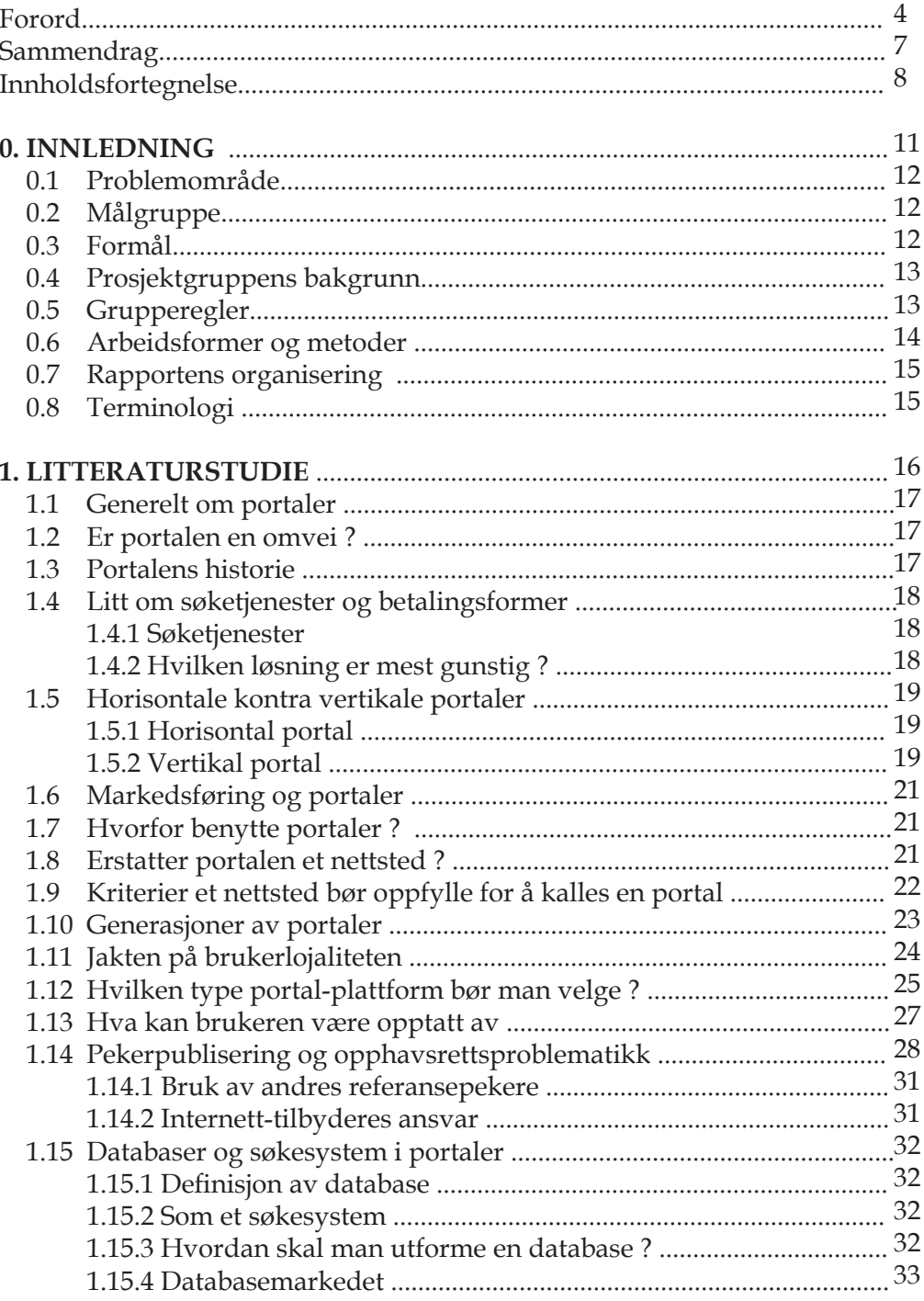

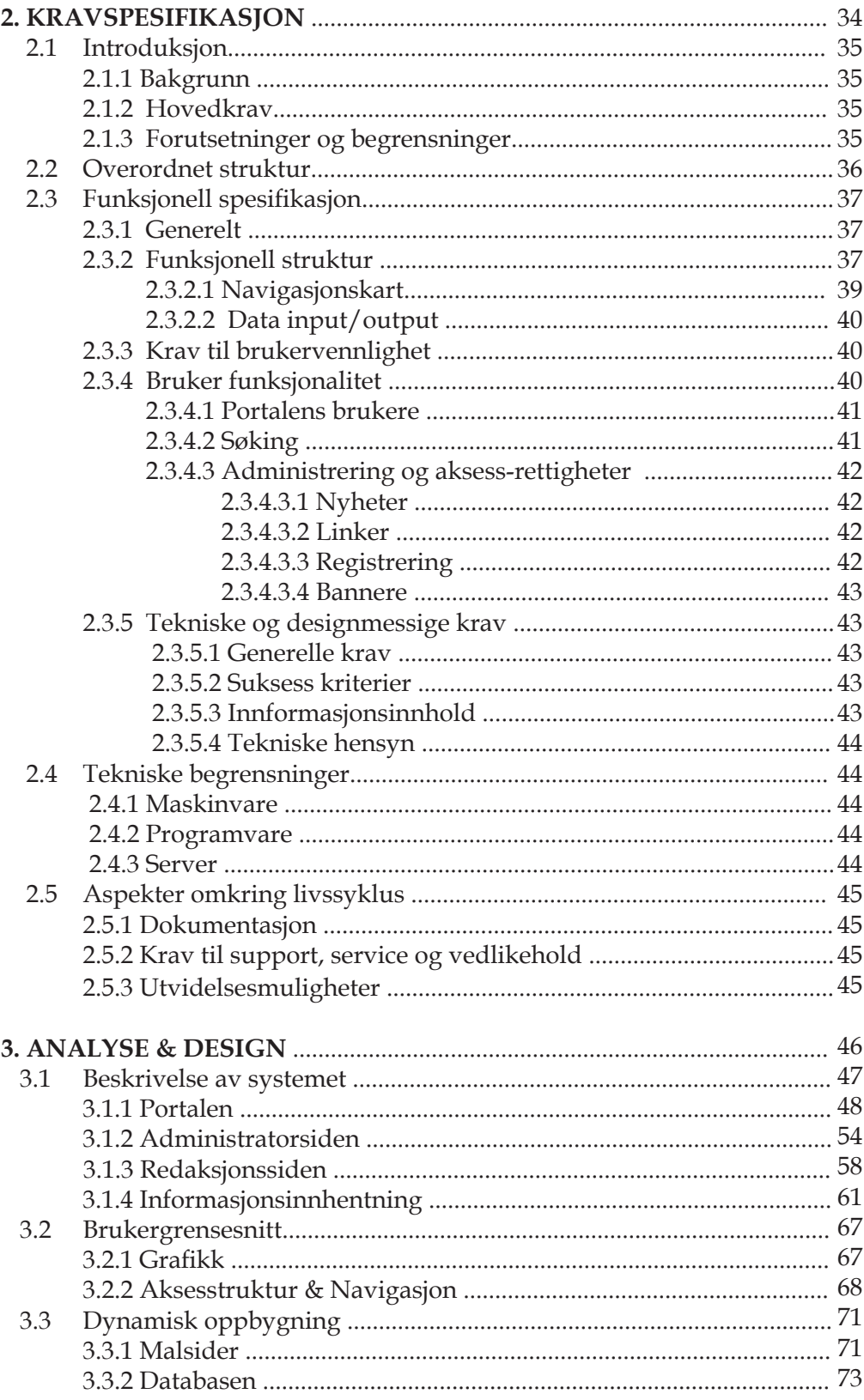

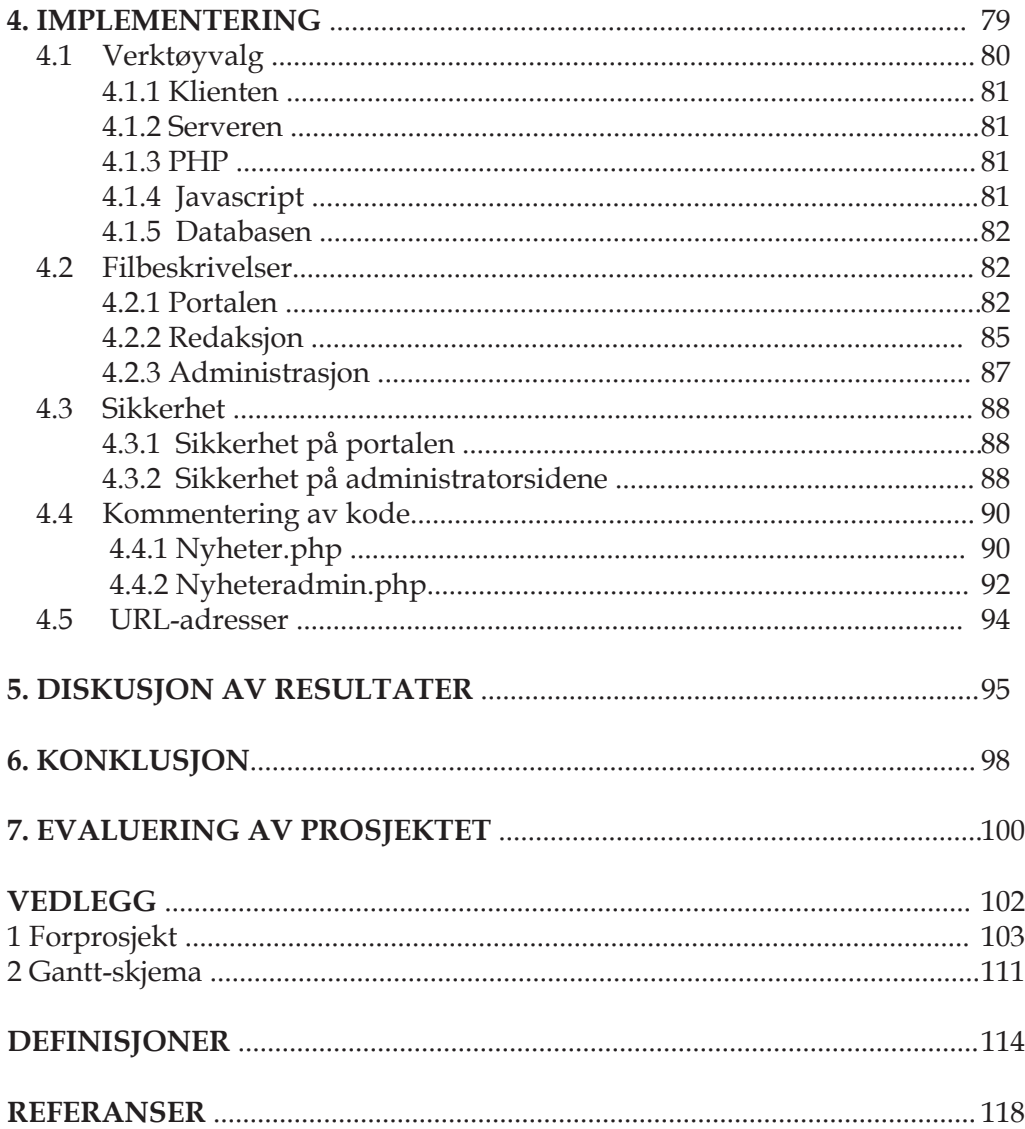

## 0. Innledning

HOVEDPROSJEKT 2001

### **0.1 Problemområde**

Med dagens økning i antall brukere av internett ønsker flere og flere å utnytte dette mediet best mulig. Brukerne har ulike hensikter når de skal utnytte dette mediet, men de fleste bruker internett til å hente informasjon og programvare som ligger tilgjengelig på nettet.

Ved å utforme en portal som inneholder informasjon rundt temaet den "grafiske bransjen", blir det enkelt for brukerne å finne frem til den grafiske informasjonen de er på utkikk etter.

#### **0.1.1 Problemstillinger**

Hvordan skape en internett-portal med lavest mulig brukerterskel, der det skal være enkelt og raskt for administrator/redaksjon å publisere og hente informasjon? Hvordan legge forholdene tilrette for utvidelser, effektiv informasjonsinnhenting og dynamisk publisering? Hvordan strukturere innholdet på portalen slik at det blir enkelt for sluttbruker å finne informasjon?

### **0.2 Målgruppe**

Målgruppen for portalen "pixel" er de som ønsker lett tilgang på informasjon innenfor grafisk bransje eller innenfor det grafiske fagområdet. For å kunne publisere på portalen er det ikke nødvendig med kjennskap til HTML eller annet utviklingsverktøy.

Rapporten er skrevet for oppdragsgiverne og veilederen vår. Det er ingen forutsetning at leseren bør være teknisk skolert for å kunne få full forståelse av rapportens innhold. Vi mener at alt i rapporten, bør kunne være lett forståelig for personer med interesse for og kunnskaper om internett.

### **0.3 Formål**

Prosjektgruppens medlemmer har et felles interessefelt innen portal-utvikling og ønsket å finne en oppgave innen dette temaet som kunne være nyttig. Vi ønsket en utfordring og samtidig en oppgave som ville gi oss bedre innsikt og erfaring innen området.

Internett er i dag det området innen dataverden der utviklingshastigheten er størst og vi hadde et ønske om å bli med på denne utviklingen.

Vi innså ved starten av vårt prosjekt at det oftest var kun store bedrifter som benyttet seg av å publisere noe på internett utover en egen hjemmeside. Etterhvert kom vi fram til at vi ville utvikle et "publiseringsverktøy" som kunne gjøre det enkelt å publisere og hente informasjon, både for administrator og sluttbruker av portalen.

### **0.4 Prosjektgruppens bakgrunn**

Prosjektgruppen består av Tone Skjærstad, Jill-Hege Olsen og Anne Marit Holmen som alle går på grafisk linje på HiG. Jill og Tone går studieretningen digital medieteknikk, og har hatt faget "programmering mot WWW" samt valgfaget "klient- og serversideprogrammering" som er aktuelt for dette prosjektet. Anne Marit går studieretningen produksjonsstyring, og har faget "ledelse" dette halvåret. Derfor er Anne Marit valgt som prosjektleder. I tillegg til dette så har vi alle tre hatt fagene "elektronisk publisering", "ergonomi i digitale medier", "typografi" og "databaser", som er fag som helt sikkert kommer til nytte i dette hovedprosjektet.

### **0.5 Grupperegler**

I starten av prosjektet satte vi opp noen grupperegler,som vi skulle forholde oss til. Dette er svært viktig når man setter i gang med et så stort prosjekt.

- · Faste gruppemøter hver tirsdag.
- · Møte med veileder, Ole Lund, annenhver torsdag kl.10.
- · Alle i gruppen er pliktig til å møte opp på avtalte møter. Dersom en på gruppen ikke har mulighet til å komme, så må det gis beskjed umiddelbart.
- · Alle utgifter skal deles likt internt i gruppen.
- · Prosjektleder har ansvaret for at alle i gruppen er informert og at det blir ført logg på hvert møte. Videre har prosjektleder ansvaret for at det blir ført møtereferater etter hvert møte med veileder.
- · Oppdatering av loggboken skal rulleres i gruppen.

### **0.6 Arbeidsformer og metoder**

Prosjektgruppens medlemmer har arbeidet jevnt under hele prosjektperioden. I starten under utførelsen av kravspesikasjon, litteraturstudiet og forprosjektet arbeidet vi mye sammen slik at alle skulle få mest mulig oversikt og kunnskap om hva oppgaven bestod av og skulle resultere i.

Ved utførelsen av programmeringen gikk vi i starten sammen for å bli enige om hvordan vi skulle strukturere informasjonen som skulle ligge på portalen og hvordan administrator skulle kunne gå inn å redigere. Når vi hadde gjort dette, ble vi enige om hvordan oppgavene i prosjektet skulle deles. Vi ble enige om at Jill og Tone skulle programmere siden de hadde hatt faget klient- og serversideprogrammering. Anne Marit skulle holde kontakt med oppdragsgiverne samt komme med "input" der det trengtes. Siden alle drev med sitt, har vi hele tiden måttet holde kontakt med hverandre for å få de ulike delene samkjørt. Når noen har hatt problemer eller på andre måter ønsket hjelp enten for samkjøring eller problemløsning har vi møttes og samarbeidet med disse tingene. Vi har hele tiden utvekslet de siste oppdateringer og endringer slik at alle har måttet fulgt med og gitt tilbakemeldinger på hva de andre har gjort.

Gruppens medlemmer har hatt jevnlig kontakt med veileder og oppdragsgiverne ved hjelp av elektronisk post eller direkte kontakt. Gruppen har som helhet fungert og arbeidet bra sammen uten noen form for uoverenstemmmelser.

Gan Media har vært behjelpelige med masse nyttig informasjon og gitt oss tilbud om å bruke DynaNews på portalen. Dette var noe vi takket ja til. Det eneste vi måtte gjøre var å sette opp kilder,søkeord, kategorier samt å implementere DynaNews inn i kodinga.

### **0.7 Rapportens organisering**

Rapporten er delt opp i 7 kapitler.

**Kapittel 1** innholder en innledende oversikt over prosjektet i sin helhet og oppgavens formål og bakgrunn.

Kapittel 2 beskriver kravspesifikasjonen. Kravspesifikasjonen beskriver overordnet struktur, funksjonell spesikasjon, systemetsomgivelser, tekniske begrensninger og aspekter omkring livssyklus.

**Kapittel 3** beskriver analyse og design av systemet.

**Kapittel 4** beskriver implementeringen.

**Kapittel 5** beskriver diskusjon av resultater.

**Kapittel 6** beskriver konklusjonen. Hva vi har kommet frem til i prosjektetsgang.

**Kapittel 7** beskriver en evaluering av prosjektet. Her beskrives i hovedsak hvordan vi synes at samarbeidet mellom ulike parter, som var involvert i prosjektet, har fungert.

### **0.8 Terminologi**

Han/hun- De ulike brukerne av portalen Vi- Medlemmene i prosjektgruppa Du- leseren av rapporten Oppdragsgivere- Marit Gullien, AGI (Aktuell Grafisk Informasjon) og Kjell Winge, IGM (Institutt for Grafiske Medier) Veileder- Ole Lund Egennavn- Personen navnet tilhører Kontaktperson - Marit Gullien Støttespiller - Kjell Winge Gan Media As - I forbindelse med DynaNews. Publiseringsbransjen-Benyttes som en betegnelse på den grafiske bransje. Grafisk bransje- benyttes som en betegnelse på publiseringsbransjen.

## 1. Litteraturstudiet

HOVEDPROSJEKT 2001

### **1.1 Generelt om portaler**

Portaler er nettsteder med målsetting om å være brukerens knutepunkt og veiviser på internett. I tillegg til søkemotorer og kataloger består portalen gjerne av tjenester knyttet til nyheter av ulike slag (værvarsler, aksjekurser, horoskop og lignende), e-post, personlige hjemmesider, oppslagstavler og praterom.

### **1.2 Er portalen en omvei?**

Man kan spørre hvorfor brukerene egentlig skal gjøre seg bryet med å gå veien om portalen når de skal finne informasjon eller for å kjøpe noe. Hvorfor gå veien om Lycos for å finne musikkhandelen Cdnow? Hvorfor skal surferen hente nyhetene i portalen når hun allerede har funnet sin favorittdesk på nettet? Hvorfor skal surferen gå veien om portalen til praterommet når hun allerede kjenner snarveien?

Kritikerene mener portalkonseptet nærmest undergraver seg selv. Portalens funksjon er å lede brukeren til det vedkommende kan ha interesse av på nettet. Den framstår ofte som et godt adskilt veikryss, men med gitt fri ferdsel, er det ikke et sted man blir værende eller nødvendigvis vender tilbake til. Ikke uten at verten på en eller måte makter å gjøre portalen attraktiv i seg selv. Alternativet er å hindre brukeren fri nettferdsel, men det er en krevende og risikabel strategi.

### **1.3 Portalens historie**

I 1993 begynte det virkelig å ta av for verdensveven. I oktober, samme år, fantes det 200 kjente webservere, samtidig som grunnlaget for nettleseren "netscape navigator" ble lagt. Allerede på denne tiden, ble det viktig at informasjon ble enkel å legge til og redigere på websidene. Året etter, altså 1994, ble Yahoo! startet av David Filo og Jerry Yang ved Stanford University. I starten brukte de bare Yahoo! for å holde styr på linker til personlige interesser på nettet. Men senere ble siden publisert.

### **1.4 Litt om andre søketjenester og betalingsmetoder**

#### **1.4.1 Søketjenester**

#### **1.4.1.1 GoTo.com**

Er mest kommersiell, og tydelig kommersiell, et annonseforum i katalogform. Her finner man betalt plassering: Den som betaler mest kommer øverst. Leverer resultatene til AOL. Denne søketjenesten er lite brukt i Norge.

#### **1.4.1.2 Looksmart**

Kategorisere til Altavista og Excite. Her betaler man for raskere vurdering. Alle kommersielle nettsteder må betale for å bli vurdert.

#### **1.4.1.3 Yahoo!**

Hos Yahoo! finner man såkalt ekspress-listing, det vil si at man får plass i køen etter hvor mye man betaler. Med andre ord: betaler man mest, kommer man høgest opp.

#### **1.4.1.4 Altavista**

Har ingen egen betalingsløsning.

#### **1.4.1.5 Inktomi**

Har ingen kategoriseringstjeneste, men crawling og indeks. Med crawling menes her at man klatrer seg oppover i hierarkiet og blir behandlet innen 48 timer mot betaling. Inktomi leverer til Lycos, Hotbot, AOL og Microsoft.

Utfra dette ser man at det finnes en rekke ulike betalingsmetoder på et nettsted blant annet for plassering, for å få være med og for å kunne ha med mer informasjon.

#### **1.4.2 Hvilken løsning er mest gunstig?**

Først og fremst bør man skille kategoriene i for eksempel en bransje- og en emnedel. Man bør videre sette en klar grense for hvor skillet skal gå. Det beste alternativet er nok å gjøre som Kvasir, innføre firmasøk og betale etter hvor mye informasjon man kunne tenke seg å ha med på et nettsted.

### **1.5 Vertikale kontra horisontale portaler**

Det er viktig å skille mellom ulike typer av portaler etter om portalen har en "bred" eller "dyp" tilnærming dvs. om det er snakk om en horisontal portal eller vertikal portal:

#### **1.5.1 Horisontal portal**

Horisontal portal er en portal som favner over et bredt spekter av temaer. Som regel er det kun grunnleggende kunnskap som formidles, det er sjelden man nner litteratur om horisontale portaler. Eksempler på horisontale portaler er Yahoo!, Go.com og Lycos, disse portalene tar sikte på å dekke generelle brukerbehov. Som regel blir portalbegrepet brukt når man mener horisontale portaler, og dette er kanskje fordi de aller største portalene på internett er horisontale.

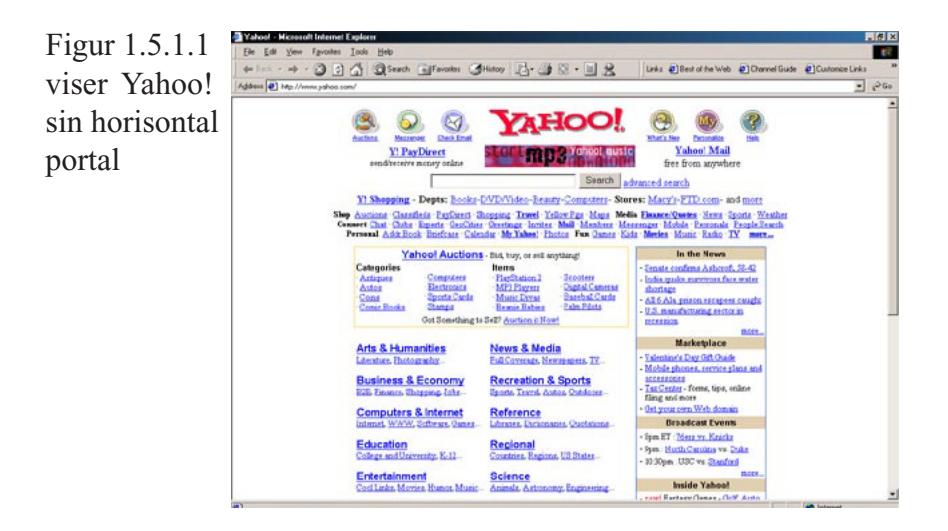

#### **1.5.2 Vertikal portal**

Vertikal portal er betegnelsen på en portal som er spesialisert på et tema eller noen få. Det er også vanlig å kalle vertikale portaler for "industri portaler" eller "business portaler" fordi det ofte er bransje- eller fagstoff som utgjør hoveddelen av innholdet. Vertikale skiller seg fra horisontale portaler ved å være orientert mot en konkret nisje som for eksempel finans, musikk, biler eller turisme.

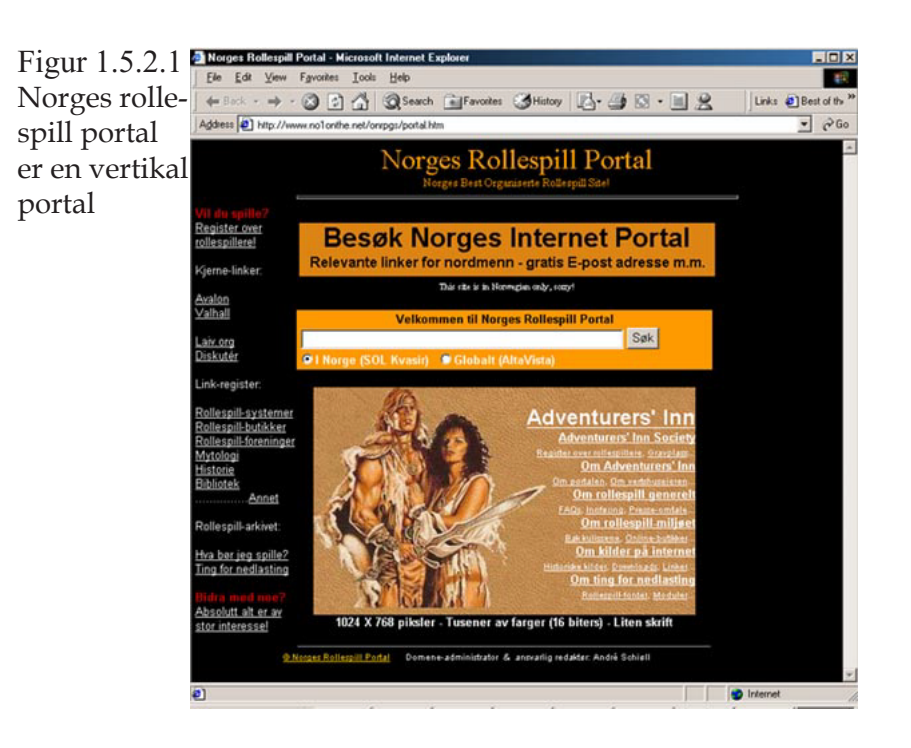

Regionale portaler kan også plasseres i denne kategorien. Blant nettanalytikerene omtales de vertikale portalene som en av de mest interessante trendene på nettet i dag.

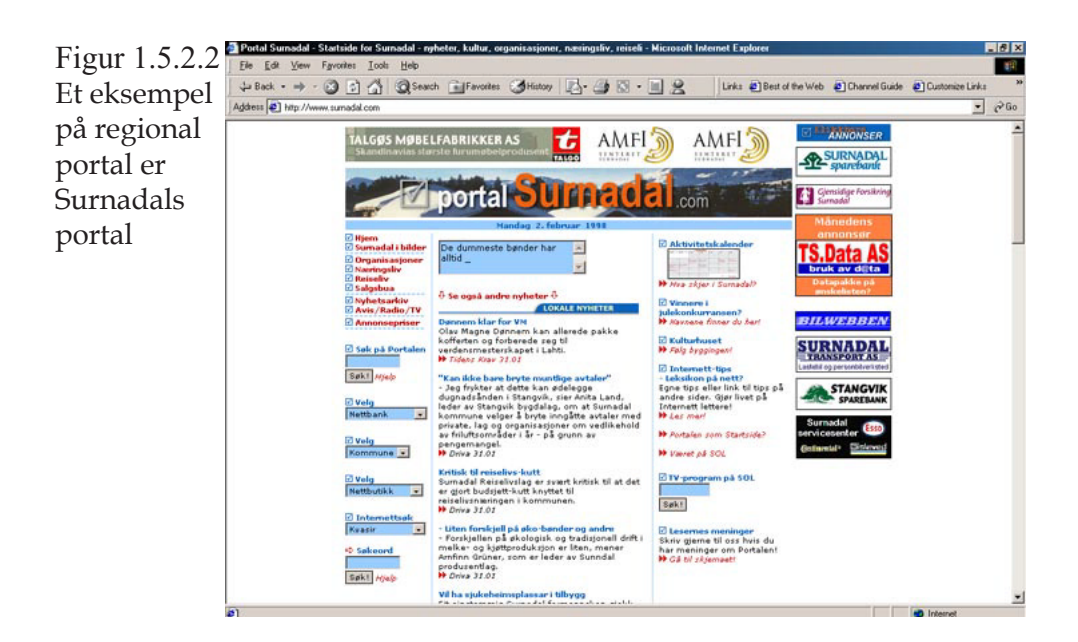

### **1.6 Markedsføring og portaler**

Såkalte vertikale portaler, eller vortaler som de nå så populært har blitt kalt, har blitt viktige for læring i den senere tid. Dette er portaler med lenker til kursvirksomhet, fortrinnsvis nettbasert. En potensiell kurssøker vil naturlig gå til en slik læringsportal som et første trinn i sin søken etter et egnet kurs. Av eksisterende læringsportaler i Norge i dag kan spesielt nevnes Nettverksuniversitetet\*, som har blant annet lenker til nettbaserte kurs fra mange av høgskolene i Norge.

Portalen som markedsmekanisme egner seg helst for vortaler, så lenge disse dreier seg om et spesielt fagområde eller emne. Det trenger ikke bare være portaler for læring, men de fleste andre vertikale portaler kan fungere som markedsmekanisme for forskjellige områder.

### **1.7 Hvorfor benytte portaler ?**

Folk kommer direkte til den informasjonen de trenger. Ved bruk av gode gjenfinningsmetoder, navigering i emnehierarki, søking, blaing i alfabetiske eller systematiske emnelister og avgrensning av emnemessige resultater, blir søkingen etter informasjon effektiv.

### **1.8 Erstatter portalen et nettsted ?**

Større foretak erstatter oftere og oftere sine interne nettsteder med portaler. Dette må kun ses på som en påstand, for hva er egentlig den store forskjellen mellom et nettsted og en portal? Et nettsted kan være alt som rører seg på WWW, mens en portal er et litt mer snevert begrep. Et nettsted må oppfylle en rekke kriterier for å kalles en portal.

En portal vil ikke erstatte et nettsted fordi den ofte kun inneholder stikkord og korte ingresser, med pekere til resten av informasjonen som befinner seg på et nettsted utenfor.

### **1.9 Kriterier et nettsted bør oppfylle for å kalles en portal**

En portal henter informasjon fra mange ulike eksterne kilder og refererer tilbake til den opprinnelige kilden. For at et nettsted skal kvalifiseres som en portal må man kunne si at disse fem egenskapene bør være til stede:

· Nettstedet baserer seg på artikler/innhold fra flere eksterne nettsider

· Ofte kun pekere til informasjon, og korte ingresser - ikke selve informasjonen i fulltekst.

· Vekt på sortering og tematisk oppdeling av pekere (kataloger) · Sammenstilling av ulike pekere

· En eller flere tjenester som hjelper brukeren til å finne frem til eksterne nettsider.

Hvis man tar et raskt søk på hvordan man definerer portal i dag, finner man fort ut at det ikke er snakk om en entydig definisjon. På Spray sin internasjonale søkemotor finnes det for eksempel 87.635 dokumenter som inneholder ordet. Et raskt (og tilfeldig) søk etter en definisjon gir ofte forskjellige definisjoner. For eksempel kan en definisjon antyde hva portaler har vært og er. Noen vil kanskje dele portalbegrepet inn i ulike typer (for eksempel vertikale og horisontale portaler) som har sine særtrekk, mens andre vil utvide portalbegrepet til å omfatte en personifisering eller individuell tilpasning av innholdet.

Det er mange ulike oppfatninger på hva som karakteriserer en portal. Portalen skal være en vei videre og fungere som en gjennomgangsport til resten av internett. En portal skal ikke være et sted der folk blir værende. Portalen bør ha slike egenskaper at den fungerer som en startside. En portal skal dekke mange behov og dette er det mange som synder i mot.

Hvis man egentlig er en spesialtjeneste og ikke en inngangs- og gjennomgangsdør til internett, så nytter det ikke å kalle seg en portal. Ta SOL for eksempel, de følger heller ikke de rene prinsippene for en portal. SOL tilbyr mange tjenester og forsøker å holde leseren innenfor sine sider. Når man samler innholdet under egne vinger, slik som SOL gjør, kan man likegodt kalle seg en tjenestetilbyder. Mange karakteriserer SOL som en klump med innhold og mener at de i den strengeste forstand ikke er en ren portal.

Noen mener at en portal selv kan tilby tjenester, slik som for eksempel SOL har gjort blant annet med sin auksjonstjeneste. Men det skal også være pekere ut til et bredt aspekt av det man finner på internett og vise veien til andre sider. Alle ønsker mest mulig trafikk på sine egne sider og på partnernes, men at man også må guide brukeren til andre områder av nettet.

Noen mener at en portal er en tjeneste som hjelper folk å navigere på nettet. En felles inngangsportal med informasjon og tjenester fra en tredje part. Det dukker opp stadig flere vertikale portaler og det er den veien det vil gå

 $P$ ortalichtenc $22$ 

fremover. Det er kun plass til noen få brede portaler på det norske markedet. De som henvender seg til en mindre gruppe er like fullt en portal, dersom man systematiserer en viss mengde informasjon. Portalen bør kunne tilby informasjon som de ikke eier selv. Det må selvsagt også være mulig å komme seg ut av portalen ved hjelp av linker til eksterne sider.

Trenden går mot portaler som ikke bare har linker, men også tilbyr nyttige tjenester, som er relatert til emnet de satser på. Det vil jo bli kjedelig hvis alle portalene kun hadde linker og ingen tilleggstjenester. Da ble man jo like klok. Men de fleste synes å være enige om at portalen er en inngangsdør til andre sider på internett, og at den skal kunne hjelpe brukeren til å navigere.

### **1.10 Generasjoner av portaler**

En utvidelse av portalbegrepet kan være en vevtjeneste hvor man via individuelle tilpasninger (personifisering) kan få oversikt over til dels store informasjonsmengder på en oversiktlig måte og i tillegg unngå det man ikke er interessert i. Spørsmålet blir om man står ovenfor ulike generasjoner av portaler:

"Første generasjonsportalene" er portaler bygget opp ut fra en søkemaskin som pekere strukturert i "nettkataloger" gjerne hierarkisk oppdelt og lite ekstra informasjon. Hensikten er å raskt lede surferen videre til dit han egentlig ville i første omgang.

"Andre generasjonsportalene" er portaler som tar nettkatalogen ett skritt videre ved å legge på en rekke tjenester som har til hensikt å veilede og understøtte materialet som er samlet i "Første generasjonsfasen" samt at tjenestene har til hensikt å holde på publikum i lengere tid på nettstedet enn før.

"Tredje generasjonsportalene" bygger på "Andre generasjonsportaler", men har muligheter for å individuelt tilpasse innholdet. Ofte har brukeren muligheter til å velge ut de informasjonselementer hun ønsker å ha og velge bort de man ikke er interessert i. På denne måten får man "personlige" portaler som er tilpasset den enkeltes preferanser.

### **1.11 Jakten på brukerlojaliteten**

#### **1.11.1 Fire måter å fange brukerens oppmerksomhet på**

- a) Labyrinten
- b) Oppdateringen
- c) Personlig planlegging
- d) Belønningen

#### **a) Labyrinten**

Portalen bygges som en labyrint der det er enkelt å komme inn og vanskelig å slippe ut. Labyrinten er best egnet som en vertikal portal selv om det kreves store krav til innhold og opplevelse. En horisontal portal ville ikke ha fungert som "labyrinten" fordi den mangler et spesialfelt.

#### **b) Oppdateringen**

En portal der ingenting skjer, kan brukeren bli fort ferdig med. Kanskje kommer hun tilbake en gang eller to, men så kan løpet være kjørt. Enten reiser hun direkte til det nettstedet hun først lærte å kjenne gjennom portalen eller så ytter hun til en portal med et mer pulserende liv. For de vertikale portalene er oppdateringen en klar styrke. Gjør portalen en bra oppdateringsjobb, kan man ha godt håp om at hun kommer tilbake for å sjekke hva som har skjedd siden sist.

#### **c) Personlig planlegging**

Portalen fungerer som brukerens syvende sans, med merkedager, avtaler, handlelister og andre gjøremål. Det kan være påminnelser om for eksempel bursdag med påfølgende tips til gave som bare er et klikk unna. Strategien kan by på utfordringer knyttet til personvern, men så lenge brukeren selv sier "ja takk" til påminnelser og kjøpetips, har portalene trolig sitt på det tørre. Et lignende grep finner vi på nettsteder som for eksempel "Cdnow og Amazon.com". Brukeren kan registrere sin platesamling eller boksamling, og får i neste omgang musikktips og boktips basert på den musikalske eller litterære smak hun har avdekket.

#### **d) Belønningen**

Portaler som belønner sine brukere vil kunne få en sterkere brukerlojalitet enn andre. Det kan være snakk om bonuspoeng for å klikke på reklamebannere, for å bestille sine varer gjennom portalen eller kanskje til og med kraftig reduserte priser på program- og maskinvare for brukeren som forplikter seg å bruke portalen som startsted på nettet. En brukerlojalitet som utelukkende er bygget på belønning, kan vise seg å være skjør med tanke på konkurrenter.

Labyrinten, oppdateringen, personlig planlegging og belønningen kan fungere både som grep og feilgrep i byggingen av portaler. Hvilke grep og kombinasjoner av grep som er mest gunstige, er avhengig av om portalbyggeren har valgt en horisontal eller en vertikal strategi.

### **1.12 Hvilken type portal-plattform bør man velge?**

Portaler av ulike typer er ofte de første web-baserte løsningene en bedrift ønsker å få på plass. Men de færreste har kapasitet til å følge med i portalmarkedet selv - hvor utforming og finesser, fordeler og ulemper, likheter og forskjeller forandres fra måned til måned.

Et viktig poeng er å ikke la seg styre av en forelskelse i et bestemt designeller brukergrensesnitt (GUI). Hvordan et nettsted blir seende ut, er som oftest helt uavhengig av hva slags portalløsning som er valgt. Og tilsvarende kan en "stygg" nettside være basert på nettopp den løsningen som passer best for den grafiske bransjen.

Av portaler finnes det to hovedtyper: eksterne og interne. De eksterne er den tradisjonelle portalen. Dette er et nettsted hvor brukerne kan hente og gjerne søke informasjon. I løpet av fjoråret ble mange eksterne portaler supplert med handlekurver og fremstod som små nettbutikker. Problemet er at en ekstern portal ofte ikke er integrert i de andre systemene bedriften har, og dermed blir et nytt system å administrere.

En typisk intern portal er en nettside på intranettet som medfører at ansatte kan arbeide via en web-browser. Poenget med interne portaler er at de kan knyttes direkte til de virksomhetskritiske systemene bedriften har fra før, og brukerne identiseres via brukernavn. Mange nettbutikker går på ryggen fordi handlekurven ikke er koblet opp mot noe annet. Hvis logistikken fører til flere ukers leveringstid på varene, er det kjappere å gå i butikken - eller å finne en konkurrent med kortere leveringstid.

Det finnes et bredt spekter av portal-plattformer, og her er noen: a) Informasjonsportataler, b) ePortal, c) TE Arena, d) bedriftsportaler, e) Oracle portal, f) Sybase portal, g) SAP portal, h) Lotusportal og i) Corechange.

#### **a) Informasjonsportaler**

Informasjonsportaler kan hente og presentere informasjon på Internett. Kan være integrert med bedriftens eksisterende virksomhetsstyringssystemer, men kommuniserer hovedsakelig bare en vei.

#### **b) ePortal**

er en typisk informasjonsportal som kan baseres på Microsoft- eller Lotus Notes/Dominoteknologi. Denne typen passer best hvor hovedformålet er å publisere informasjon og er sterk på håndtering av dokumenter som skal legges ut. Et godt eksempel på dette er: www.gilde.no

#### **c) TE Arena**

er også en informasjonsportal, men har et litt annet konsept. Som hovedfunksjon er dette en inngangsport til vertikale løsningsområder som e-learning, e-quality og e-business. Denne er personifisert slik at

informasjonen den gir, avhenger av hvem som logger seg på. Et godt eksempel på denne typen er: Statoils interne e-læringsportal for nytt virksomhetsstyringssystem og Nordisk Språkteknologi.

#### **d) Bedriftsportaler**

muliggjør toveiskommunikasjon overfor brukere og overfor allerede etablerte virksomhetsstyringssystemer. Typisk for en bedriftsportal er at portalen har en arbeidsflate som brukeren selv delvis kan definere, og som defineres utifra hvem brukeren er.

#### **e) Oracle portal (WebDB)**

benyttes til implementering av alle typer nettsteder - inkludert informasjonsportaler og bedriftsportaler. Hele portalløsningen ligger lagret i en Oracle database, som gjør administrering enkelt med hensyn til eksempelvis sikkerhet og skalering . All utvikling og administrasjon som foregår på portalen kan gjøres via en nettleser (web-browser). Et godt eksempel på denne typen er: www.statkorn.no

#### **f) Sybase portal (Enterprise Portal)**

kan også benyttes til implementering av alle typer nettsteder, basert på EAServer, som har verdensrekord i håndtering av oppslag satt under fotball VM i 98. Denne er velegnet for integrasjon mot andre systemer. Denne har predefinerte grensesnitt mot blant annet Vignette for Content Management og Autonomy for søk eksempelvis: www.my.sybase.com

#### **g) SAP portal (Workplace)**

er en del av mySAP.com produkt porteføljen og har således mulighet for sømløs integrasjon mot SAP-systemer. Er en typisk løsning for en bedriftsportal hvor virksomhetsstyringssystemene er implementert med SAP. Funksjonalitet og informasjon i portalen gis ut fra brukerens definerte rolle. Eksempel på en slik type er: www.mySAP.com

#### **h) Lotus portal (Notes/Domino og Raven)**

er en bedriftsportal som passer i bedrifter som har satset på Lotus Notes som gruppevareplattform, men kan også benyttes som en informasjonsportal på Internett.

Denne er Notes/Domino-fokusert og sterk på dokumenthåndtering for eksempel: www.gilde.no

#### **i ) Corechange (Coreport)**

er en bedriftsportal basert på Microsoft-teknologi og Outlook98. Denne portalen er spesielt sterk på rollebasert innhold, brukeren kan selv til en viss grad bestemme plassering av innholdet på arbeidsflaten. Portalen administreres sentralt, og har i skrivende stund foreløpig ikke egen publiseringsløsning.

### **1.13 Hva kan brukeren være opptatt av ?**

Relevansrangering er viktig når man søker i en portal. Brukeren forventer å få treff selvom ordet som er blitt skrevet, fraviker fra det som var ment. Eksempel: søker man på grafisk designer, så skal man også få treff på typograf.

Det bør være mulig å søke innenfor en underkategori. Hvis man ikke får treff, bør man få en begrunnelse på hvorfor man ikke kom frem osv.

"Lenkerate" er også viktig. En død lenke er greit, men blir det to eller flere, vil brukeren forsvinne fra portalen og heller finne en annen som fungerer bedre. (Med død lenke menes her, en lenk du klikker på som ikke gir respons.) Det er som regel vanskelig å skaffe seg kunder, men lett å miste dem. Det bør derfor innføres en automatisk lenkekontroll for å unngå dette.

Videre bør det finnes en knapp tilgjengelig som gjør det mulig å søke videre i et annet søkeverktøy.

For at portalen skal ha en god kvalitet bør den ha et selektivt utvalg. Her bør man finne ut hvem det skal være nyttig for. Videre bør den ha en god beskrivelse av ressurser og organiseringen av dem. For å holde på brukeren, bør man foreta en rutinemessig revisjon. Det skal ikke ligge der for evig, man må hele tiden supplere med nye ting.

### **1.14 Pekerpublisering og opphavsrettsproblematikk**

For å illustrere vurderingen av ansvar for pekerpublisering, har vi valgt å definere tre aktører. Pekerpubliseren (brukeren) er den aktør som har publisert pekeren, leseren er den som benytter seg av brukerens peker, mens tredjemann er den aktør som har publisert materialet pekeren refererer til.

I det følgende, vil vi skille mellom to typer av pekere. Begge har det til felles at de skaper en kobling mellom den aktuelle web-siden leseren befinner seg på, og materiale som befinner seg et annet sted på World Wide Web.

I følge boka *Opphavsrett i en digital verden*, så har vi to typer pekere, "referansepekere" og "hentepekere". Med referansepekere mener vi en kobling som leseren kan velge å iverksette ved hjelp av et klikkbart element. Dette klikkbare elementet vil typisk være en kort tekstbit i en annen farve enn resten av teksten på web-siden. Et slik klikkbart element kan godt være et bilde. Når leseren klikker på det klikkbare elementet, vises materialet det pekes til for leseren. Formålet med slike pekere er ofte å anbefale materiale for andre lesere på Web. Det som vi har valgt å kalle referansepekere er det som oftest mange som vil kalle pekere, "lenke", "link" eller en "hyperlink". Med hentepekere mener vi en bakenforliggende kobling som iverksettes automatisk ved nedlasting av pekerpubliserens web-side. En HTML-koding vil som regel bestå av flere hentepekere. Hentepekerens funksjon er å hente inn objekter i web-siden som ikke kan beskrives som tekst. Typisk benyttes en hentepeker for å vise et bilde eller et fotografi som en del av en web-side. Bildet eller fotografiet kan befinne seg på den samme datamaskinen som HTML-kodingen er lagret på, eller en annen datamaskin som er knyttet til internett. Med peker mener vi i det følgende referansepeker med mindre noe annet framgår av teksten.

Den som publiserer en peker, er den som er ansvarlig, rettslig sett. Vi vil kun behandle pekere på WWW og vil dermed kun referere til materiale som finnes på WWW.

Kan en pekerpubliserer bli ansvarlig for å legge referansepekere til lovlig materiale? Kan opphavskvinnen hindre andre i å legge pekere til sitt materiale?

Det første spørsmålet som oppstår, er om pekerpublisereren har krenket opphavskvinnens rettigheter direkte.

Når opphavskvinnen har valgt å publisere sitt opphavsrettslig vernede materiale på internett, har det skjedd en lovlig tilgjengeliggjøring for allmennheten. Pekerpubliseringen referer bare til den lovlige publiseringen. Materialet er allerede blitt tilgjengelig for allmennheten. Brukerens peker kan derfor ikke sies å gjøre materialet tilgjengelig for allmennheten i opphavsrettslig forstand. Brukerens peker gjør bare den lovlige publiseringen

 $P$ ortalientene  $_{28}$ 

mer tilgjengelig for allmennheten. Det må falle utenfor opphavskvinnens enerett til å gjøre verket tilgjengelig for allmennheten. Publisering av en referansepeker til lovlig materiale, vil dermed ikke direkte medføre en opphavsrettskrenkelse.

Det neste spørsmålet som oppstår, er om brukeren i slike tilfeller kan sies å ha medvirket til å utnytte verket på en rettslig måte. Brukerens peker gir imidlertid bare leseren en referanse til materialet på det sted og på den måten det allerede er offentliggjort. Referansepekeren vil derfor bare bringe leseren til verkseksemplaret slik opphavskvinnen har valgt å publisere det. Siden opphavskvinnen har gjort verket tilgjengelig på internett, har hun også akseptert at andre kan lese dette materialet. I forlengelsen av dette må han også akseptere at andre gjør det lettere å utnytte verket på en måte hun allerede har akseptert.

Rettslig sett, kan det imidlertid være grunn til å se nærmere på bruk av referansepekere hvor resultatet er at pekerpublisereren utnytter andres materiale ut over det som må sies å være normal bruk. Spørsmålet om ansvar for referansepekere til lovlig materiale har vært fremme i norsk media. Dette gjelder særlig i de tilfellene hvor internett-tilbydere har skapt sine egne nettaviser ved basert i hovedsak på referansepekere til andres materiale.

Tredjemann som har publisert opphavsrettkrenkende materiale på WWW, kan være direkte ansvarlig for dette. Et spørsmål som kan stilles i dette tilfellet er om publisering av en referansepeker til opphavsrettskrenkende materiale kan innebære et ansvar for pekerpublisereren. Det er dette som ofte omtales som pekeransvaret. Det kan i visse tilfeller være av interesse å se nærmere på om pekerpublisereren også kan være ansvarlig. Det kan for eksempel tenkes situasjoner hvor pekerpublisereren har økonomisk bæreevne, i motsetning til tredjemann, som har publisert materialet.

Det første spørsmålet som oppstår, er om pekerpublisereren kan sies å være direkte ansvarlig for en opphavsrettskrenkende handling. Publisering av en referansepeker vil imidlertid verken medføre en eksemplarfremstilling eller en offentliggjøring av det opphavsrettslige vernede materialet.

Spørsmålet blir derfor om pekerpublisereren kan sies å ha medvirket til en opphavskrenkelse. Dette innebærer for det første spørsmålet om pekerpubliseringen kan sies å være medvirkning i åndsverklovens forstand. Pekerpublisereren kan i utgangspunktet ikke sies å ha medvirket til tredjemanns krenkende handling. Publiseringen av det ulovlige materialet vil typisk skje før referansepekeren publiseres. Pekerpubliseringen medfører imidlertid at det blir lettere for andre å finne frem til og utnytte det opphavskrenkende materialet. Lovens objektive medvirkningskrav må derfor sies å være oppfylt. Det avgjørende blir derfor om pekerpublisereren kan sies å ha utvist forsett eller uaktsomhet. Selve pekerpublisereren er en forsettelig handling. Når brukeren velger å publisere en peker, skjer dette bevisst.

Uaktsomheten i denne sammenhengen vil imidlertid ikke bare referere til selve publiseringshandlingen, men også pekerpublisererens forhold til publiseringstidspunktet.

Kan en bruker fritt publisere hentepekere til lovlig publisert materiale, eller må brukeren spørre opphavskvinnen til det lovlig publiserte materialet om samtykke først?

Det å implementere en hentepeker i HTML-koden, vil i seg selv ikke innebære en eksemplarfremstilling av materialet det pekes til. Spørsmålet må derfor bli om brukeren ved hjelp av hentepekeren, kan sies å gjøre det opphavsrettslig vernede materialet tilgjengelig for allmennheten.

For å besvare dette spørsmålet må man sammenligne situasjonen for hentepekere med et tilfelle der brukeren nedlaster det lovlig publiserte materialet for deretter å gjøre dette materialet tilgjengelig fra sin egen webside. En slik republisering vil innebære en ulovlig spredning av materialet. Brukeren vil oppnå samme resultat ved å benytte en hentepeker til materialet. Ved hentepekere iverksettes pekeren automatisk ved innlasting av web-siden som inneholder hentepekeren. For leseren vil det virke som om materialet inngår som en del av web-siden til brukeren. Det materiale som hentes inn, vil se ut som en del av web-siden, på tross av at materialet ligger fysisk lagret et annet sted på verdensveven.

For alle praktiske formål vil man derfor ved hentepekersituasjonen ha en tilsvarende situasjon som der brukeren har nedlastet og republisert materialet. For opphavskvinnen vil virkningen være den samme i de to situasjonene. Hensynet til opphavskvinnen taler for at de to situasjonene behandles likt. Hvis brukeren av en hentepeker kan omgå opphavskvinnens rettigheter ved hjelp av en underliggende kode, vil dette kunne undergrave opphavskvinnens rettigheter på nettet. Dette gjelder i så fall de rettighetshavere til objekter som kan hentes inn ved hjelp av hentepekere, for eksempel fotografier, tegninger osv. Vi, portaljentene, mener derfor at bruk av hentepekere til lovlig publisert materiale må innebære en tilgjengeliggjøring for allmennheten, som i utgangspunktet krever opphavskvinnens samtykke.

For at brukeren skal kunne bli holdt ansvarlig, er det i tillegg et vilkår at han har utvist skyld. Spørsmålet blir derfor igjen om brukeren kan sies å ha opptrådt uaktsomt. Det å implementere en hentepeker i HTML-kodingen vil være en uaktsom handling. Når brukeren velger å publisere en hentepeker, skjer dette bevisst. Uaktsomheten i denne sammenhengen vil imidlertid ikke bare referere til selve publiseringshandlingen, men også pekerpublisererens forhold til publiseringstidspunktet, uaktsomhetsvurderingen vil knytte seg til om brukeren burde ha skjønt at det var knyttet rettigheter til materialet.

Dette betyr at brukere av hentepekere til tredjemanns materiale bør spørre rettighetshaverne om samtykke på forhånd, før de publiserer hentepekere.

#### **1.14.1 Bruk av andres referansepekere**

Det er vanlig at brukere sammenstiller flere referansepekere i det som omtales som en pekersamling, og gjør pekersamlingen tilgjengelig på WWW. Slike pekersamlinger kan være vernet på samme måte som en trykt bibliografi etter åndsverksloven.

En leser må kunne verksette slike referansepekere uten å krenke pekersamlingpublisererens rettigheter. Det er denne type utnyttelse som nettopp er pekersamlingpublisererens hensikt. Pekersamlingpublisereren kan heller ikke motsette seg at andre nedlaster samlingen til eget bruk.

#### **1.14.2 Internett-tilbyderes ansvar**

En internett-tilbyder kan være direkte ansvarlig for det materialet den selv publiserer på internett. Denne vurderingen blir ikke annerledes enn for andre som publiserer materiale på internett. Hvis en internett-tilbyder publiserer opphavsrettskrenkende materiale, kan den anses som medvirkningsansvarlig.

### **1.15 Databaser og søkesystem i portaler**

#### **1.15.1 Definisjon av database**

Databaser er et lager for data som har mekanismer for å lagre nye data og gjenfinne lagrede data. Det finnes mange typer databaser. Vi begrenser oss til relasjonsdatabaser og SQL (Structured Query Language) som grensesnitt mot databasen. Relasjonsdatabaser består av tabeller og relasjoner mellom disse.

#### **1.15.2 Som et søkesystem**

Det er i dagligtale vanlig å la uttrykket database omfatte både selve lageret av opplysninger, og det datamaskinprogram som muliggjør vedlikehold og søking i databasen. Rettslig sett er det imidlertid grunn til å skille mellom lageret av opplysninger, og det tilhørende datamaskinprogram.

Med et søkesystem mener vi, portaljentene, et datamaskinprogram som leter i databasen etter bestemte søkebegreper eller kriterier. Systemet gjør det mulig for brukeren å velge ut interessante deler av databasen. Dette kan gjøres ut fra forskjellige kriterier.

En database med et søkesystem utgjør et informasjonssystem. Et informasjonssystem er et system hvor det finnes et mønster eller sammenheng, og det er et system for innsamling, bearbeiding, lagring og distribusjon av informasjon.

Et informasjonssystem består av tre hoveddeler. Den første delen består av å skaffe de nødvendige data, og den kalles for registreringsdelen.

I neste del blir nye data integrert med de gamle, slik at de tilsammen utgjør en helhet. Denne delen kalles for lagringsdelen.

Den tredje delen kalles kommunikasjonsdelen. Det er i denne delen at søkesystemet kommer inn.

#### **1.15.3 Hvordan skal man utforme en database?**

Det er ikke vanskelig å lage en database sammenlignet med prosessen som ligger bak programmeringen av et datamaskinprogram.

En database kan lages ved hjelp av et kommersielt databaseverktøy. Dette er et datamaskinprogram som gir mulighet for å designe ulike typer av databaser med varierende innhold.

 $P$ ortalichtere  $32$ 

#### **1.15.4 Databasemarkedet**

I den senere tid har databasemarkedet vært i sterk vekst. Den datateknologiske, kommersielle anvendelse tok fart fra slutten av 1960-tallet. Siden den tid har markedet økt, og det er spesielt i de ti siste årene utviklingen har eksplodert. Markedet for elektroniske informasjonstjenester er inne i en total forandring. Tendensen er at brukerne styrer utviklingen på bekostning av leverandørene.

Selv om databasemarkedet har vært i sterk vekst, er det flere faktiske problemer som bremser utviklingen av elektroniske informasjonstjenester.

Det dukker stadig opp nye tjenester. Økte muligheter for produktutvikling og distribusjon som følge av de raske teknologiske endringene med nye informasjonsbærere som internett og CD-rom, gir grunn til å forvente enklere informasjonsflyt, høyere kvalitet på informasjonen og mer tilgjengelig informasjon.

Det skjer også en stadig økende distribusjon av databaser på CD-rom. CD-rom-plater har stor lagringskapasitet, samtidig som de er hendige handelsobjekter og like enkle å bruke som disketter.

Det er flere aktører i databasemarkedet. Den som skaper datamaskinprogrammet som utgjør det tekniske grunnlaget for at opplysninger kan lagres systematisk, regnes for å være med i markedet for datamaskinprogrammer, og ikke i databasemarkedet.

En database må bygges opp av opplysninger. Dette er det databasefrembringeren eller databaseprodusenten som gjør. En databasefrembringer kan også lage datamaskinprogrammet som konstruerer databasen, men det er lagringen av opplysningene som er i fokus.

Etter at databasen er fremstilt må databasen formidles til brukerne. Formidleren kalles en datavert. Hvis brukeren har problemer med å søke i databasen, kan de få hjelp. Denne hjelpen ytes av en databasemegler. De som vil ha opplysninger fra databasen, omtales som brukerne eller sluttbrukerne.

# 2. Kravspesifikasjon

HOVEDPROSJEKT 2001

### **2.1 Introduksjon**

#### **2.1.1 Bakgrunn**

AGI og IGM ønsker å skape et felles knutepunkt for publiseringsbransjen i Norge. Portalen skal være et naturlig sted for kunden å treffe denne bransjen. Med publiseringsbransjen menes det leverandører av grafisk utstyr, leverandører av publiseringstjenester og leverandører av kurs og utdanning.

Det finnes ikke noe nettsted som er felles for det som her er definert "publiseringsbransjen", derfor er det et ønske om å skape en presentasjonsmulighet ut mot markedet gjennom et felles grensesnitt og en samhandling mellom mange aktører. AGI og IGM har på forhånd hatt muntlige samtaler med ulike organisasjoner i denne bransjen for å definere behovet for en felles portal.

#### **2.1.2 Hovedkrav**

Sluttproduktet skal føre fram til en funksjonell prototype av en portal for publiseringsbransjen. Den skal være dynamisk og brukervennlig, slik at brukeren på en enkel måte kan finne fram til informasjonen hun er ute etter.

#### **2.1.3 Forutsetninger og begrensninger**

Det er ikke prosjektgruppens oppgave å vedlikeholde og drive portalen. Oppgaven vår blir å lage en funksjonell prototype av en portal. Prototypen skal lages slik at det blir enkelt og raskt å publisere samt å gjøre oppdateringer. Den skal kunne administreres uten å ha kjennskap til HTML eller annet utviklingsverktøy.

Ut fra de tjenester og funksjoner som ble foreslått av oppdragsgiverne, har vi foretatt en avgrensing der vi har valgt ut det vi anser for å være de mest sentrale. Det vil senere være mulighet for utvidelse.

### **2.2 Overordnet struktur**

Den overordnede strukturen inneholder de tjenester og funksjoner som vi mener bør være med på portalen, hentet ut fra det som ble foreslått i forprosjektet.

Strukturert oversikt over publiseringsbransjen - f.eks. med standard informasjon på første nivå og evt. med lenker videre til bedriftenes og organisasjonenes egne nettsteder. Standardsidene må være redigerbare fra eierens egen browser.

#### **2.2.1 "Gule sider"**

Spisset mot publisering: leverandører av publiseringstjenester, leverandører av publiseringsutstyr, leverandører av kurs og utdanning.

#### 2.2.2 Søkemotor og filtreringsmekanisme

For aktører på publiseringsmarkedet ("Best match") som gjør det mulig å finne aktuelle leverandører for av en spesifisert trykksak, datautstyr, programvare, papir, utstyr for trykk, ferdiggjøring osv.

#### **2.2.3 Nyheter**

Nyhetstjeneste med bransjenytt, redigert av en grafisk nyhetsredaksjon (AGI) med lenker videre til nyhetswebber.

#### **2.2.4 Forum**

her kan man fritt diskutere i diskusjonsgrupper samt lese artikler.

#### **2.2.5 Konferanse- og messeoversikt**

#### **2.2.6 Jobb og utdanning**

Oversikt over utdanningstilbud og stillingsannonser i inn- og utland. Kan evt. tilknyttes en søkemekanisme eller et filter.

#### **2.2.7 Fagressurser**

#### **2.2.8 Fagartikler**

#### **2.2.9 Linker til eksterne fagressurser på nettet.**
# **2.3 Funksjonell spesikasjon**

# **2.3.1 Generelt**

Portalen skal deles opp logisk etter emner og innhold for å få det så oversiktlig som mulig. Hver side skal inneholde: linkene på øverste nivå (hovedkategoriene), søkefelt og link tilbake til startsida. Disse vil være plassert på samme plass fra side til side.

# **2.3.2 Funksjonell struktur / Hovedkategorier**

# **Hovedsiden**

Den første siden du kommer til på portalen er hovedsida. Her finner man en nyhetsoversikt med link til de nyeste nyhetene og en fagartikkel-oversikt med linker til de nyeste fagartiklene. Disse to oversiktene vil oppdatere seg selv ved at nye saker bli lagt øverst, og de som er eldst vil da falle ut etter tur. Det vil og finnes en oversikt over andre nyheter på portalen, som konferanser/messer, kampanje osv.

# **Nyheter**

Her finnes bransjenyheter, de nyeste vil vises med en kort ingress og link videre til resten av nyheten som vil komme opp på en ny side. Eldre nyheter vil vises som en liste av linker brukeren kan trykke på. Nyhetene er redigert av en redaksjon. Om en bedrift har en kunngjøring å komme med, må de bestille plass og betale for dette. Redaksjonen har ansvaret for at nyheten får en nøytral vinkling samt hvem som har levert den. Nyhetene vil videre være sortert i kategorier. Hver nyhet må da tilhøre en valgt kategori. For eksempel vil en nyhet som handler om et nytt siv.ing studie legges under Nyheter-> Utdanning og kompetanse. Det skal og være mulighet for innstilling av nyheter til en bestemt dato.

# **Oppslagstavle**

Her vil de fire-fem ferskeste nyhetene foreligge som en ingress med cirka firefem linker samt en link kalt "les mer". Denne linken henviser til andre deler av portalen, der nyheten er beskrevet mer detaljert. Redaksjonen har ansvaret for å legge ut nyhetene på portalen og de må fortelle hvem som har levert den.

# **Utdanning**

Linker til relevante tilbud i Norge og utland.

# **Jobb**

Her skal det ligge en stillingsdatabase hvor hver enkelt bedrift kan gå ut og utlyse ledige stillinger. Andre brukere skal også kunne få opprette en CV som blir liggende i en CV-database. I CV-databasen kan hver enkelt bedrift gå inn å finne nye ansatte.

# **Fagressurser**

- Fagartikler
- Lovverk: Linker til aktuelle lover som for eksempel åndsverksloven, aksjeloven og lover om utdanning.
- Linker til eksterne fagressurser på nettet.

## **Konferanser og messer**

Oversikt over konferanser og messer. De som vil publisere noe her må kontakte redaksjonen.

# **Forum**

Her deles det opp i en diskusjonsgruppe og et artikkelforum. I diskusjonsgruppa har alle rett til å si sin mening uten kontroll fra redaksjonen. Diskusjonsgruppene vil bli delt opp etter kategori. Skal man for eksempel diskutere trykk, så går man inn på kategorien som heter "trykk". I artikkelforumet kan brukeren publisere fritt. Her forutsettes det at brukeren refererer til hvor man har hentet informasjonen og hvem som har skrevet artikkelen. Disse tjenestene er gratis for alle. Men redaksjonen må kunne ha muligheter til å sile ut informasjon som ikke hører hjemme på en portal.

# **Bransjeoversikt**

Oversikt over alle bransjer som er registret, sortert etter kategori, fylke eller alfabetisk. Også mulighet for søking. Når brukeren trykker på en bestemt bedrift, vil han komme direkte til hjemmesiden til bedriften. Hvis han trykker på "mer info" vil det komme opp et vindu som inneholder: navn på bedrift, adresse, telefon, e-mail, URL og en begrenset tekst om bedriften.

Videre her vil det finnes en oversikt over kategorier innenfor utstyr og tjenester samt mulighet for avansert søk.

# **Banner/ Hotlink**

En bedrift kan kjøpe seg en "hotlink" eller en plassering på portalen. Bedrifter kan her kjøpe seg plass for en bestemt tid, for plassering, for synlighet og størrelse etter hvor mye bedriften betaler. En bedrift som benytter seg av portalens banner på sitt eget nettsted, vil ikke på grunnlag av dette, få noen fordeler framfor andre bedrifter.

Navigasjonskart

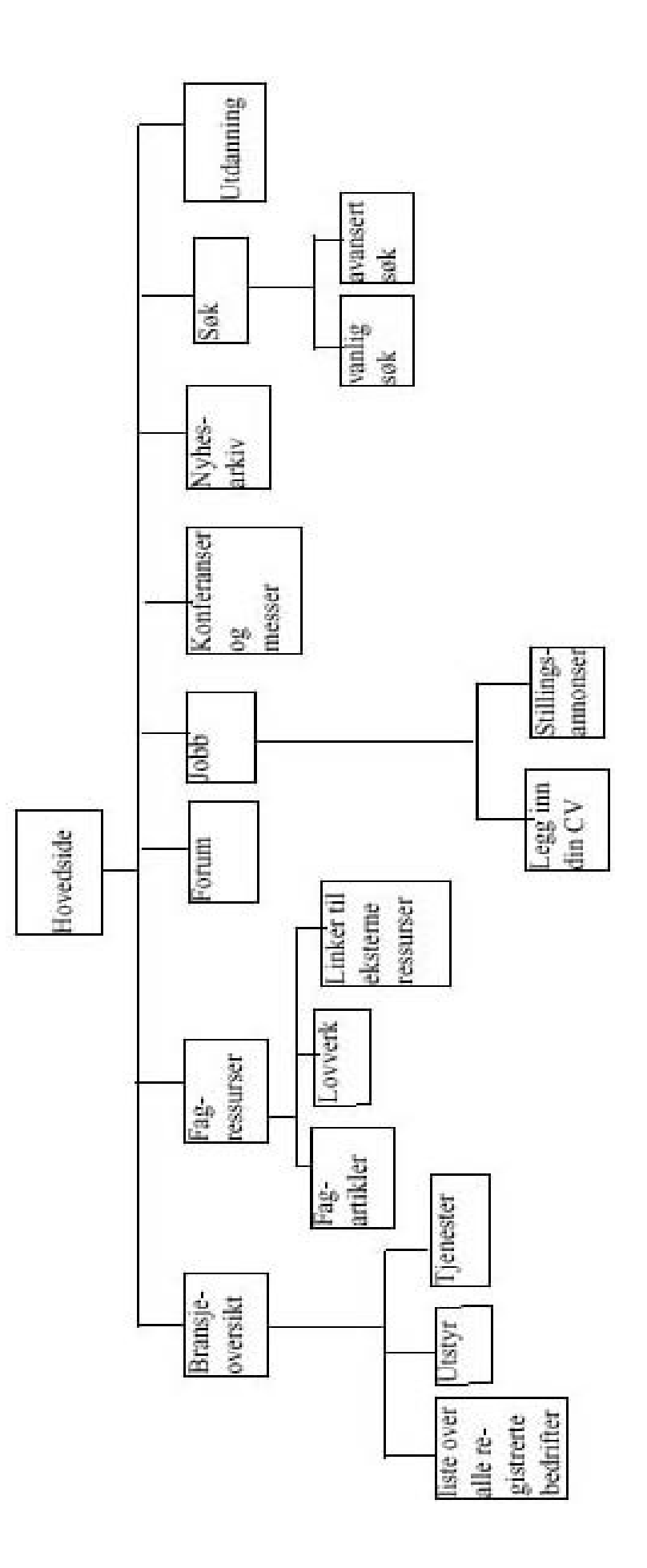

# **2.3.2.2 Data input/output**

Der det foregår interaksjon mellom bruker og system, vil det være dataflyt mellom disse nettsidene og programmene bak som ligger og styrer det hele. Det stilles da krav til disse programmene for å sikre kvaliteten på de data som overføres slik at det genereres korrekt output fra input. Dersom dette ikke skjer ved at det oppstår en feil, skal det gis beskjed til bruker om dette.

# **2.3.3 Krav til brukervennlighet**

Portalen skal være brukervennlig, dynamisk, enkel og oversiktlig. Det skal være lett å navigere rundt på sidene. Det viktigste er at brukeren finner fram til informasjonen han er ute etter.

Relevansrangering er viktig når man søker i en portal. Brukeren forventer å få treff selv om ordet som er blitt skrevet, fraviker fra det som var ment. Eksempel: søker man på grafisk designer, så skal man også få treff på typograf.

Det bør være mulig å søke innenfor en underkategori. Hvis man ikke får treff, bør man få en begrunnelse på hvorfor man ikke kom frem osv.

"Lenkerate" er også viktig. En død lenke er greit, men blir det to eller flere, vil brukeren forsvinne fra portalen og heller finne en annen som fungerer bedre. Med død lenke menes her, en lenke du klikker på som ikke gir respons. Det bør derfor innføres en automatisk lenkekontroll for å unngå dette.

Videre bør det finnes muligheter for å søke videre i et annet søkeverktøy. For at portalen skal ha en god kvalitet bør den ha et selektivt utvalg. Her bør man nne ut hvem det skal være nyttig for. Videre bør den ha en god beskrivelse av ressurser og organiseringen av dem. For å holde på brukeren, bør man foreta en rutinemessig revisjon. Det skal ikke ligge der for evig, man må hele tiden supplere med nye ting

# **2.3.4 Bruker-funksjonalitet**

Det skal utvikles to brukergrensesnitt for portalen. Et for administrator/ redaksjon og et for sluttbrukere. Ideen bak navigasjonsstolpen er at den skal være tilgjengelig til enhver tid, uansett hvor dypt man befinner seg i portal-stukturen. Dette for å kunne oppnå en høy grad av navigerbarhet og dermed en høy grad av brukervennlighet. Det forholdsvis store antallet hovedkategorier kan med første øyekast virke noe uoversiktlig , men på en annen side muliggjør en slik navigasjonsstolpe stor grad av oversikt og hurtig bevegelse fra et sted til et annet i portalen. Det forholdsvis store antallet hovedkategorier bidrar også til å eliminere brukervennlighetsproblemer som oppstår når man opererer med et lite antall hovedkategorier som ikke er i nærheten av å være gjensidig ekskluderende. Et annet poeng er at det forholdsvis stor antall hovedkategorier muliggjør at en portal som i utgangspunktet må antas å bli forholdsvis dyp blir noe grunnere enn det

en streng og logisk hierarkisk oppbygning tilsier. Dermed kortes veien til innholdet som websurferen er ute etter.

## **2.3.4.1 Portalens brukere**

Portalens brukere deles inn i 4 hovedgrupper: Stifter, redaksjon/ administrator, bruker og sluttbruker.

**2.3.4.1.1 Stifter:** den delen av publiseringsbransjen som er med på å drive og vedlikeholde portalen samt er ansvarlig for administrering. Har noen fordeler og vil være godt synlig på portalen.

**2.3.4.1.2 Redaksjon/administrator:** En gruppe av stiftere som er satt sammen for å administrere og drive portalen. Setter rettigheter og foretar beslutninger fra et nøytralt synspunkt.

**2.3.4.1.3 Bruker:** den delen av publiseringsbransjen som ikke har bidratt til utviklingen av portalen. Disse har dermed noe begrenset publiseringsmuligheter. De vil kunne registrere seg i bransjeoversikten, men på andre områder må de gå igjennom redaksjonen og betale for funksjoner og tjenester.

**2.3.4.1.4 Sluttbruker:** En bruker kan enten være en kunde av publiseringsbransjen eller en helt vanlig person som bare surfet innom

#### **2.3.4.2 Søking**

Det skal være mulig å søke på enkeltord. Boolske operasjoner skal også kunne brukes. Det skal ikke tas hensyn til om brukeren bruker små eller store bokstaver. Hvis brukeren leter etter noe, kan et søk på ordet "multimedia" for eksempel fortelle hvilke kategorier informasjon ligger under. Han vil for eksempel få frem underkategorier som lyd, bilde, cd-rom i tillegg til enkelt dokumenter som bare inneholder selve ordet. På denne måten slipper brukeren å lete seg gjennom hele informasjonsmengden i arkivet .

Informasjonen sorteres for hånd og legges inn i en database og det blir laget en hierarkisk oversikt over det som katalogiseres. Programmet som henter fram informasjonen fra databasen tar seg av alt fra brukeren sender søkeordene via søkefeltet og til brukeren får tilbake informasjon i form av en samling lenker og beskrivelser. Det er dette programmet som sorterer resultatet slik vi har ment at informasjonen bør sorteres. Søkefunksjonen skal være klart adskilt fra alt det andre på portalen, for eksempel med en ramme rundt, og opptre på samme plass fra side til side slik at brukeren alltid finner tilbake til søkefeltet.

# Avansert søk

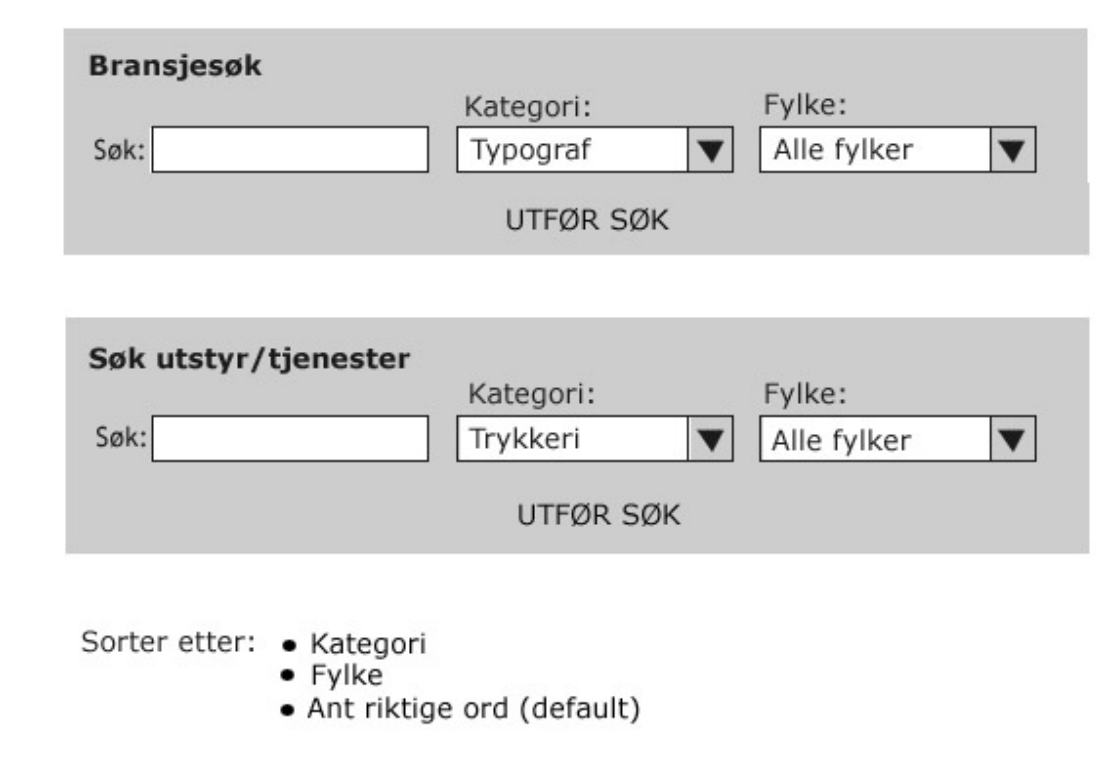

Slik ser feltene for avansert søking ut.

# **2.3.4.3 Administrering og aksess-rettigheter**

Sluttbrukere skal ved hjelp av et enkelt grensesnitt kunne publisere informasjon (alle typer filer) på de områdene de har adgang til. Her må det klart skilles mellom stifter og ikke stifter. Stifterne har den fordelen at de administrerer og bestemmer rettighetene til "ikke-stifterne". Det er stifterne som publiserer. AGI og IGM er eksempler på stiftere, men det kan finnes flere. Disse har videre muligheten til å legge ut nyheter, fagartikler, informasjon om konferanser, osv. Stifterne, som i vår tenkbare modell, er satt sammen i en liten gruppe, utgjør redaksjonen. Disse har muligheten til å gå inn og redigere det som skal publiseres. Andre brukere og "ikke-stiftere", som har noe de vil publisere noe på portalen, må sende det de har på hjertet til redaksjonen. Dette for å oppnå en viss kvalitet på portalen.

## **2.3.4.3.1 Nyheter**

Nyheter legges inn av en redaksjon direkte via et browsergrensesnitt.

# **2.3.4.3.2 Linker**

Mekanisme for å legge inn nye linker direkte via en browser, både linker på første nivå og underkategorier. Kun for administrator av siden.

# **2.3.4.3.3 Registrering**

Registrering av bedrifter for oppføring i bransjeoversikten. Informasjonen legges inn i en database. Hver bedrift får et eget brukernavn og passord, slik at de direkte via en browser skal kunne gå inn og legge inn /oppdatere informasjon om seg selv. Det vil være et slags standard skjema for brukeren å fylle ut, der det er påkrevd navn på bedrift, hvilken kategori (bransje, utstyr, tjeneste) og fylke han hører til, videre kan han fylle inn telefonnummer, adresse, e-post, URL og en kort tekst om bedriften.

# **2.3.4.3.4 Bannere**

Leie av plass for reklamebannere på portalen hvor redaksjonen tar imot bestillinger.

# **2.3.5 Tekniske og designmessige krav**

# **2.3.5.1 Generelle krav**

· Kort tid å laste ned sidene, ikke mer en 10 sekunder for en vanlig side fra en ISDN-forbindelse

· Sidene skal være dynamiske og skal se bra ut på ulike skjermer og oppløsn inger

- · Det skal benyttes "websikre" farger
- · Lesbar typografi og god skjermpresentasjon av skrift

· Skal finnes navigasjonsinnretninger og kontekstuell informasjon(hvem, hva, hvor, når) på hver eneste side

· Automatisk lenkekontroll

· Printvennelig versjoner av lange tekststykker (unngår grafikken og frames)

· De mest brukte funksjonene skal være lett synlige

- · Alle funksjoner som utføres må føre frem til en avslutning
- · Brukeren skal få tilbakemelding på alt som skjer

· Systemet skal være konsekvent (samme navn på samme funksjoner, samme handling skal føre til samme resultat)

- · Skille mellom form og funksjonalitet. Portalen skal ikke være avhengig av et design eller en type medium
- · Det skal være enkelt å publisere
- · Man skal alltid kunne manøvrere seg tilbake til portalens startside og det skal være tydelig hvor i hierarkiet man til et hvert tidspunkt befinner seg

## **2.3.5.2 Suksess kriterier**

- · Brukertilpasset
- · Oppdaterbart
- · Tilgjengelig
- · Relevant
- · Forståelig
- · Identiserbar
- · Troverdig
- · Enkel navigasjon

## **2.3.5.3 Informasjonsinnhold**

Alle sider skal inneholde informasjon om:

- · Hvem som har ansvaret for portalen
- · Når portalen sist var oppdatert.
- · En link tilbake til hovedsiden/ index-sider
- · Koblinger.

# **2.3.5.4 Tekniske hensyn**

- · Åpne standarder
- · Plattformuavhengighet
- · Konsistent adresseringsstruktur i www
- · Valg av mest mulig stabile webservere.
- · Korrekt konfigurering av alle moduler
- · Hurtige oppdateringer.

# **2.4 Tekniske begrensninger**

# **2.4.1 Maskinvare**

Det eneste kravet som kan stilles er at man må ha en skjerm med minimumsoppløsning på 800x600.

# **2.4.2 Programvare**

Her kreves det Internet Explorer 4.0 eller nyere, eller Netscape Navigator 4.0 eller nyere.

# **2.4.3 Server**

Vi har laget portalen i programmeringsspråket PHP3 og valget av database falt på MySQL. SQL-serveren trenger ikke å kjøres på samme server som websidene ligger på.SQL-serveren kan være på en Unix- eller Microsoftplattform, og det samme gjelder PHP -serveren.

# **2.5 Aspekter omkring livssyklus**

Systemet skal baseres på fremtidsrettet programmeringsstandarder slik at oppdateringer skal kunne skje lettest mulig. Det må tas med i betraktningen at

nettsteder stort sett har veldig kort levetid og må stadig fornyes.

# **2.5.1 Dokumentasjon**

Det skal medfølge dokumentasjon i papirform samt på cd-rom. Her skal det være tilstrekkelig informasjon slik at IGM og AGI lett kan sette seg inn i systemet ved behov for f.eks korrigering, oppgradering og endring.

# **2.5.2 Port, service og vedlikehold**

Det er ikke satt opp noen avtale for support/vedlikehold av systemet mellom prosjektgruppen og AGI/IGM, men det vil være support under innføring av systemet.

Ifølge kontrakten som er satt opp mellom partene har prosjektgruppen rettighetene til systemet som skal utvikles, mens IGM, AGI og HiG har rettigheter til å benytte seg av systemet som utvikles. IGM og AGI kan benytte seg av systemet i sin daglige drift, mens HiG kan benytte seg av systemet i forskning og undervisning.

AGI og IGM bestemmer hvem som skal drive portalen videre.

# **2.5.3 Utvidelsesmuligheter**

Det vil bli muligheter for å opprette nye sider, samtidig som det opprettes linker til disse på hovedsiden. Under hver kategori kan det også opprettes underkategorier.

Det vil bli laget 2 versjoner av portalen, en for bruker og en for administrator.

Det skal være mulighet for utvidelse av både software og hardware. AGI /IGM oppretter en SQL-server som systemet skal kjøres på.

# 3. Analyse & design

HOVEDPROSJEKT 2001

# 3.1 Beskrivelse av systemet

Portalen skal i tillegg til å være en inngangsport til, og for, grafisk bransje være et nettsted som er tilrettelagt for utvidelser, dynamisk publisering og effektiv informasjonsinnhenting. Vi har laget to systemer, selve portalen, og siden som administrerer portalen. Disse to delene vil henge tett sammen, men det er viktig å skille brukerne av disse to systemene fra hverandre.

Sluttbrukeren er brukeren av selve portalen, dvs alle som har sin virksomhet innenfor publisering, og som er interessert i publiseringsbransjen. Dette vil gjelde både kunder og leverandører, men også andre som vil finne fram til informasjon om teknologi, kompetanse og marked. Sluttbrukeren skal kunne finne siste nytt om det som rører seg innenfor den grafiske bransjen eller er relevant for dette fagområdet. I den forbindelse er nyhetssiden sentral, der vil nyhetene bli lagt ut av en redaksjon, både egne nyheter og linker til andre nyheter som finnes på nettet. Det vil finnes en oversikt over leverandører av tienester og utstyr innenfor bransjen og det vil også bli innlagt søkemuligheter. Bedrifter kan registrere seg for oppføring under denne bransjeoversikten. Videre vil det finnes oversikt over utdanning i Norge og utland, samt organisasjoner med tilknytning til utdanning. Det vil være en oversikt over konferanser og messer med beskrivelser av innhold, sted og tid. Tilslutt vil det finnes et diskusjonsforum der det fritt går an å diskutere med andre.

Redaksjon og administrator av portalen vil være den andre typen bruker. Det webbaserte grensesnittet for administrator og redaksjon er tilgjengelig fra alle datamaskiner med webtilgang. Systemet er beskyttet med en autentisering av brukernavn og passord. Det skal dermed ikke være nødvendig med kunnskap om HTML eller andre utviklingsverktøy for å drive og vedlikeholde portalen samt å publisere informasjon.

Administrator har mulighet til å bygge videre på portalen ved hjelp av et menyadministreringssystem. Her kan kategorier kan når som helst legges til, redigeres eller fjernes. Administrator har det overordnete ansvaret for portalen, og kan sette opp ulike brukergrupper, for eksempel hvem som skal få tilgang redaksjonssiden der det kan legges ut annonser, linker og nyheter.

Redaksjonen vil ha tilgang til redaksjonssiden der de enkelt og raskt kan publisere informasjon og nyheter. Dette skjer dynamisk ved hjelp av et webbasert grensesnitt. Det er bare å fylle inn informasjon direkte eller laste opp tekstfiler. Dato for når nyheten publisering kan også bestemmes. Bilder kan lastes opp fra egen PC eller kan velges fra en database. De vil også ha tilgang til å hente inn nyheter og informasjon som ligger andre steder på nettet på en enkel og effektiv måte, gjennom bruk av "DynaNews". Til sammen gir dette langt på vei en god publiseringsløsning for portalen.

# 3.1.1 Portalen

# 3.1.1.1 Navigasjonskart

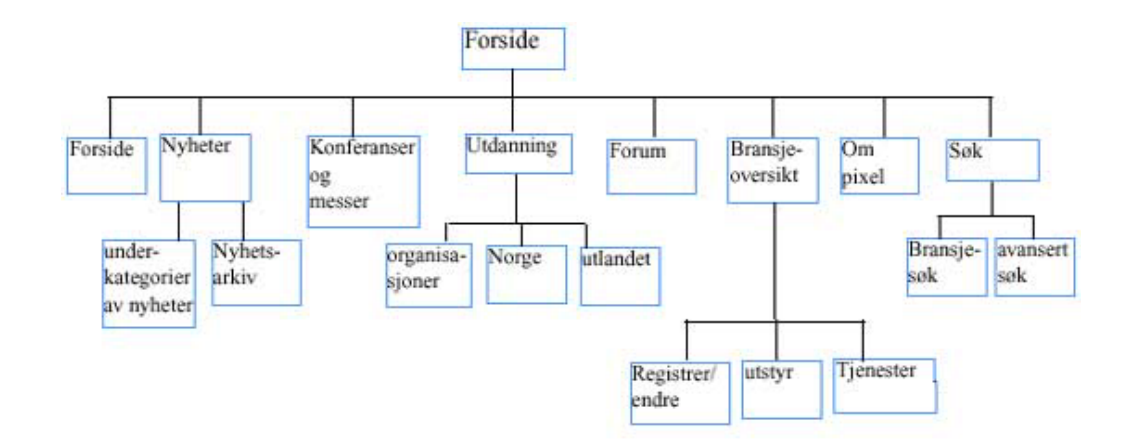

Fig 3.1.1.1 Navigasjonskart for portalen

## 3.1.1.2 Forsiden

På forsiden får man presentert de ti siste nyhetene innenfor den grafiske bransjen. Det er nettopp dette som kjennetegner en portal, at det finnes kontinuerlig ny informasjon. Dette er hele poenget for at brukeren skal gå veien om portalen. På denne måten virker portalen innbydendes for brukeren. På forsiden vil det også være oppslag av andre saker som er nytt på portalen med link dit hvor informasjonen finnes. Vi har nettopp derfor valgt å kalle det en forside, fordi vi synes dette kan minne om forsiden på en avis, der leseren får et overblikk av siste nyheter med henvisning om hvor han kan lese mer. Her vil avisens sidehenvisning til en aktuell sak svare til linken som fører brukeren direkte til informasjonen. Siden portalen vi har lagd kun er en prototyp ligger det ikke flere aktuelle saker enn nyheter og litt informasjon om Pixel på forsiden.

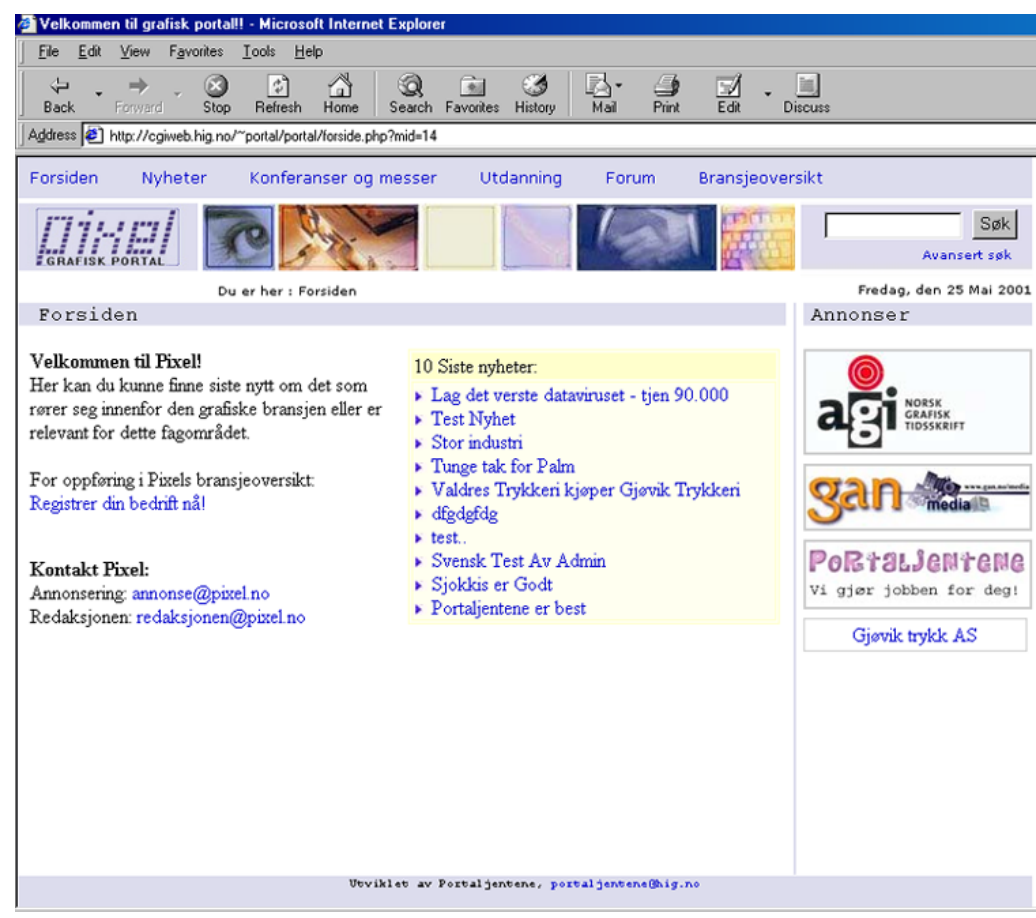

Fig 3.1.1.2 Forsiden

# 3.1.1.3 Nyheter

Her finner man nyhetene samlet. De fem siste nyhetene presenteres med tittel og ingress, sortert på dato. Med linken "les mer" finner man hele nyheten presentert på en ny side. De 15 neste nyheter er deretter listet opp som "eldre nyheter", der tittelen er link til nyheten. Er man på utkikk etter enda eldre nyheter, kan man se i nyhetsarkivet.

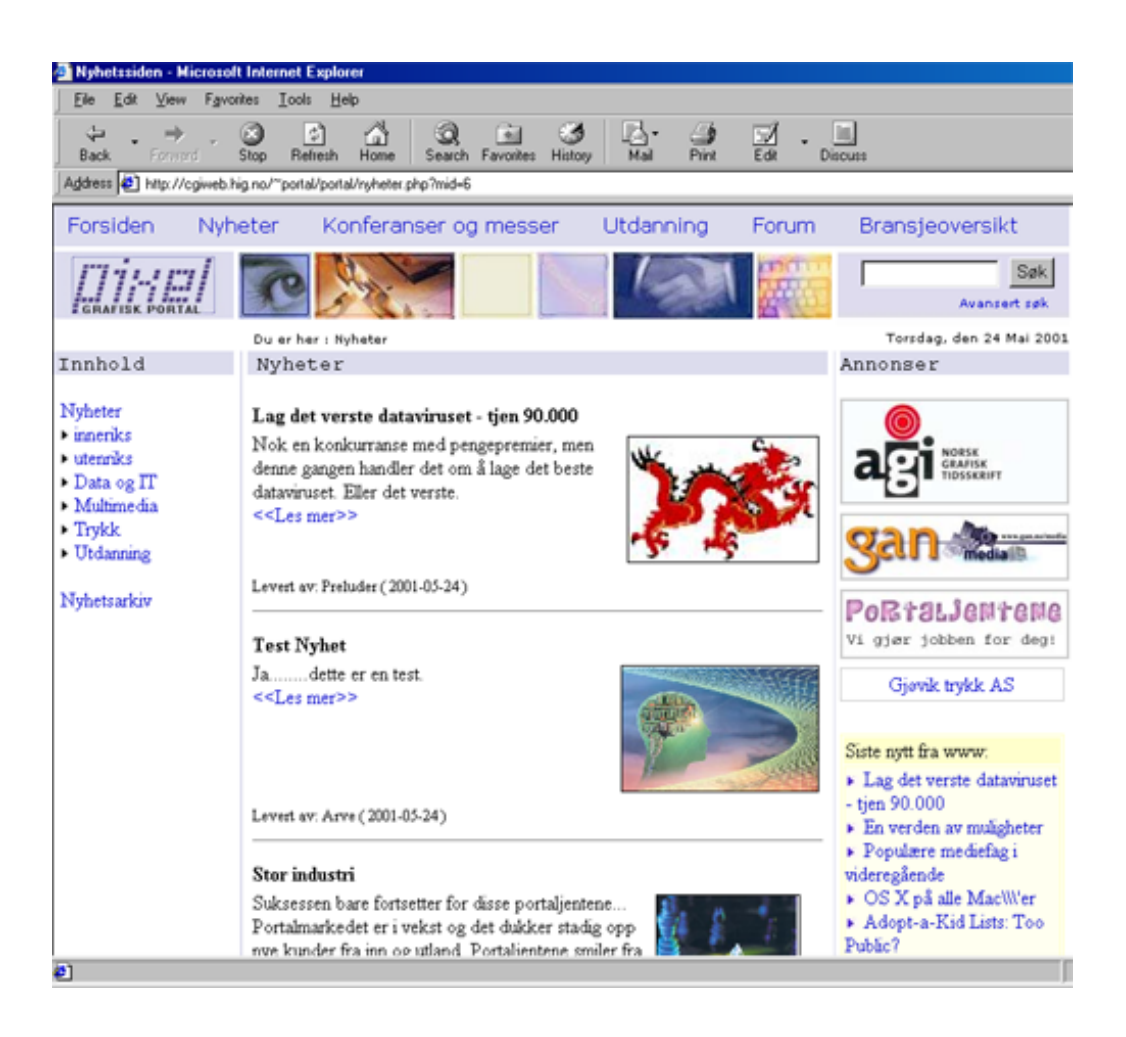

Fig 3.1.1.3 Nyheter

Nyhetene er delt opp etter tema. Dette er for å gjøre det lettere for brukeren. Når det er valgt et tema lastes nyhetssiden på nytt med de fem siste nyhetene innenfor denne kategorien øverst på siden. Under disse nyhetene finnes en liste over eldre nyheter innenfor samme kategori. På nyhetssiden er det også en liste over nyheter som heter "nyheter fra WWW". Dette er pekere til de siste eksterne nyheter på internett. Denne listen er forsøkt atskilt fra resten av nyhetene som ligger på portalen. Her følger kategoriseringen samme struktur som de andre nyhetene. På hovedsiden til nyheter er listen usortert på kategori, når man går inn på en nyhetskategori vil listen inneholde nyheter innenfor denne kategorien.

I nyhetsarkivet finnes alle publiserte nyhetsartikler og nyhetslinker fra WWW sortert på nyhetskategoriene. Her kan man også søke i nyhetsartiklene ved å sette opp et søkeord. Man kan krysse av for om man ønsker eksakt søk, dvs søk på det eksakte ordet, eller tilnærmet søk der man finner alle artikler som inneholder ordet eller deler av ordet. Finnes ikke stikkordet, får man meldingen "ingen resultater".

## 3.1.1.4 Konferanser og messer

På konferanser og messer- siden finner man en grei oversikt av hva som skjer i den nærmeste framtid på konferanse- og messefronten. Her gis det oversikt

dvs. navn, tid, sted, beskrivelse og mer informasjon. Mer informasjon henviser til andre sider på verdensveven.

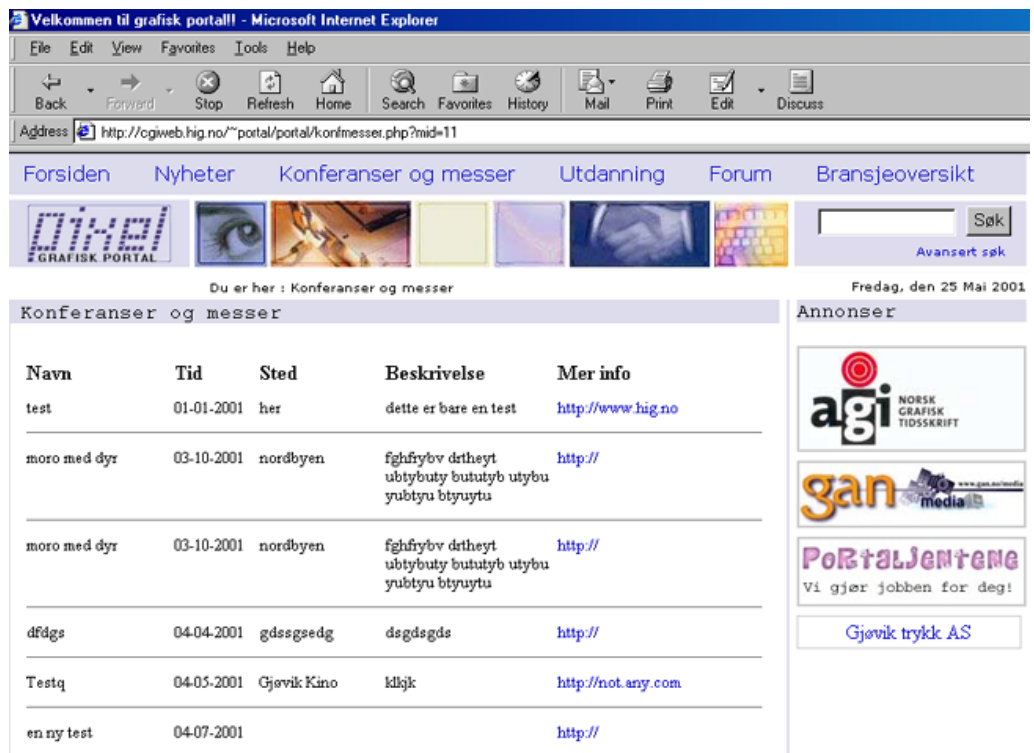

Fig 3.1.1.4 Konferanser og messer

# 3.1.1.5 Utdanning

Under kategorien utdanning får brukeren oversikt over relevante utdanningstilbud i inn- og utland. Man kan gå på utdanningsforumet og lese samt legge inn et innlegg hvor man tipser andre om en spesiell utdanning. Under kategorien utdanning finnes det også linker til de siste nyhetene om utdanning som er blitt publisert på portalen, og det er mulig å gå i nyhetsarkivet for å lese om tidligere nyheter innenfor dette området.

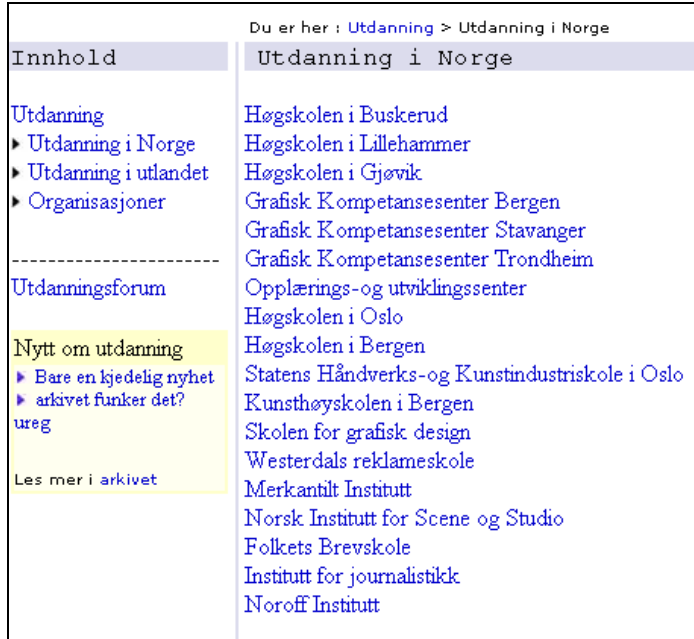

Fig 3.1.1.5 Utdanning

# 3.1.1.6 Forum

Her kan du diskutere med andre, dele dine synspunkter, svare på innlegg eller skrive et nytt innlegg. De fem siste innleggene blir presentert i en liste. For å velge et forum benyttes menyen til venstre. Hvert forum har et nummer etter seg, dette viser hvor mange innlegg som ligger i forumet.

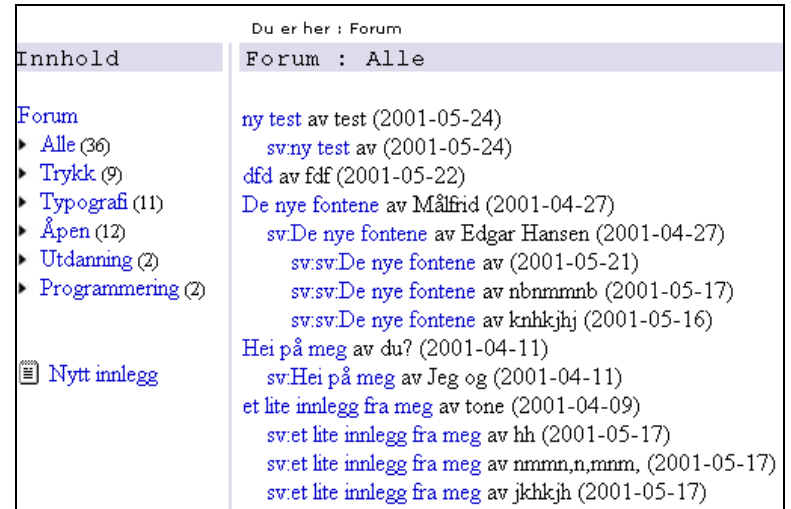

Fig 3.1.1.6 Forum

## 3.1.1.7 Bransjeoversikt

På denne siden får man opp en liste over alle registrete bedrifter med navn, link til bedriftens hjemmeside og "mer info". Klikker man på "mer info" åpnes et nytt vindu med mer informasjon om bedriften, slik som adresse, telefon, e-post og hvilken type tjenester og/eller utstyr de leverer. Veldig positivt tiltak med tanke på at sluttbrukeren av portalen kan være en kunde som er på utkikk etter en bedrift som kan utføre et oppdrag for seg.

# 3.1.1.8 Registreringsskjema

I menyen til venstre i bransjeoversiktsiden vil det være link til et registreringsskjema for oppføring av bedrifter i bransjeoversikten. Denne siden åpnes i et nytt vindu. Hver bedrift vil ved registrering fylle inn informasjon om sin bedrift samt oppgi et brukernavn og et passord. I skjemaet må bedriften velge minst en eller flere kategorier som beskriver hvilke tjenester eller utstyr bedriften er leverandør av. For tjenester og utstyr kan det velges en kategori for hver av de som beskriver bedriften best og opptil to tilleggskategorier for hver. Når bedriften har fylt ut skjemaet og lagret informasjonen, blir bedriften automatisk lagt til i bransjeoversikten. Det vil være mulighet senere for bedriften å endre sin informasjonen ved å logge seg inn med riktig brukernavn og passord på angitt sted for dette.

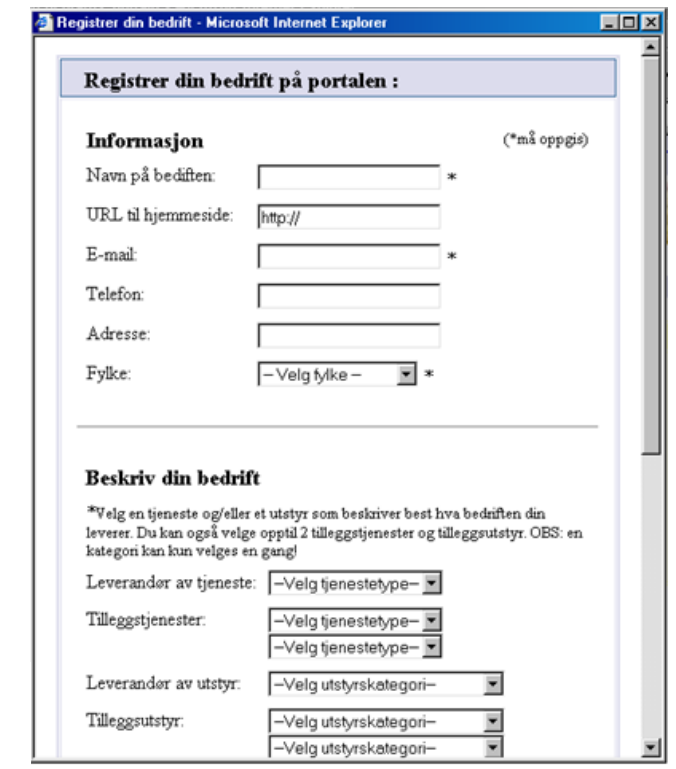

Fig 3.1.1.8 Registreringsskjema

## 3.1.1.9 Tjenester og utstyr

Dette er to sider, en for tjenester og en for utstyr som ligger under innhold på menyen til venstre. Disse vil inneholde alle underkategorier av tjenester og utstyr, oppbygd i en trestruktur. Sluttbrukeren av portalen kan lete seg igjennom hierarkiet på jakt etter en leverandør. Nedover i hierarkiet blir kategoriene mer og mer spesifiserte. For det er i utgangpunktet ikke sikkert at brukeren vet nøyaktig hva han er ute etter, så ved å lete seg gjennom hierarkiet vil han få en oversikt og kanskje underveis finne noe interessant. Vet han derimot hva han er ute etter kan han bruke "bransjesøk" for dette.

De ulike kategoriene er symbolisert med et mappetegn foran seg for å skille de ut fra oppføringer av bedrifter som finnes under en valgt kategori. Hver

kategori har også et antall bak seg, som oppgir hvor mange oppføringer og kategorier den gitte mappen inneholder. Finnes det ingen oppføring under en kategori står det "ingen oppføring". Hver oppføring har en link til mer informasjon om bedriften. Noen oppføringer er uthevet, dette betyr at denne bedriften har denne kategorien som hovedkategori. Dette er ment for å skille ut de som er mer "ekspert" på området fra de andre som bedriftene som ikke har dette oppført som hovedsatsningsområde.

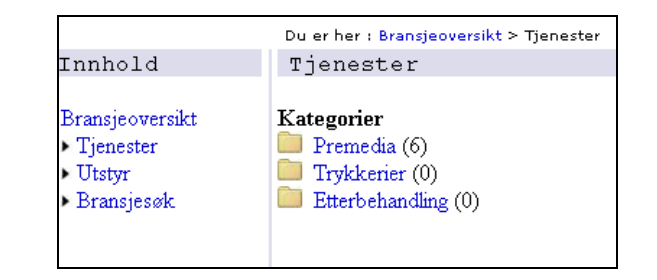

#### 3.1.1.10 Bransjesøk

Her kan det søkes på bedrifter etter fylker, tjenester og utstyr. Her kan søkene fritt kombineres ut fra valg i tre dropdown bokser.

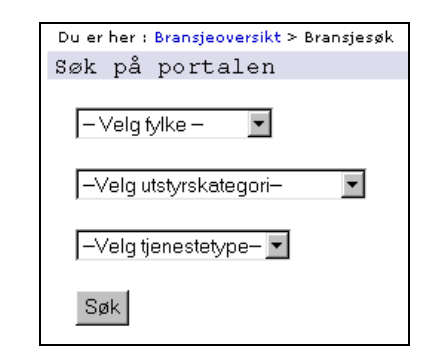

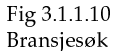

Fig 3.1.1.9

Bransje-

oversikt

# 3.1.1.11 Avansertsøk

Her kan det søkes på enkeltord i hele portalen, eller deler av portalen.

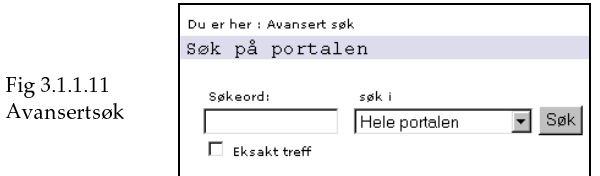

# 3.1.1.12 Annonser

På hver side er det plass til annonser. Her annonserer ulike bedrifter til ulike tider. Jo større banner, desto mer betaler bedriften. "Hotlinks" er den minst synlige og den "billigste" typen av annonser og inneholder kun en link til bedriften. Ved å klikke på en banner eller en "hotlink" kommer man direkte til hjemmesiden til den aktuelle bedriften.

# 3.1.2 Administratorsiden

Administratorsiden er det kun administrator som skal ha tilgang til. Derfor er det nødvendig med brukernavn og passord for å logge seg på siden. På denne siden kan administrator legge til nye brukere av portalen og administrere undermenyer.

# 3.1.2.1 Navigasjonskart for administratorsiden

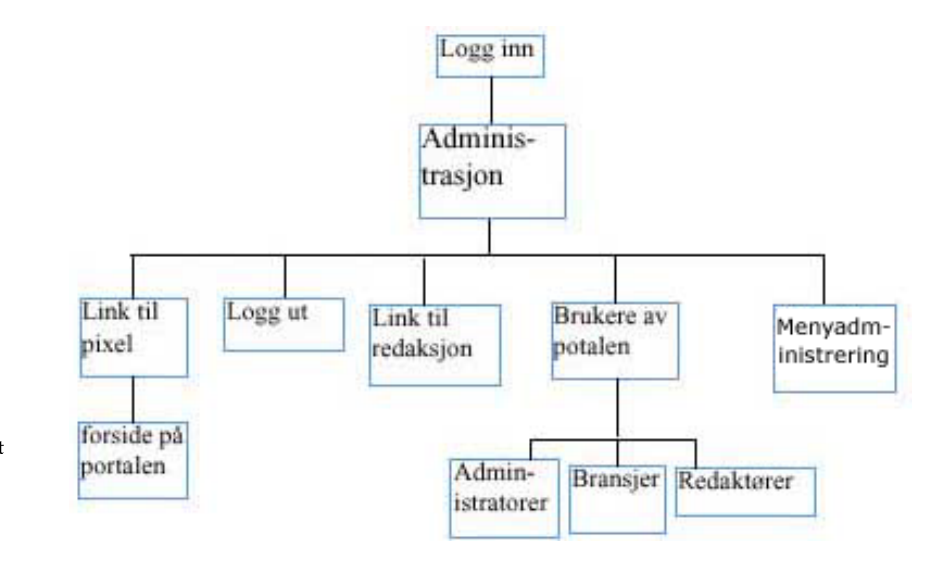

Fig 3.1.2.1 Navigasjonskart

# 3.1.2.2."Brukere av portalen"

Ved å klikke seg inn på "Brukere av portalen" får man en oversikt over brukernavn og passord til brukere av administreringssiden og redaksjonssiden. Her kan man slette brukere samt opprette nye brukere. Ved å klikke på knappen "opprett ny bruker" vil meldingen "Legg inn brukernavn/passord for ny bruker" dukke opp. Administrator kan her legge inn brukernavn og passord for den nye brukeren. Ved å klikke på knappen lagre blir den nye brukeren lagret i databasen. Hvis man velger å slette en bruker åpnes et nytt vindu nytt med beskjeden:" Er du sikker på at du vil slette brukeren ?". Ved å trykke på "JA", gis meldingen "brukeren er slettet" og brukeren slettes fra databasen.

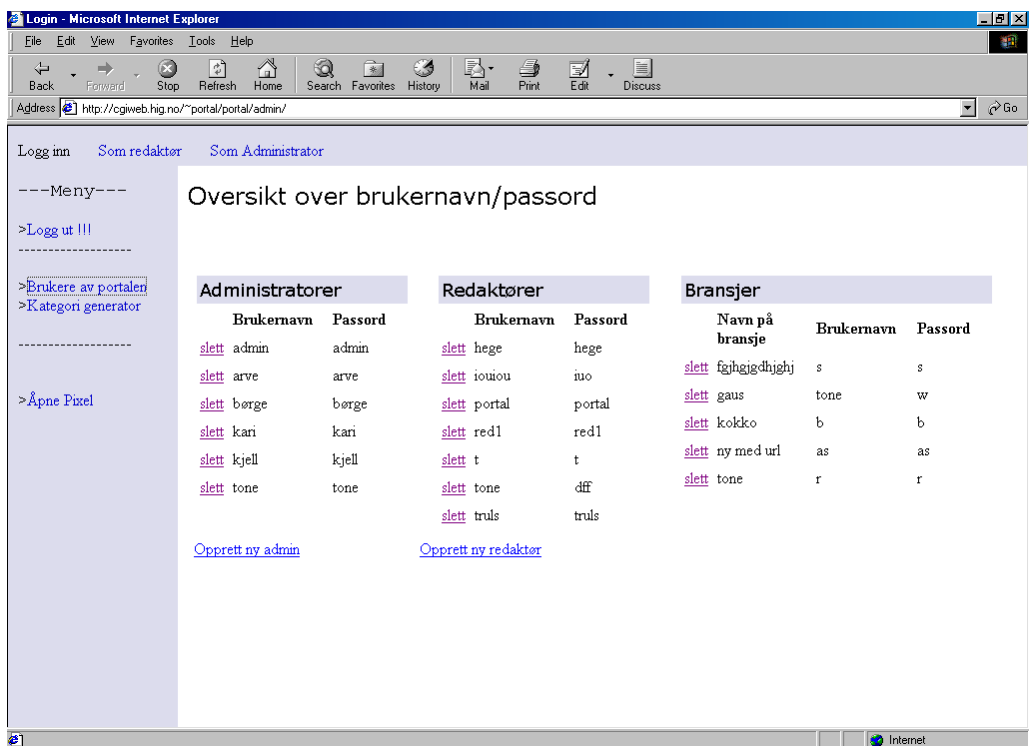

Fig 3.1.2.2 Brukere av portalen

# 3.1.2.3 Menyadministrering

Administrator kan på denne siden legge til nye, redigere og slette undermenyer. Hovedmenyen skal derimot ikke endres siden denne peker til de forskjellige funksjonene av portalen. For eksempel, å slette hovedmeny elementet "nyheter" ville føre til at besøkende ikke lenger fant frem til nyhetssiden. Likedan ville å legge til et nytt hovedmeny element være like meningløst, siden den nye linken ikke ville føre til noen ny funksjonalitet. Funksjonaliteten kan ikke legges inn, den må programmeres inn.

For "bransjeoversikt" kan det legges til så mange undermenyer som man ønsker. Så en besøkende lettes mulig kan oppsøke de tjenester eller utstyr en bransie leverer.

For de andre hovedmeny elementene "forum", "nyheter" og "Utdanning" skal det kun oppføres ett nivå med undermenyer, med et lite unntak for "Utdanning". Under "Utdanning i utlandet" skal det være ett undernivå til, dette nivåer vil inneholde navn på land.

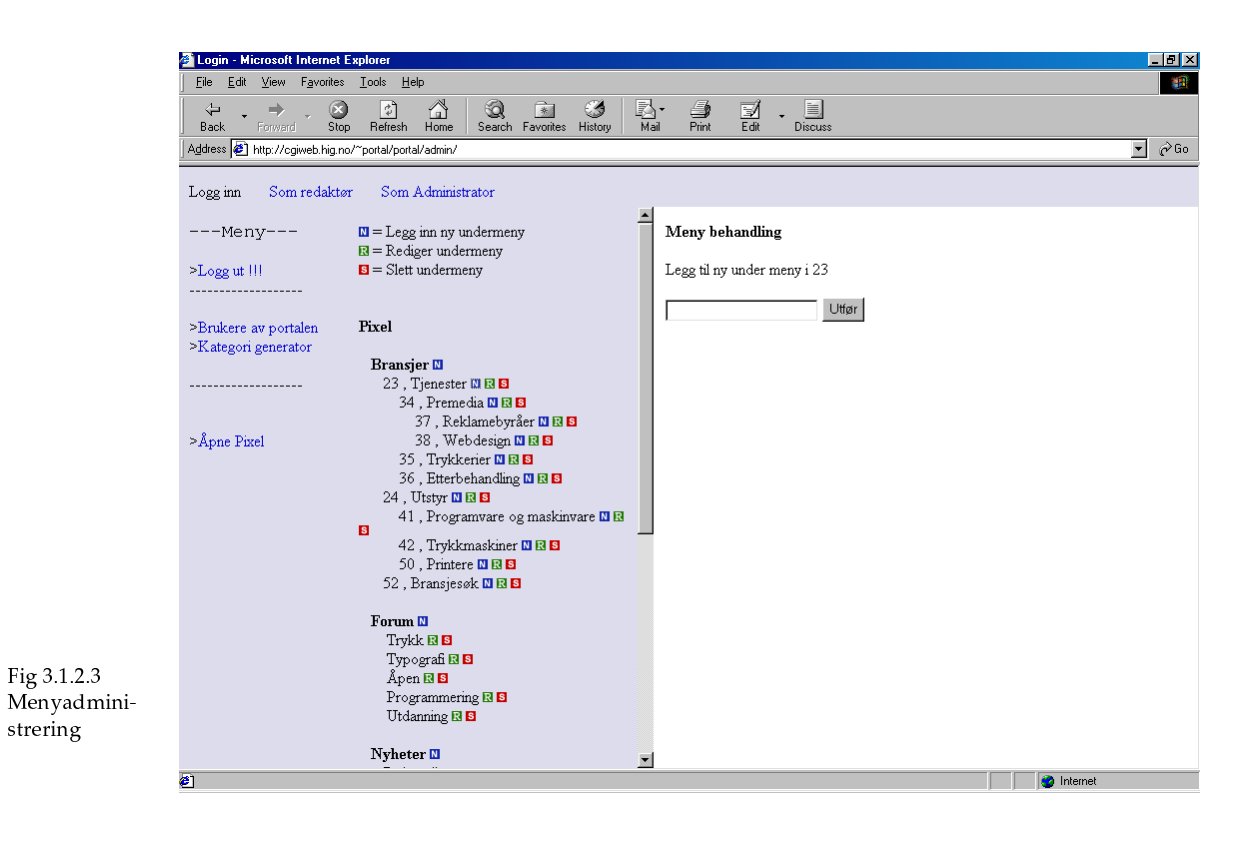

# 3.1.3 Redaksjonssiden

# 3.1.3.1 Navigasjonskart for redaksjonssiden

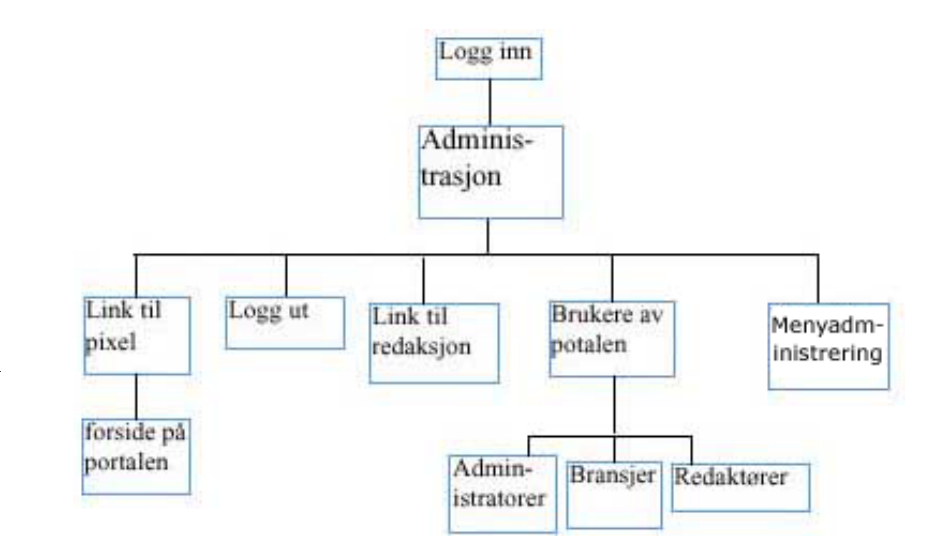

Fig 3.1.3.1a Navigasjonskart

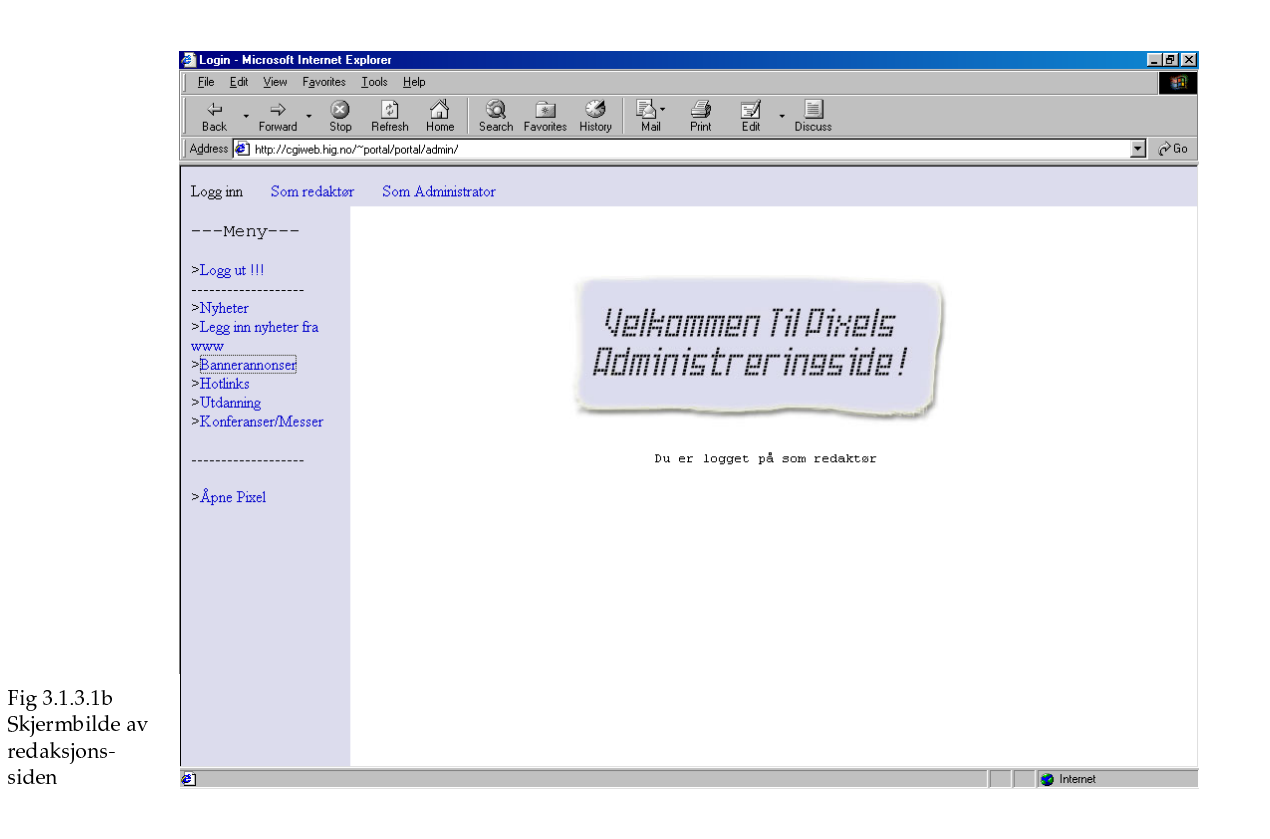

# 3.1.3.2 "Nyheter"

På denne siden kan redaksjonen legge inn, redigere og slette nyheter. Det som må fylles ut i skjemaet er markert med en liten stjerne. Dette er noe som de fleste kjenner igjen fra andre nettsteder. Det som må fylles ut er overskrift, forfatter, levert av, ingress og innhold. Resten er frivillig. Ønsker man at nyheten også skal ha bilder er det enkelt å legge til dette. Vi har laget et eget bildeopplastingssystem for å laste opp bilder. Der det er mulighet for å laste opp bilder klikker man på knappen "browse", og bildeopplastingssiden åpnes i et nytt vindu. Her kan det velges bilder fra en database som inneholder alle bilder som er brukt på portalen. Det går også an å laste opp bilder fra egen PC som deretter blir lagt til i databasen. For å lete etter en logo eller en banner som man allerede vet finnes på portalen, er det bare å lete i databasen over bilder. Der vil det også være spesifisert hvilken bildetype det er, om det er en logo, en banner, et ingressbilde eller et bilde brukt i nyheter. Når brukeren har bestemt seg for et bilde, klikker han på knappen "Bruk dette bildet" og vinduet lukker seg.

Innholdet på siden kan man enten velge å skrive inn manuelt eller laste opp som en tekstfil. Velger man å laste opp tekst, klikker man på knappen "browse" og det åpnes et nytt vindu der man kan bla gjennom filene på egen datamaskin. Når en fil er valgt kan man trykke på knappen "vis innhold". Til innholdet er det også mulig å ha et bilde, og det fungerer på samme måten som det som er nevnt over. Men her kan man også velge å ha en bildetekst. Når nyheten er lagret blir den automatisk publisert på portalen, om ikke noen publiseringsdato for nyheten er valgt.

Alle nyheter som er lagt inn er listet ut med tittel i den høyre framen, og fra denne listen kan man velge nyheter som man vil redigere eller slette.

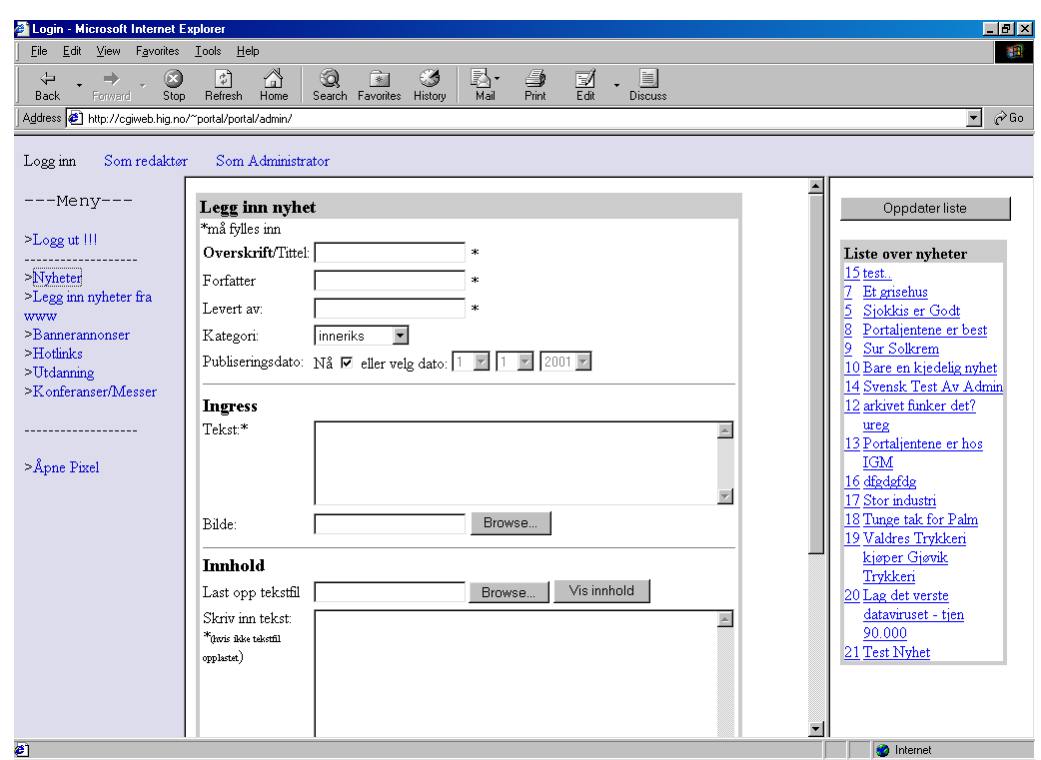

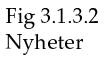

# 3.1.3.3 "Legge inn nyheter fra WWW"

På denne siden kan man publisere linker til eksterne nyheter, dvs nyheter som er hentet utenfor portalen. Her fylles det inn tittel, kategori og link for nyheten. Når man har gjort dette, klikker man på knappen "lagre". Dermed kommer nyheten opp nedenfor som en liste over innlagte linker, samtidig som den blir publisert på portalen. Hvis man vil redigere en nyhet velger man den aktuelle nyheten fra lista, og det samme skjemaet som ble brukt for å legge inn nyheten blir brukt for å redigere dataene som ble lagt inn. Det er også mulig å slette en nyhet.

## 3.1.3.4 "Bannerannonser"

På denne siden kan man legge inn bannerannonser for bedrifter som vil leie en slik plass på portalen. Det må fylles inn navn på bedrift, annonsetittel, periode for annonsering og det må lastes opp en banner. For å laste opp en banner brukes det samme bildeopplagstingsystemet som brukes for nyheter.

Under skjemaet for å legge inn annonser er det listet ut alle annonser som er lagt inn. Her er annonser som er utgått på dato merket rødt, annonser som vises nå merket gult og annonser som vises i framtiden er merket grønt. Dette gir redaksjon og administrator en god oversikt over hvilke annonser som til enhver tid annonseres på portalen. Det er også mulighet for å redigere eller slette annonser.

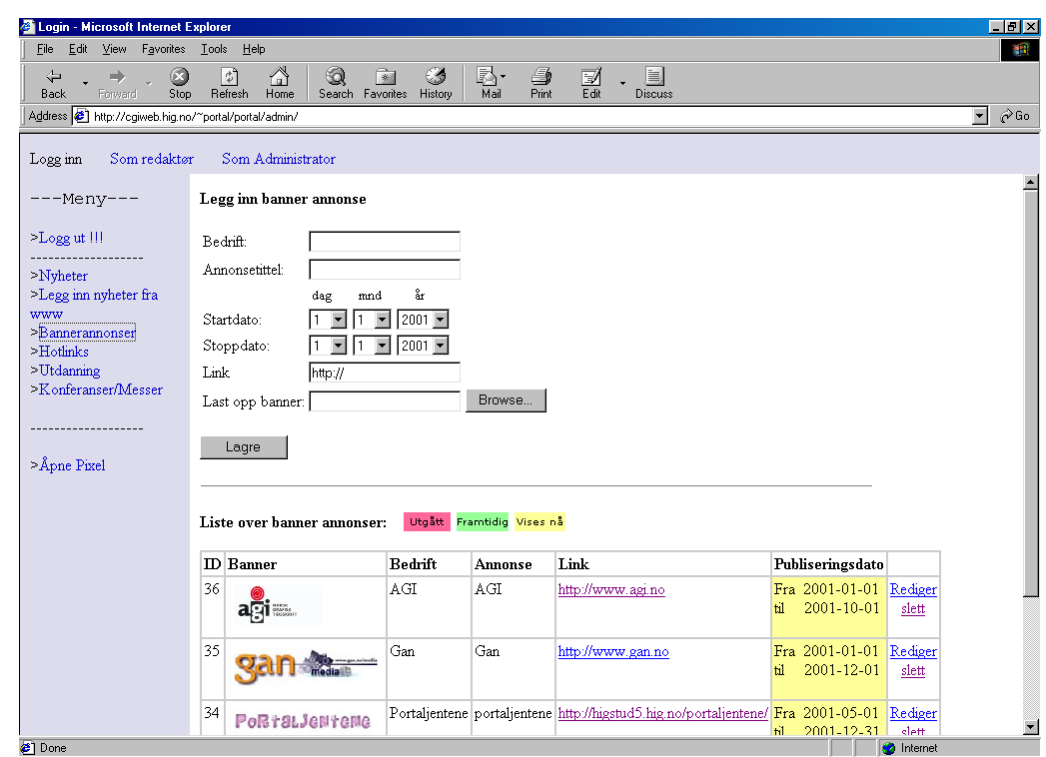

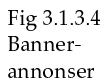

# 3.1.3.5 "Hotlinks"

Denne siden fungerer på samme måten som med bannerannonser. Eneste forskjell er at det ikke velges noen banner.

# 3.1.3.6 "Konferanser/messer"

Her legger administrator inn navn på konferanse/messe, sted, URL for mer informasjon, start dato og kort beskrivelse. Nedenfor er det listet opp de konferansene og messene som allerede er lagt inn. Det er mulighet for å redigere og slette disse.

# 3.1.3.7 Åpne Pixel

Fra redaksjonssiden kan portalen åpnes i et nytt vindu, for å ta en titt på det som sluttbrukeren ser.

# 3.1.4 Informasjonsinnhentning

DynaNews er et verktøy som automatiserer filtrering, kategorisering og innhenting av ekstern informasjon fra internett. Dette fjerner effektivt svært mye av det tidkrevende og manuelle arbeidet redaksjon/administrator ellers måtte ha gjort. GAN Media har gjennom et offentlig utviklingsprosjekt støttet av Norges Forskningsråd utviklet dette verktøyet. Etter en avtale med GAN har vi fått lov å bruke dette verktøyet i prosjektet vårt, for å demonstrere hvordan bruken av et slikt verktøy ville vært en god løsning for portalen.

Redaksjon/administrator kan selv plukke ut det de ønsker av informasjon ved å definere søkeord, kilder og emner. Dette kan oppdateres ved hjelp av et enkelt administrativt grensesnitt. En agent konfigureres mot en kilde, og vil på bestemte brukerdefinerte tidspunkter skanne kilden etter ønsket informasjon. Ved hjelp av nøkkelord og såkalt nevral teknologi, vil agenten hente inn informasjon med meget høyt presisjonsnivå i forhold til brukerens søkeprofil (etterspurt informasion). DynaNews støtter ikke innhenting av informasjon på nyhetsportaler fordi dette er nettsteder som ofte selv henter inn informasjon fra andre steder, og som ikke har et "eget" innhold. Før informasjonen presenteres for brukeren, vil informasjonen bli kategorisert, slik at man vet nøyaktig hvor man skal lete. Når nyheter og artikler strømmer inn lagres de in en "innboks" der de listes ut med tittel, ofte en ingress, og en link til nettstedet de er hentet fra. Brukeren kan så krysse av for om han vil avvente, publisere eller slette artikkelen. Det er lurt at han har manuell kontroll på det som kommer inn ved å sjekke innholdet i artikkelen før det blir valgt for publisering, for det er ikke alltid innholdet stemmer med det man ønsket ut fra søkeordene. Når publisering av artikkel er valgt skjer det en dynamisk oppdatering av portalen, der link til artiklene blir plassert på angitte områder. Med denne løsningen flettet sammen med resten av funksjonaliteten vi har laget for portalen ville dette gitt en komplett publiseringsløsning med både effektiv informasjonsinnhenting og dynamisk publisering.

På grunn av begrensede tidsressurser har vi imidlertid ikke fått intergret DynaNews på portalen på denne måten som vi ønsket. Dette ville ha medført arbeid i form av å få disse to systemene til å arbeide sammen. Hvordan dette kan løses er vi ikke sikker på, da vi ikke vet hvordan systemet vi har laget vil fungere i lag med et system vi ikke kjenner til. Slik som løsningen er nå vil redaksjon/administrator få periodisk utsendt e-post som inneholder siste nyheter. De har også tilgang til administreringssiden til DynaNews der det er oppsatt søkeord, kilder og emner. Der vil det være mulighet for å legge til nye kategorier og nøkkelord. Nye kilder kan ikke defineres, men byttes ut innenfor den listen av kilder som GAN har satt opp for oss. Det vil også være en oversikt over alle nyheter som er kommet inn, sortert på emner. Når redaksjonen/administrator har funnet en nyhet som de vil publisere på portalen, kan de få til dette ved å bruke redaksjonssiden vi har laget. Der er det en egen side der redaksjonen/administrator fyller ut url og tittel på nyheten, og hvilken nyhetskategori den hører under. Når dette er gjort blir

linken om nyheten lagt til automatisk på nyhetssiden under riktig nyhetskategori.

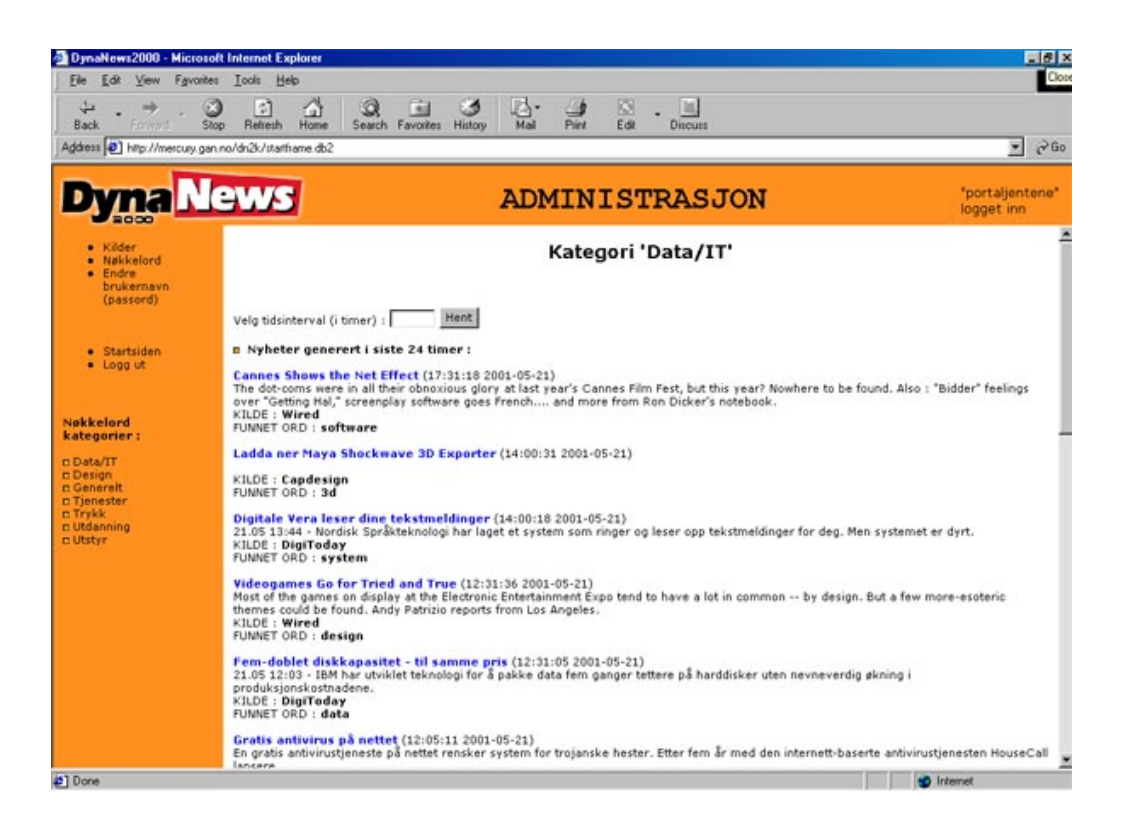

Fig 3.1.4 DynaNews

# 3.1.4.1 Søkeord og kilder satt opp for DynaNews

# $IT$

www.itavisen.no www.digitoday www.itkanalen.com www.guru.no http://www.wired.com/

# Utdanning

www.gks.no www.igm.no www.gks-stavanger.no www.grafil.no http://www.rit.edu/ http://www.lcp.linst.ac.uk/ http://www.orbytek.no/ http://www.mi.no/ www.hig.no http://www.hibu.no/ http://www.hibu.no/ http://www.dgh.dk/

# Fagblader på nett

www.agi.no www.in-publish.no http://web1.computerworld.no/ http://capdesign.idg.se/ http://www.seyboldreport.com/ www.computerarts.co.uk

# Maskiner og utstyr

http://www.faktumkommunikation.de/redaktion/heidelb erg/index.html http://www.roland.co.uk/ http://www.komori.com/ http://www.canon.com/ www.agfa.com/ http://www.kodak.com/ www.luthgruppen.no http://maccentral.macworld.com/ http://www.pgm.co.uk/ http://www.industrystandard.com/co ntact.html

http://www.adobe.no/ http://www.macromedia.com/ http://www.apple.com/no/ http://www.microsoft.com/norge/ http://www.symantec.no/ http://www.luth.no/fontshop/ f f lino.htm www.psdata.no

# Papir

http://www.basberg-papir.no/

# Forbund

www.ngf.no http://www.viskom.net/

## **Diverse**

http://www.piranet.com/ http://www.gatf.lm.com/ http://www.ugra.ch/ www.fogra.org/ http://www.psgroup.com/ Utdanning Design Computer art Grafisk Graphic Ferdiggjøring Web-design Reklame HTML-editor Data Illustrasjon System Foto Photo Microsoft Macromedia Adobe Kompetanse Kurs Opplæringssenter  $IT$ Messer Mac Imac Animation Språk Programmeringsspråk Programmering Farger Fonter Color Formgiving Skole Utdanning Kommunikasjon Prosjektleder Konvoluttering Adressering Postproduksjon Rengjøringsprodukter Rotasjonspresse Seriegrafi Storformat trykk Digitaltrykk Trykkpresse Ferdiggjøring Printing office Arktrykk

Blankett formular Trykkeri Printing on demand Digital fotografering Bokbinding Color management Grafisk utstyr Trykkfager Offset Trykk Utstyr Digital kamera Håndholdte medier Cd-brenner Datautstyr Flatbedscanner **Network** Palm Graphics tablets  $M<sub>11S</sub>$ mouse Skins Tutorials Plug-ins Data Nettverk System Maskinvare Kameraer Skanner Skriver Web-camera Blekkpatroner Fargepatroner Laserskriver Publiseringsverktøy HTML-editor Program Data-utstyr Hardware Software  $Cd$ -rom Video Lyd Audio Programvare Printer

PORTSLIGNTONG

Tjenester Ressurser Elektronisk publisering Agenter Agentteknologi Kommunikasjon Media Medie Tidsskrifter Aviser Fagblader Skole Utdanning Reperasjon Installasjon IT Kompetanse E-handel E-business

#### Design

Interaktiv Dynamisk Grafisk Graphic Typografi Typography Design Computer art Web-design Premedia Reklamebyråer Reklame Bilder Publishing Publisering Advertising E-handel E-business Review Illustrasjon Animasjon  $3D$ Animation Imac Mac Microsoft Macromedia

Adobe Photo Foto

#### Data/IT

Cd-rom Databaser Hardware Software Programvare Advertising Data-utstyr Web-design Premedia Printer Elektronisk publisering Digital kamera Design Computer art Publishing Publisering Håndholdte medier Agenter Agentteknologi Scanning Fargestyring Digital fotografering Multimedia Grafisk Graphic Cd-brenner Microsoft Macromedia Adobe **TT** Dynamisk Network Palm Animasjon  $3D$ Animation Datautstyr Imac Mac Reperasjon Installasion Programmering Programmeringsspråk Språk

PORTSLIGNTONG

66

Skjerm Screen  $RGB$ **CMYK** Monitor Fotosetter Flatbedscanner Font Fonter Designer Typograf Kommunikasjon Media

# Generelt

Multimedia Konferanser Parallellpublisering Krysspublisering

# 3.2 Brukergrensesnitt

# 3.2.1 Grafikk

## 3.2.1.1 Fargevalg

Vi har valg å ha hvitt og lys lilla som farger på sidene på Portalen. Dette gir god kontrast mellom bakgrunn og skrift og dermed god leselighet på skjerm.

## 3.2.1.2 Bilder

Bildene på siden er ment å være symbolske for den grafiske bransjen.

# 3.2.1.2.1 Kommentar til hvert bilde

#### a)  $Q$  ve

Indikerer en at man for å jobbe i den grafiske bransjen bør ha et godt syn når det gjelder farger, mispass og plassering av bilder og tekst. Man må ha formsans.

## b) Baksiden til en scanner

En scanner er et typisk hjelpemiddel i den grafiske bransjen for å lese inn informasjon.

> PORTSLIGNTONG 67

# c) Bilde tre og fire fra venstre

Disse bildene indikerer fargespekteret som er veldig viktig for bransjen samt at disse fargene går igjen på portalen. Det skapes en helhet.

# d) To hender

Dette bildet indikerer en avtale mellom to bedrifter eller bedrift og kunde. Dette er svært vanlig i den grafiske bransjen. Gjerne et trykkeri og en maskinleverandør. For portalen sin del, symboliserer dette portalens knutepunktsfunksjon.

# e) Tastatur

Dette symboliserer at portalen er en moderne informasjonskanal. Der pennen er byttet ut med tastaturet.

# 3.2.1.3 Logoen

Vi har brukt fonten "Failed Attempt" i logoen "Pixel". Denne fonten består av små "pixler", og er brukt for å symbolisere hva logoen står for slik at den fremstår som mer "levende". Dette vil vekke tanker og assosiasjoner hos mottaker. Pixel kan gi assosiasjoner til den grafiske bransjen gjennom grafikk på skjerm, nemlig piksler. Vi synes i tillegg at "Pixel" er et moderne ord som er trendy i tiden, derfor falt valget av navn på dette ordet.

# 3.2.2 Aksessstruktur & navigasjon

# 3.2.2.1 Portalen

Vi vurderte i starten av prosjektet om bruk av frames kunne være en god løsning for portalen, fordi vi ville ha den samme hovedmenyen på hver side. Men vi visste at bruke av frames ville medføre mange problemer, blant annet navigasjonsmessige problemer, dette har vi lært en hel del om i faget "ergonomi i digitale medier". Noen problemer som kan nevnes er at søkemaskiner vet ikke hvilken sammensetning av vinduer som skal brukes som navigasjonsenhet i indeksen deres, og en sluttbruker kan finne veien til portalen gjennom et annet vindu enn selve hovedvinduet.

Etter at vi bestemte oss for å bruke PHP til å kode sidene med, fant vi ut at det var mulig å inkludere filer på en webside. Dermed la vi menylinjen i en egen fil, og denne filen blir inkludert på hver eneste side. Dette var en god løsning syntes vi, for da trengte vi ikke å bruke frames for å få til en fast meny på portalen. Den eneste grunn som derimot kunne tenkes at frames kunne vært en god løsning her, er at brukeren slipper å bli forvirret av alle parametrene som sendes med i Url-en. Eksempel på Url-en til en nyhetsartikkel: http://cgiweb.hig.no/~portal/portal/nyhetles.php?nid=17&mid=&kategori= 9. Men da ville URL adressen blitt den samme for hver eneste side. Sider som ikke er adresserbare er heller ingen god løsning, for da finnes det ingen måte for brukeren å holde styr på hvor han befinner seg på nettstedet.

# 3.2.2.1.1 Menylinjen

# a) Definision

En meny er en atskilt gruppe funksjonsvalg og/eller navigasjonsvalg som du presenterer for brukeren som en samling. Valgene har et utseende som sier at " jeg kan klikkes på".

# b) På portalen

På portalen er menylinjen et sett av grupperte linker som ligger øverst i vinduet. Denne menylinjen følger alle sidene på portalen. Den er fast. Ved å bruke menylinjer avlaster man brukerens hukommelse gjennom bruk av gruppering. Det ligger også noe pedagogisk bak, man kommuniserer systemets innhold og arbeidsmåte til brukerne. Ved å bruke menylinjen tilbyr man brukeren navigasjonsmuligheter til all funksjonalitet og informasjon. Det hjelper også brukeren til å forutse hvor han vil komme samtidlig som man tillater at erfarne brukere kan gå direkte dit de ønsker. På menylinjen har vi valgt en hvit bakgrunn når brukeren drar pekeren over linken, og fonten skifter farge fra blå til svart. De fleste sider har også en undermeny. For å skille disse fra hovedmenyen er det brukt en lilla farge lik den som går igjen på portalen som bakgrunn når pekeren dras over linken, og fonten skifter farge fra blå til svart. På vanlige linker, som ikke er noen meny, er det brukt en blå farge. Vi har valgt å beholde den blåfargen som er standard for linker, for at brukeren automatisk skal forstå at dette er en link. Når pekeren dras over linken markeres dette med en underlinjering. På portalen er markering av besøkte linker utelatt. Dette kan forvirre brukerne, men fordi det på hver eneste side finnes en sti som heter "du er her", så er risikoen for at brukeren går seg bort mindre.

## 3.2.2.1.2 Søking

Dette er et fint virkemiddel for brukeren av portalen til å finne fram til akkurat det han ønsker. Klikker man på bransjesøk dukker det opp en side hvor man kan velge fylke, utstyrkategori og tjenestetype. Brukeren klikker så på søk og får opp søkeresultat på akkurat den samme siden. Dette er bra fordi da slipper brukeren å undres hvor han er. På avansertsøk kan man søke på et enkeltord. Trykker man på søk, så letes det gjennom hele portalen etter aktuelt stoff. Hvis temaet som behandles på akkurat den siden av portalen er uinteressant, så går han ikke dit mer. Han merker seg hva som er bra, og lager kanskje en snarvei til akkurat den siden. En GUI er effektiv hvis erfarne brukere kan produsere resultater av god kvalitet og samtidlig føle at produktet hjelper dem uten å forsinke arbeidet.

# 3.2.2.1.3 "Du er her"

På hver eneste side finnes det en beskrivelse som heter "du er her". Den beskriver hvor du har vært og hvor du er. Den er hierarkisk oppbygd. På "du er her" kan du hele tiden klikke deg tilbake til sider på portalen som du har besøkt tidligere. Brukeren finner hele tiden snarveien tilbake, og risikoen for "å gå seg vill" blir mindre.

# 3.2.2.1.4 Eksterne sider

Når man trykker på en banner eller en hotlink åpnes siden til bedriften av denne banneren eller hotlinken i et eget vindu. Dette er for at ikke sluttbrukeren av portalen skal forsvinne ut av portalen. Det samme gjelder for nyhetssider som ligger utenfor portalen.

# 3.2.2.1.5 Henvendelse

Nederst på siden finner man hvem som har utviklet sidene. Det er nettopp disse man skal henvende seg til hvis noe er galt eller om man bare vil gi litt ros.

# 3.2.2.2 Administratorsiden og redaksjonssiden

Vi synes administratorsiden er oversiktlig og lett å bruke. Det er beholdt en fast meny til venstre over valgene som kan gjøres. Her har vi benyttet oss av bruk av frames. Dette gir ingen problemer som vi tidligere har vært inne på når det gjelder bruk av frames, men er heller en fordel. Disse sidene vil ingen andre en administrator/redaksjon ha tilgang til, og for å få denne tilgangen må de være autorisert med riktig brukernavn og passord. Denne innloggingen skjer kun en gang, på en slags "startside", og når brukeren er innlogget får han tilgang til alle sidene som hører til administreringssystemet (hvilke sider er avhengig av om det er administrator eller redaksjon som er logget på). Frames oppsettet binder sidene sammen til en helhet, slik at de ulike delene av det som kan gjøres i administreringssystemet blir oversiktlig.

# 3.2.2.2.1 Bildeopplastingssystemet

For å lete etter en logo eller en banner som man allerede vet finnes på portalen, så er det bare å lete i databasen over bilder. Der vil det også være spesifisert hvilken bildetype det er, om det er en logo, en banner, et ingressbilde eller et bilde brukt i nyheter.

## 3.2.2.2.2 Linkene

Linkene i hovedmenyen skifter bakgrunnsfarge slik som det gjør på portalen. Vanlige linker blir markert med blå farge og underlinjering når pekeren dras over.

# 3.2.2.3 Tilbakemelding

Vi mennesker er slik at vi ønsker sammenheng mellom årsak og virkning. Når man gir brukerne god tilbakemelding- synlig, passende og umiddelbar virkning som resultat av noe de gjør- da arbeider den innebygde preferansen for deg. Brukerne er raske til å forstå logikken på portalen.

GUIer skal vise tilbakemelding for hver brukeraksjon: pekeren endrer seg til en hånd. Drar man pekeren over en link så endrer bakgrunnen seg. Knapper som trykkes inn eller ut når brukeren klikker. Bokstaven kommer like etter at man taster. Kort sagt: "What You See Is What You Get".

Glemmer man å gi tilbakemelding, kan brukeren gjøre feil ved å gjenta en riktig aksjon. Brukeren dobbeltklikker og så, fra brukerens synsvinkel, skjer det ingenting. Niks tilbakemelding. "Ja vel, da må jeg ha klikket feil," tenker brukeren, og dobbeltklikker igjen. Programmet hadde det så travelt med å starte opp at det var umulig å svare brukeren, "Ja, jeg hørte deg, jeg kommer!". Når man tenker på det slik, er det å gi tilbakemelding en form for høflighet. På portalen kan dette for eksempel dreie seg om å søke på stikkord. Man får rask tilbakemelding om man får treff eller ikke. Det må være slik.

Alle tilbakemeldinger bør være lett forstålig og ikke skrevet på maskinspråk. Dette gjelder for eksempel når en bruker har fylt ut et ufullstendig registreringsskjema og dataene ikke kan lagres i databasen. Da vil brukeren få beskjed om hvilke felter han glemte å fylle ut, eller har fylt ut feil. På portalen er alle meldinger som når brukeren nøye gjennomtenkt, slik at det ikke skal oppstå misforståelser.

# 3.3 Dynamisk oppbygning

Websidene på portalen er dynamiske ved at de henter ut informasjonen fra en database før sidene blir sendt ut til brukerens nettleser. Vi har laget en mal for websidene med grafisk design og layout. Innholdet på hver side ligger ikke statisk på siden men hentes ut fra databasen og flettes så inn i designet. Dette gjør det enkelt å bygge ut portalen og legge til ny funksjonalitet etter hvert. Det gjør det også enklere å gi portalen nytt design og ny layout etter behov.

# 3.3.1 Malsiden

Hver link på hovedmenylinjen fører til en ny side der hver side er bygd opp etter en malside. Malsidene er bygd opp av tabeller. Hvis siden har undermenyer brukes standardmalsiden.

Hovedmenylinjen er fast på alle sider. Denne ligger i en egen fil (Meny.php) som inkluderes på hver side. Hvis man vil gjøre forandringer på hovedmenyen forandrer man kun denne ene filen, og slipper å gjøre det i hver fil for hver side. Dette er stor fordel hvis man har mange sider.

# 3.3.1.1 Hovedmenyen

Hovedmenyen ligger i en egen fil som inneholder en funksjon som henter ut alle hovedmenylinkene fra en database. Under linkene ligger Pixel-logoen, grafikk, og et søkefelt. Under dette igjen finnes navigasjonsstien "Du er her". Dette er en funksjon som holder styr på hvor brukeren har vært og angir stien med linker, slik at brukeren lett kan bevege seg tilbake i hierarkiet. Under søkefeltet er det en funksjon som skriver ut ukedag og dato.

## 3.3.1.2 Standardmalsiden

Her inkluderes filen som inneholder hovedmenyen. Under hovedmenylinjen er siden tredelt. Til venstre er det en kolonne som heter "Innhold". Under

"Innhold" ligger undermenyen av den aktuelle siden. Undermenyen blir skrevet ut fra en database og henter ut riktige linker for hver side. Når brukeren trykker på en link kommer han til en ny side, som egentlig er den samme siden, men lastet opp på nytt med annet innhold. Det er i kolonnen i midten at innholdet byttes ut. I mer komplekse sider som nyhetssiden er ikke alltid dette tilfellet. Den midterste kolonnen har en tittel, som alltid er tittelen på siden (enten det er hovedsiden eller en underside av hovedsiden) brukeren er inne på. Tittelen blir hentet ut fra en database der titler på alle sider er lagret, ved hjelp av en funksjon som finner ut hvilken side brukeren er på. Den høyre kolonnen har den statiske tittelen "annonser". I denne kolonnen vises bannere og "hotlinks". Disse blir inkludert fra andre filer. Nederst på siden finnes det adresser for kontakt. Dette blir også inkludert fra en egen fil.

De hovedsidene som ikke har noen egen undermeny, bruker en annen versjon av standardmalsiden der alt er likt bortsett fra at det kolonnen "Innhold" ikke finnes.

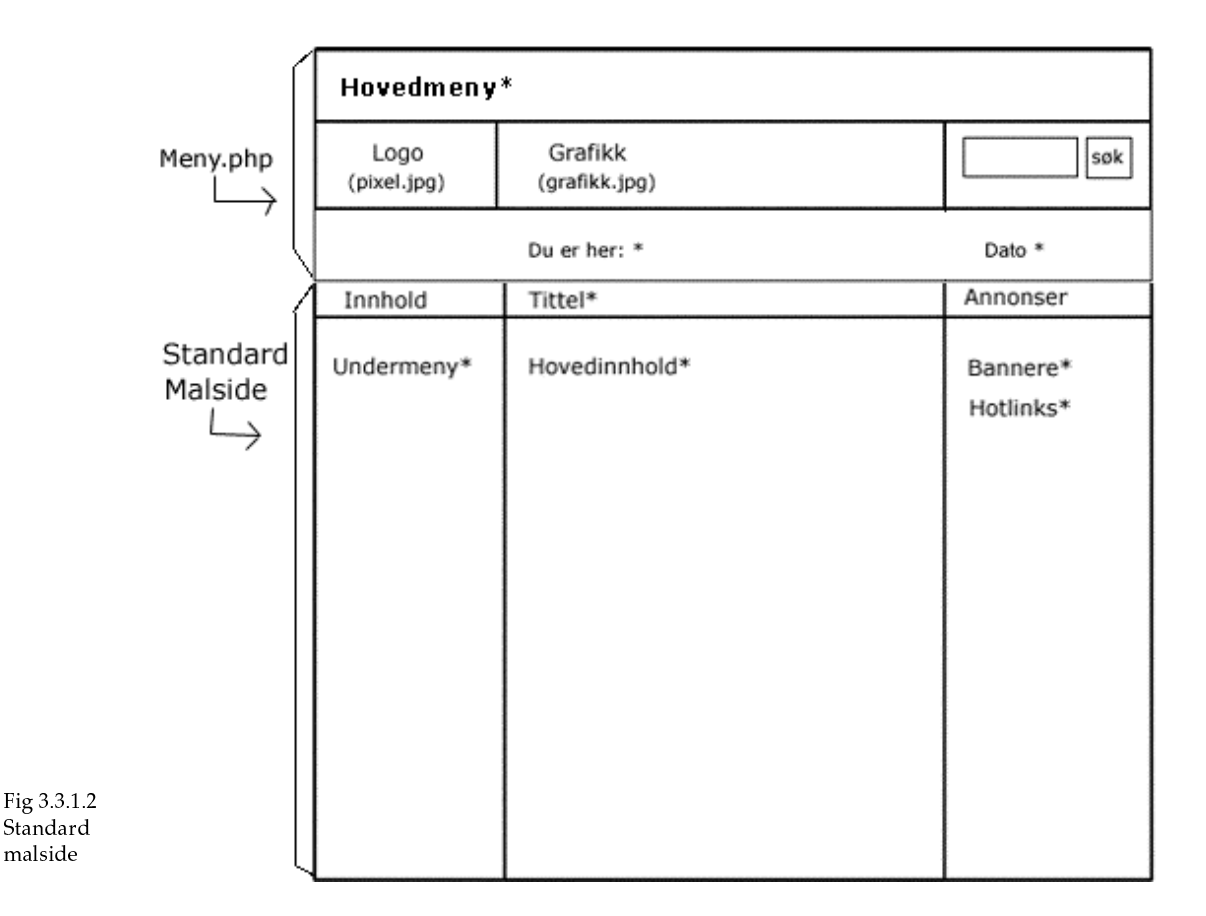
# 3.3.2 Databasen

Siden portalen og administratorsiden skal være dynamisk var det nødvendig med bruk av en database for lagring av informasjon og gjenfinning av lagret informasjon (søking).

Følgende tabeller er brukt: admin, overadmin, banner, bilder, bildetype, bransje, innlegg, hotlinks, kategori, konfmesser, meny, nyheter, nyhetlink og utdanning. Det ble ganske mange tabeller etter hvert. Databasen heter "portal". På vedlagt CD-rom finnes ferdig SQL-kode for å opprette databasen med innhold slik som den eksisterer i løsningen vår. Filen heter database.txt.

#### 3.3.2.1 Meny

Dette er selve ryggraden til portalen. Her lagres alle hovedkategorier/hovedsider og underkategorier/undersider. Hver hovedkategori, dvs linker på første nivå slik som hovedmenyen, lagres med et id nr (mid), navn, filnavn og tittel. Navn er navn på kategorien, det vil også si navn på linken den opptrer med. "Tittel" er tittel som siden vises med i nettleseren. "Rekke" styrer i hvilken rekkefølge kategorier på samme nivå vises, slik som i hovedmenyen. Hvis det er en hovedkategori er "parentid" satt til "0". Underkategorier har en "parentid" med verdien til kategorien på nivået over. Slik blir alle sider og undersider strukturert hierarkisk. Dette gir en god oversikt over hvordan hele portalen er strukturert, og det har også vært et viktig grunnlag for å få til store deler av funksjonaliteten.

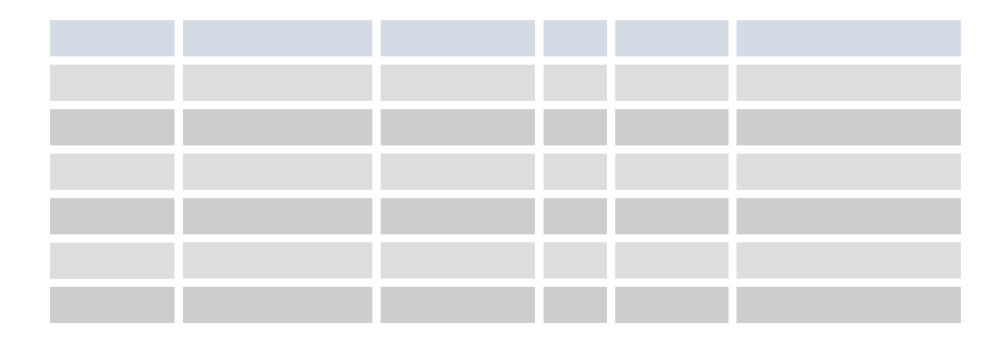

Fig 3.3.2.1 Meny

#### 3.3.2.2 Nyheter

I denne tabellen lagres alle nyhetsartikler med informasjon om tittel, forfatter, hvem den er levert av og når den skal publiseres. Hver nyhet som lagres blir lagret i en av kategoriene som nyhetene er delt inn i. Feltet "kategori" peker til tabellen "meny", for her er alle underkategorier til nyheter lagret. Hvis nyheten har bilder peker innholdet i "bid" og "ingressbid" til tabellen "bilder".

Fig 3.3.2.2 Nyheter

## 3.3.2.3 Nyhetlink Her lagres linkene til alle eksterne nyheter.

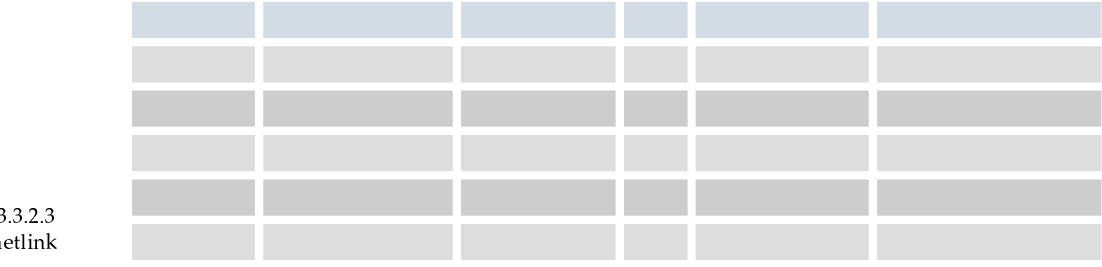

Fig<sub>3</sub> Nyh

# 3.3.2.4 Hotlinks

Her lagres "hotlinks" med navn på bedrift og en url. "Annonse" kan være en beskrivelse av hva dette er en annonse for. "Startdato" og "stoppdato" angir når annonsen skal vises og når den skal slutte å vises.

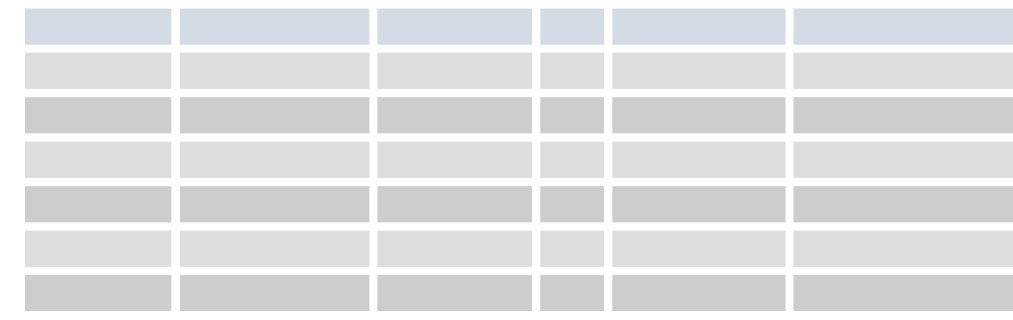

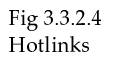

#### 3.3.2.5 Banner

Som "hotlinks", men her lagres annonsen med en banner. "Banner" peker til tabellen "bilder" fordi en banner vi være et bilde som vil ligge i denne tabellen.

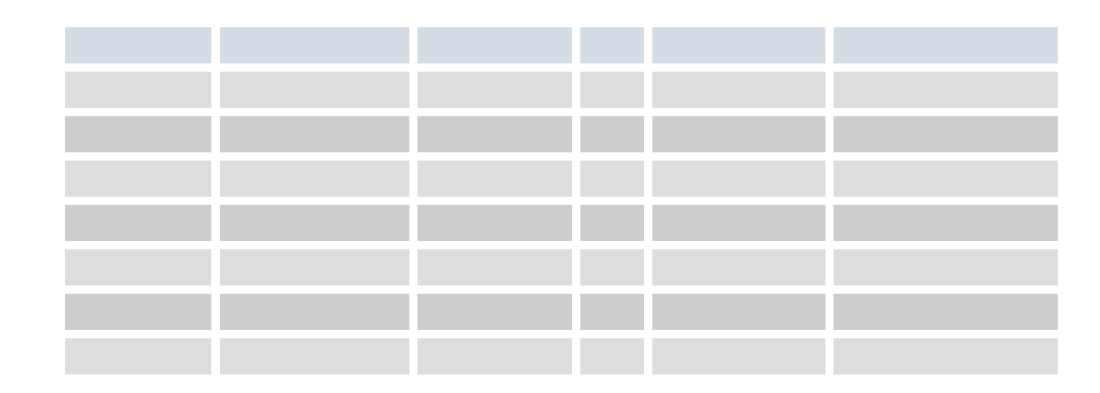

Fig 3.2.2.5 Meny

## 3.3.2.6 Bilder

Alle bilder som brukes i en eller annen sammenheng på portalen blir lagret i databasetabellen "bilder". Det vil være registrert hvilken bildetype det er, om det hører til en nyhet, om det er et ingressbilde, en logo eller en banner. Filnavn, navn på bildet og en beskrivelse av bildet blir også lagret.

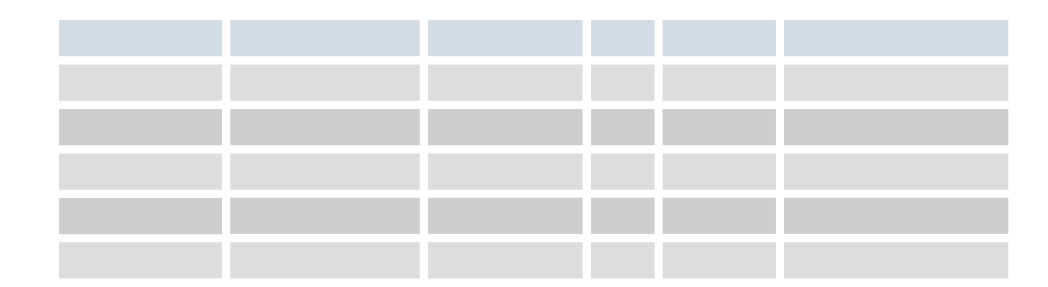

Fig 3.3.2.6 Bilder

## 3.3.2.7 Bildetype

Dette er tabellen som holder styr på hvilken bildetype det er og brukes av tabellen "bilder".

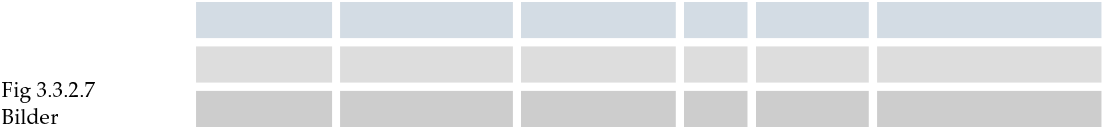

PORTSLIGNTONG 75

### 3.3.2.8 Utdanning

Lagrer linkene som brukes på utdanningsiden.

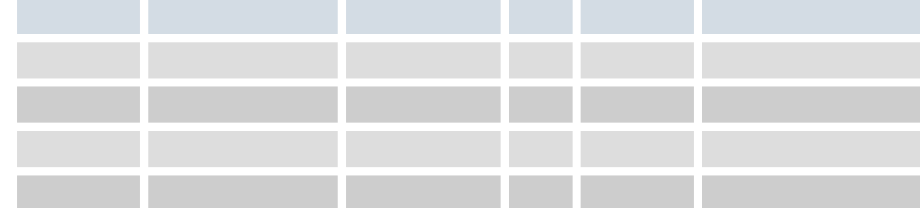

Fig 3.3.2.8 Utdanning

### 3.3.2.9 Bransje

Denne tabellen lagrer informasjon om de registrerte bedriftene på portalen og deres brukernavn og passord. "u1", "u2", "u3" er utstyrskategorier som bedriften har registret seg under, disse kategoriene finnes i "meny" tabellen, så feltet lagrer en verdi som peker til denne tabellen. Likedan er det for "t1", "t2" og "t3" som viser til tjenestetyper i meny tabellen. Bedrifteneer registrert under et fylke, og dette lagres i feltet "fylke" med en verdi som peker til tabellen "fylke".

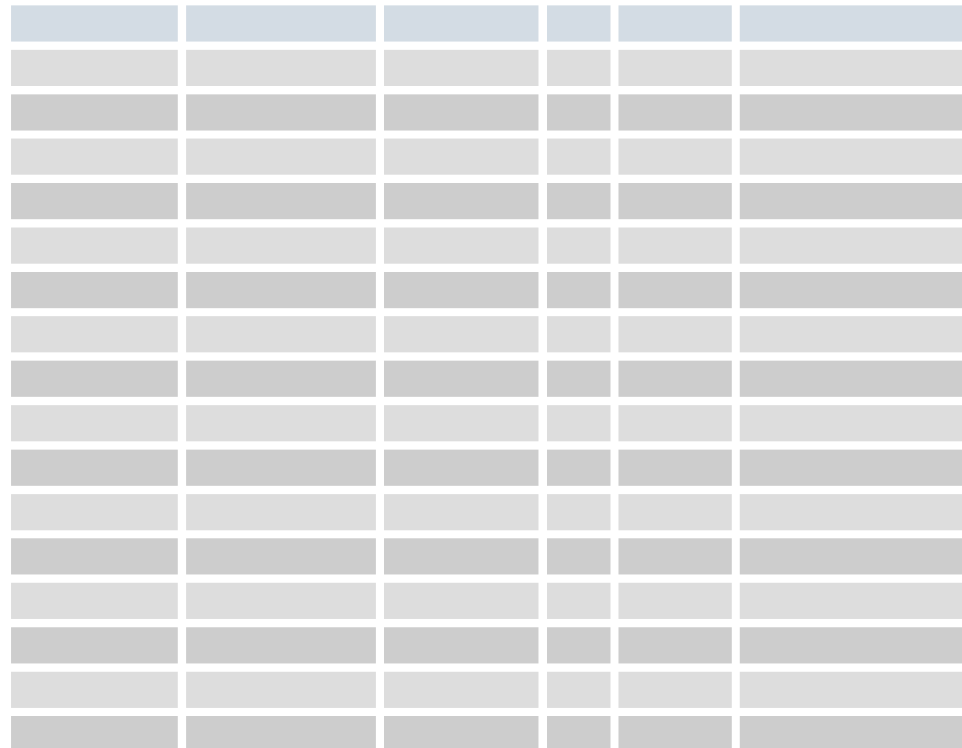

Fig 3.3.2.9 Bransje

3.3.2.10 Fylke Alle fylker i Norge er lagret med navn og hvert sitt id nr.

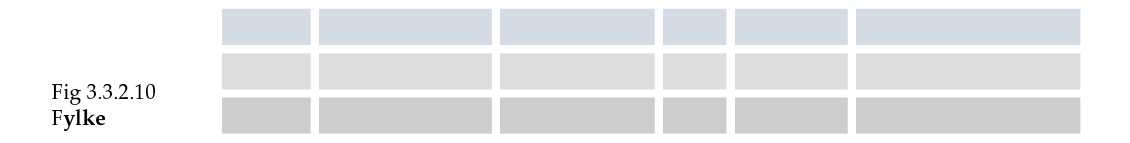

#### 3.3.2.11 Konfmesser

All informasjon om konferanser og messer bli lagret i denne tabellen.

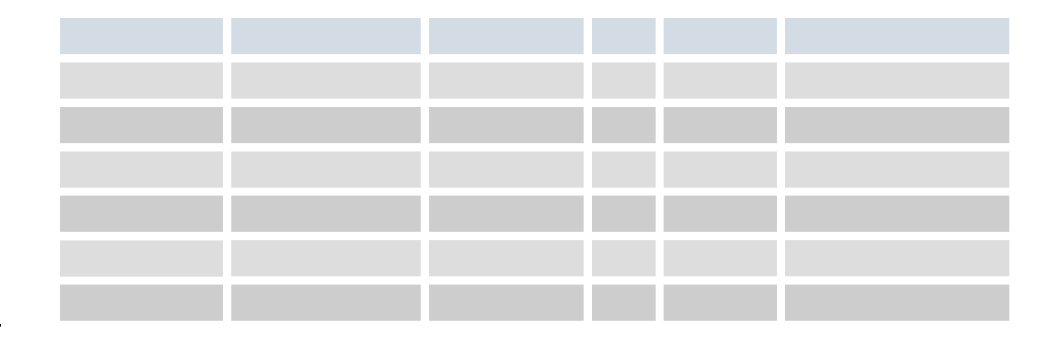

Fig 3.3.2.11 Konfmesser

## 3.3.2.12 Innlegg

Alle innlegg som blir skrevet i forum blir lagret i denne tabellen under. "Kid" viser til tabellen "kategori" og her blir det lagret en verdi som peker til hvilket forum innlegget hører til.

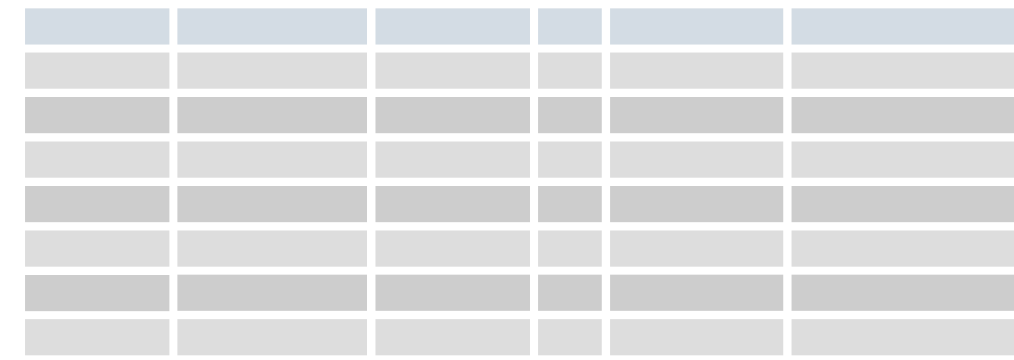

Fig 3.3.2.12 Innlegg

# 3.3.2.13 Kategori

Tabell som inneholder alle kategorier til diskusjonsforumet.

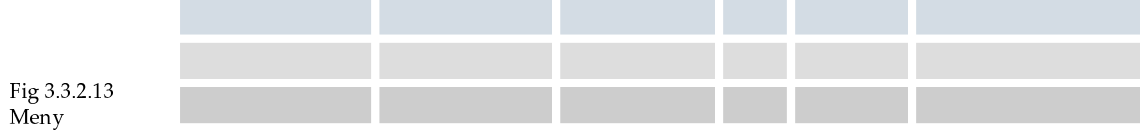

PORTSLIGNTONG 77

#### 3.3.2.14 Administrator

Brukernavn og passord for redaksjon av portalen lagres i denne tabellen.

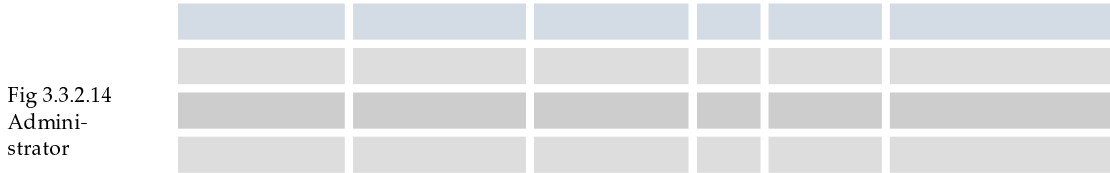

#### 3.3.2.15 Overadmin

Brukernavn og passord for administrator av portalen lagres i denne tabellen.

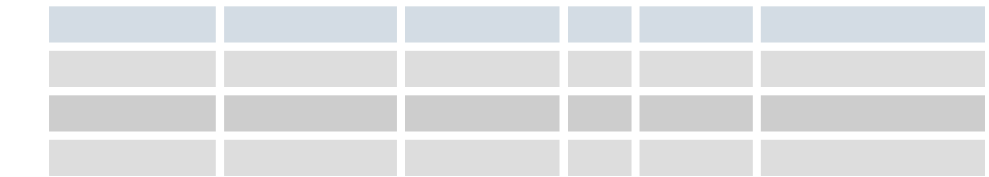

Fig 3.3.2.15 Overadmin

#### 3.3.2.16 Forklaring til forkortelser og nøkkelord i oversiktene

Field: Feltnavn Type: Felttype Null: Tillate NULL-verdi Default: Indikerer hva standardverdien er, dersom det blir gitt tomt felt i innsetting av poster. Ekstra: Tilleggsinformasjon (i dette tilfellet auto\_increment, som betyr at et stigende tall blir laget automatisk ved hver innsetting). Int: Tallverdi fra 0 til 4294967295 Varchar: Variabel tekststreng Text: Tekstfelt med maks lengde på 65535 tegn Date: Dato i ÅÅÅÅ-MM-DD format

# 4. Implementering

HOVEDPROSJEKT 2001

# 4.1 Valg av verktøy

Sidene på portalen er laget ved hjelp av HTML, CSS , JavaScript og PHP. Vi valgte å bruke hjemmeside-editoren som Dreamweaver (4.0) som utviklingsverktøy. Dette valget ble gjort på grunnlag av at i hvertfall en på gruppen var godt kjent med dette programmet, samtidig som det også ga støtte for PHP. Programmet er enkelt å bruke, og har et WYSIWYG (what you see is what you get ) grensesnitt, noe som vi syntes var en fordel med tanke på å lage layout på sidene.

Webben har en klient-server arkitektur. Det betyr at det er både en sentral server og en klient applikasjon som er ansvarlig for det som skjer av aktiviteter. Dette er forskjellig fra programmer som Microsoft Word, som operere fint uten hjelp fra en server.

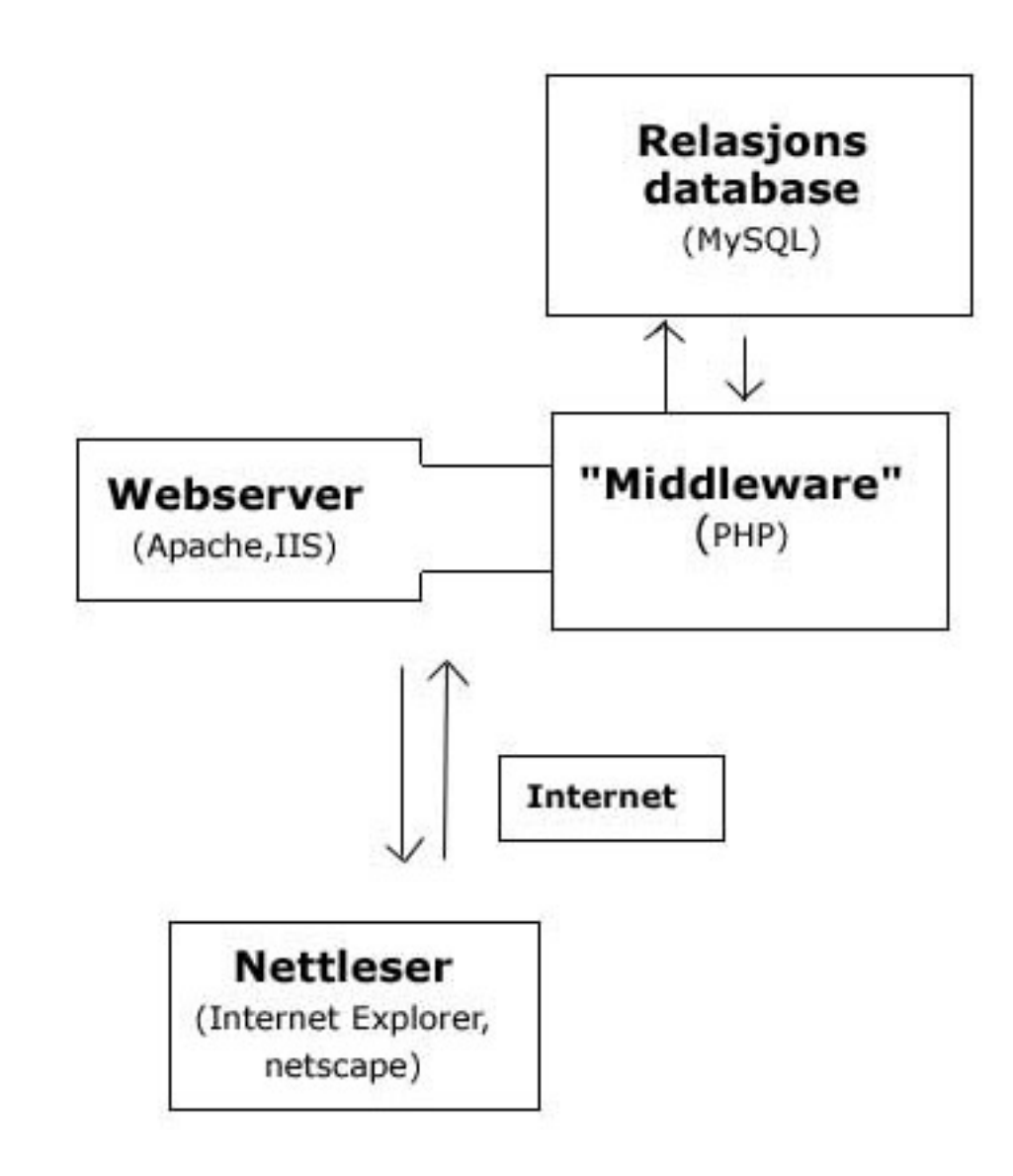

Fig 4.1 Arkitekturen til webapplikasjoner

## **4.1.1 Klienten**

Applikasjonene som utvikles ved hjelp av MySQL og PHP gjør bruk av en singel klient: nettleseren. Applikasjonen rendres i nettleseren. Hovedspråket til en nettleser er HTML. HTML er et sett av tags som beskriver hvordan en webside skal se ut. De fleste nye nettlesere aksepterer mer enn bare HTML; som for eksempel javascript og xml.

## **4.1.2 Serveren**

Nesten alt av jobbene som webapplikasjonene gjør utføres på en server. En spesiell applikasjon, kalt en webserver, er ansvarlig for å kommunisere med nettleseren. En relasjonsdatabaseserver lagrer alt av informasjon som applikasjonen krever. Det trengs et språk for å gjøre forespørsler mellom webserveren og databaseserveren, som også vil bli brukt for å utforme oppgaver som kommer til og fra webserveren. Det finnes mange typer webservere, de to som er dominerer markedet er Apache og Microsofts Internet Information Server (IIS). Skolen bruker Apache som webserver, og det er denne vi har jobbet mot i prosjektet. Dette er en rask og stabil server. Den virker best i unix-miljø, men fungerer fint under Windows også. Hvis man har valgt å bruke windows-plattform for serving av websidene er det lurere å bruke IIS. Vi har jobbet med kodingen av websidene lokalt i Windows og så overført disse applikasjonene til Linux, der skolens webserver ligger.

# **4.1.3 PHP**

Det var ingen spesielle krav fra oppdragsgiver til hvordan vi skulle utvikle portalen eller i hvilke(t) språk det skulle skrives i. Vi valgte å bruke PHP til fordel for andre språk fordi dette er enkelt språk å lære seg. For ingen på gruppa kunne verken PHP eller lignende språk utenom generell programmering før vi begynte på prosjektet. PHP hører til en klasse av scriptspråk som kalles "middleware". Disse språkene jobber tett mot webserveren for å ta i mot forespørsler fra verdensveven og behandle disse. De jobber også i lag med andre programmer for å fullføre forespørslene, og tilslutt gi beskjed til webserveren hva den skal sende ut til klientens nettleser. PHP er gratis, uavhengig av plattform og fungerer på alle nettlesere. Videre har den gode muligheter til å nyttegjøre seg av databaser som MySQL på en enkel og kraftig måte. PHP er et scriptspråk som settes direkte inn i HTML-koden, og kjøres på serveren til websidene før sidene blir sendt ut til brukerens nettleser. Alt som er dynamisk på portalen er skrevet i PHP. Det eneste brukerne merker til at det er brukt PHP er fil-endelsen .php.

# **4.1.4 Javascript**

JavaScript er et skriptspråk utviklet av Netscape og som dukket opp ved versjon 2 av Navigator. Dette er et programmeringsspråk som er laget kun

PORTSLIGNTGNG 81

for å forandre oppførselen til en HTML side, dvs gjøre den mer interaktiv og dynamisk på en enkel måte. Siden JavaScript er et programmeringsspråk har den mange kraftfulle egenskaper. Den støttes av Netscape 2 og nyere versjoner og av Internet Explorer 3 og nyere versjoner.

## **4.1.5 Databasen**

Databaser er et lager for data, med mekanismer for å lagre nye data og gjenfinne lagrede data. En relasjonsdatabase består av tabeller og relasjoner mellom disse. Det finnes mange typer av databaser. Den eneste erfaring vi hadde med databaser var Access, og der var vi vant med å lage tabeller med et WYSIWYG (what you see is what you get ) grensesnitt. PHP støtter ikke Access så derfor valgte vi å bruke MySQL som database. Vi har brukt "phpMyAdmin" for å lage databasetabellene. Dette er et webbasert grensesnitt mot MySQL som gir de fleste administrative funksjoner mot databasen. I stedet for å måtte skrive all kode for dette, syntes vi at dette var et meget bra verktøy. MySQL er en rask og stabil SQL-server som kan kjøre på Unix-, OS/2- og Microsoft plattformer. Serveren trenger ikke å kjøre på samme server som websiden ligger på, ettersom PHP kan koble seg til fjerne databaserservere. Dermed har vi stor frihet med tanke på hvor vi legger wbsidene. SQL-serveren "multi-user", noe som er et absolutt krav, slik at flere kan bruke den samtidig- MySQL er gratis for Unix operativsystemer, noe som gjør kostnadene minimale.

# **4.2 Filbekrivelser**

## **4.2.1 Portalen**

#### **bransjeoversikt.php**

Her ligger det linker til underkategorier som utstyr og tjenester. Det ligger også link til et registreringsskjema, hvor bedfrifter kan registrere seg og link til en side der du får opp oversikten over alle registrerte bedrifter. Bedriften kan også klikke på "endre informasjon om din bedrift" og da får bedriften opp redigeringsskjemaet med de dataene han har fylt ut før. I bransjeoversikt inkluderes filen liste.php, se under.

#### **liste.php**

I liste.php får du opp en alfabetisk oversikt over alle registrerte bedrifter samtidig som du får opp litt informasjon om bedriften. Hvis man synes en bedrift er interessant så kan man klikke på en link som laster filen merinfo.php og få opp navnet på bedriften, e-mail, telefonnummer og url til bedriftens hjemmeside og du kan se hvilke utstyrs- og/eller tjenestekategorier som er registrert på bedriften.

#### **registrer.php**

Dette er et skjema som bedrifter kan fylle ut slik at de blir registrert på portalen. Her må bedriften blandt annet registrere seg på en type tjeneste eller utstyr, slik at man kan søke opp igjen dette enkelt senere. Man kan også endre informasjonen om sin bedrift på den samme siden som registrer.php, men her må en bedrift logge seg på først. Når bedriften er logget seg på får de opp dataene de har fylt ut på registreringsskjema tidligere. Her kan de endre informasjonen om sin egen bedrift og lagre dette i databasen.

#### **konfmesser.php**

Inkluderer filen messer.php som lister ut de konferansene og messene som ligger i databasen med navn, sted, tid og link videre til mere informasjon.

#### **db.php**

Denne filen inkluderes av alle andre filer, den har som oppgave og kople til databasen.

#### **nyehetsoversikt.php**

Viser ingress med bilde for de fem nyeste nyhetene, samt linker til de neste 15 nyhetene.

#### **header.php**

Skriver ut en standard html header. Brukes for å minske skriving i hver fil.

#### **banner.php**

Inneholder en funksjon som lister ut bannere, hvor mange som listes ut bestemmes av et parameter som medsendes funksjonskallet.

#### **nyheter.php**

Denne filen setter opp hovermenyen, innholdsmenyen og bannervisning. Selve innholdet i siden blir importert fra nyehetsoversikt.php.

#### **forside.php**

Skriver ut en velkomst melding til besøkende samt skriver ut de 10 nyeste nyheter.

#### **forum.php og diskusjonfunk.php**

Diskusjonsforumet er bygd opp av to filer. Den ene filen inneholder grensesittet (forum.php) mens den andre inneholder alle funksjoner som trengs (diskusjonfunk.php). Filen med funksjonene blir inkludert inn i grensesnitt filen.

Grensesnittet vil hele tiden vise den samme venstre menyen, denne vil inneholde de forskjellige diskusjonskategoriene. Fra venstre menyen kan en besøkende på portalen velge å liste ut innlegg fra en bestemt kategori eller vise alle innlegg. Besøkende kan også legge inn et nytt innlegg fra denne menyen.

Ved utlisting av innlegg vil nye innlegg ligge inntil venstre kant, mens svar vil ha varierende innrykk. Svar på et nytt innlegg vil ha ett innrykk, mens svar på dette innlegget vil ha to innrykk, osv.

PORTSLIGNTGNG 83

Ved å trykke på tittelen til et innlegg får man opp hele innlegget. Dette inneholder tittel , forfatter , dato og selve innleggsteksten. Under enkelt visingen har brukeren muligheten til å svare på innlegget. Skjema for å legge inn et nytt innlegg og å svare på ett er helt likt, den eneste forskjellen ved svaring er at et felt allerede er fylt inn. De feltene som kan fylles inn er tittel , forfatter , kategori og innleggsteksten.

#### **hotlink.php**

Inneholder en funksjon som lister ut hotlinks, hvor mange som listes ut bestemmes av et parameter som medsendes funksjonskallet.

#### **en\_nyhet.php**

Filen skriver ut en nyhet for listing i nyhetsoversikten.

#### **nyhetles.php**

Viser innholdet til en nyhet, dette er overskrift , innledning , innholdstekst og bilde.

#### **merinfo.php**

Skriver ut all informasjon om en bransje.

#### **utdanning.php og utdanningliste.php**

Setter opp hovedmeny, innholdsmeny, selve innholdet og annonser. Innholdsmenyen lister ut alle kategorier innen utdanning. Innholdet i siden er linker til utdanningsrelaterte sider ( skoler, organisasjoner ol ), disse listes ut i forhold til hvilken kategori man velger. Fra innholdsmenyen finnes det også i tillegg en link til utdanningsforumet og linker til nyheter som angår utdanning. Selve utlistingen gjøres av utdanningliste.php.

#### **arvesoek.php**

Dette er den filen som søker i bransje oversikten. Her kan brukeren oppgi tre søkekriterier, fylke, utstyrkategori og tjeneste type. De bransje som har oppgitt de kriteriene som brukeren har oppgitt vil bli listet ut etter søket.

#### **messer.php**

Lister ut alle konferanser og messer som finnes i databasen. Feltene som hentes ut er navn, tid, sted, beskrivelse og en link til mer informasjon om begivenheten.

#### **navigator.php**

Inneholder funksjonen som forteller en besøkende hvor han befinner seg på portalen. I portalen vil det stå "Du er her: " og lokasjonen.

#### **arkiv.php**

Lister ut alle nyheter for både vanlige nyheter og nyheter fra www. Nyhetene listes ut under tilhørende kategori.

#### **nyhetsoek.php**

Søke etter nyheter på enten tilnærmet eller eksakt måte. Ved tilnærmet vil et ord som inneholder søkestrengen bli listet ut, mens for eksakt vil kun ord som er likt søkestrengen listes ut. Utlistingen vil skje i innholdskolonnen.

PORTSLIGHTGHG 84

#### **avsoek.php**

Setter opp hovedmeny, innholdsmeny, hovedinnhold og annonser. Fra denne siden kan en besøkende søke igjennom hele portalen eller kun søke i nyheter, bransjer, konferanser eller diskusjonsforumet. Resultatet fra søket vil vises som en liste med hvor mange treff som ble funnet for hver kategori samt linker til det aktuelle treffet.

#### **meny.php**

For hele portalen finnes det en hovedmeny for hver side. Det er denne filen som generer denne hovedmenyen, ut fra innholdet i databasen. I tillegg blir hurtigsøkboksen skrevet ut av denne filen.

#### **index.html**

Dette er den filen som startes automatisk når en bruker åpner portalen i nettleseren sin. Denne filen vil automatisk laste forside.php.

## **4.2.2 Redaksjon**

#### **Nyheter**

nyheteradminIndex.php består av et framesett som laster to filer. Den første filen er nyheteradmin.php, denne inneholder funksjoner får å legge inn en ny nyhet. Den andre filen er nyheteradminliste.php som lister alle nyheter ut. Når en klikker på en nyhet i denne framen vil nyheten, slik den vil se ut for besøkende, vises i den første framen. Dette gjøres vha filene nyhetsvisningadmin.php og en\_nyhet.php. Hvis redaktøren ønsker å redigere lastes nyheteradminrediger.php, ønsker han å slette lastes nyheteradminslett.php.

Filen nyhetform.php blir brukt av både nyheteradmin.php og nyheteradminrediger.php, den inneholder selve skjemaet for å legge inn en nyhet eller redigere en innlagt nyhet.

#### **Nyheter fra WWW**

Filen nyhetlinkslett.php gir redaktør muligheten til å legge til en ny nyhet fra WWW eller å redigere den. I tillegg brukes nyhetlinkadmin.php for å slette en WWW-nyhet.

#### **Utdanning**

Fungerer på samme måte som ovenfor. Filen utdanningadmin.php lagrer nye linker under utdanning og gir mulighet for redigering av innlagte linker. For å slette en link brukes linkslett.php.

#### **Bannere**

Filen banneradmin.php brukes for å legge til nye og redigere bannerannonser. Slettsjekk.php brukes for å slette en banner.

#### **Hotlinks**

Filen hotlinksadmin.php brukes får å legge til nye hotlinks og for å redigere hotlinks. Filen hotlinkslett.php brukes for å slette en eksisterende hotlink.

#### **Bildeopplasting**

For nyheter og bannere må redaktøren ha muligheten til å laste opp bilder, dette gjøres via et og samme systemet. Opplastingssystemet består av tre filer, bildeIndex.php bildeMeny.php og bildevis.php. Filen bildeIndex.php er den første som kjøres. Denne setter opp en frame , hvor bildeMeny.php vises i den første framen og bildevis.php i den andre. Den første framen vil da vise en liste over navn på alle bilder som finnes i databasen, i tillegg vil det også vises et skjema for opplasting av et nytt bilde. Hvis administrator trykker på et navn i listen vil selve bildet samt tilhørende informasjon vises i den andre framen. Fra denne framen kan administrator bestemme seg for å bruke bildet til det formålet det var tenkt (nyhet eller banner). Når bilde blir benyttet, vil et JavaScript sende bildets identikasjonsnummeret tilbake til den siden som åpnet bilde systemet. Dette gjør systemet meget universell, som gjør at det kan brukes til mye mer en kun nyheter og bannere. Når et nytt bildet er ferdig opplastet, vil dette automatisk bli valgt i listen, som igjen fører til at det vises i den andre framen.

#### **Konferanser/messer**

konfmesseindex.php består av et framessett som laster filene konfform.php og liste\_messer.php

#### **konfform.php**

Dette er fil fil som inneholder felter og knapper for å legge inn en ny konferanse/messe i databasen. Samme fil brukes for redigering.

#### **liste\_messer.php**

Dette er en fil som lister ut de konferansene/messene som er lagret i databasen, slik at administrator kan få en oversikt uten å måtte kikke på portalen. På denne siden finnes linker man kan klikke på for å redigere eller slette en konferanse/messe. Klikker man på "rediger" så åpnes filen rediger\_messer.php. Klikker man på "slett" åpnes filen slettmesse.php.

#### **rediger\_messer.php**

Her kan man redigere data som tidligere er skrevet inn for en konferanse/ messe, og lagre de nye dataene i databasen. Den gamle informasjonen blir overskrevet.

#### **slettmesse.php**

Denne filen blir åpnet i et lite vindu der administrator får spørsmålet " er du sikker på at du vil slette?" Her kan man velge "ja" eller "nei". Velger man ja, så blir konferansen/messen slettet i databasen.

# **4.2.3 Administrasjon**

### **4.2.3.1 Brukere på portalene**

Når man klikker på linken "brukere på portalen" på menyen på administrasjonssidene, så vil filen brukere.php vises i høye frame. Denne filen gjør ikke så mye selv, men inkluderer filene brukereadmin.php, brukereoveradmin.php og brukerebransje.php

#### **brukereadmin.php**

I denne filen får administrator opp en oversikt over alle brukernavn og tilhørende passord som ligger i databasen. Her kan administrator slette eller legge inn nye brukernavn/passord for redaktører hvis hun ønsker det. En link med navn "opprett ny redaktør" tar deg til filen nybruker.php. I denne filen fyller man ut et brukernavn og passord og trykker på lagre. Da er den nye brukeren lagret i databasen.

#### **brukereoveradmin.php**

Filen viser en oversikt over alle brukernavn og tilhørene passord som er lagret i databasen over administratorer. Her kan man opprette en ny administrator på samme måte som for redaktører. Den samme filen "nybruker.php" brukes. Brukernavn/passord som lagres for administrator blir lagret både i tabellen for admin og tabellen for overadmin. Altså slik at administrator for tilgang til både administreringssidene og redaksjonssidene.

#### **brukerebransje.php**

 Filen viser en oversikt over brukernavn/passord og navnet på bedriftene/ bransjene som har registrert seg på portalen. Her har administrator kun mulighet til å slette brukere, ikke legge inn nye.

#### **4.2.3.2 Menyadministrering**

Her kan man legge til nye, redigere og slette undermenyer. Menyadministreringssystemet består av 4 filer.

#### **menyvalg\_admin.php**

Denne filen setter opp en frame som er todelt. I den ene delen vises alle menyer og undermenyer som kan endres, mens i den andre framen behandles en undermeny.

#### **menyvalg\_tre.php**

Programmet som finnes i denne filen skriver ut de menyer som kan endres. Når administrator velger å endre en undermeny vil dette skje i den andre framen.

#### **menyvalg\_edit.php**

Dette er den filen som tar imot og behandler de endringer som gjøres. Filen blir vist i den andre framen.

#### **menyvalg\_forumedit.php**

Gjør det samme som menyvalg\_edit.php men denne brukes kun for å gjøre endringer på forumet. Grunnen til at forumet må behandles ulikt fra de andre

 $P$ **8R**  $*$  8Light GRG  $_{87}$ 

er at innlegg i hver undermeny må slettes hvis undermenyen de finnes i slettes.

# **4.3 Sikkerhet**

## **4.3.1 Sikkerhet på portalen**

Det er ikke så mye på "sluttbrukerens portal" som trenger sikkerhet. Det meste ligger åpent der for alle. Men når det gjelder registrering av bedrifter, så er det nødvendig med litt sikkerhet. Da en bedrift skal fylle ut registreringsskjemaet, så må feltene for brukernavn, passord og bekreft passord fylles ut. Hvis brukeren har forskjellig passord på "passord"- og "bekreft passord" feltene vil han få en feilmelding om dette og det han har fylt ut vil ikke bli lagret. Når brukeren har trykket på "send" så vil brukernavnet han har fylt ut sjekkes opp mot brukernavn som allerede er lagret i databasen. Og hvis det finnes der fra før så vil heller ikke informasjonen bli lagret. I tillegg, når du fyller ut passord og bekreft passord, så vil det du skriver inn vises med stjerner, slik at andre som går forbi ikke ser hva du har skrevet.

## **4.3.2 Sikkerhet på administrasjonssidene**

All slags administrering av portalen er delt i to deler. En for administrator og en del for redaksjon. For å få tilgang til enten administrasjons- eller redaksjonssidene må man være logget inn med et brukernavn og passord. Men for å unngå at noen "uvedkommene" kan skrive navnet på en av undersidene til administreringen i adressefeltet i nettleseren, så er det lagt inn sjekker på alle undersidene også. På undersidene til redaksjonen er det en sjekk for at en redøktør er logget inn, og på undersidene til administrator er det en sjekk for at administrator er logget inn. Det som skjer når man logger seg på, er at det blir satt en "cookie" som blir liggende i windows/cookie på maskinen til den som logger seg inn. Så lenge denne cookien ligger der, kan man gå inn på siden man har logget seg på så mange ganger man vil. Det er forskjellig cookie som blir satt for administrator og redaksjon. Alikevel har administrator tilgang på redaksjonssidene hvis hun ønsker det. Men redaksjonen kan ikke på noen måte komme seg inn på administreringssidene. Det er viktig at man også "logger ut" da man er ferdig på siden. Da man trykker på "logg ut" blir cookien slettet. Hvis man ikke logger ut, kan andre, fra samme maskin, også få tilgang til sidene. Passordene i begge logg inn feltene er slik at du viser stjerner for det du taster inn, slik at ingen andre kan kikke på skjermen å "lese av" passordet.

Det er lagt inn sjekker slik at det ikke går an å opprette noen nye brukere med samme brukernavn som allerede finnes i databasen. Denne sjekken ligger i filen "nybruker.php". Denne brukes som nevnt tidligre både da man skal

PORTSLIGNTGNG 88

opprette en ny administrator og en ny redaktør.

#### **adminlog.php**

"Cookien" blir satt fra filen adminlog.php. Dette er innloggingsfilen for redaktørene. Brukernavn/passord som blir fylt ut her, blir sjekket opp mot en tabell i databsen som inneholder brukernavnene og passordene til redaktørene og administratorene. Prøver noen av bransjene å logge seg på med sine brukernavn og passord her, vil dette ikke fungere.

Koden for å sette en cookie er kort: setcookie ("id");

Koden for å sjekke om man er logget inn ser slik ut :  $</math$ include ('db.php'); \$sql = "select \* from admin where brukernavn='\$id'";

 $$resultat = mysal query(Ssq);$ 

if (\$res = mysql\_fetch\_array(\$resultat)) { ?> //Filens innhold  $</math?>$ 

#### **overadminlog.php**

Dette er innloggingsfilen for administratorene. Ved innlogging blir det sjekket opp mot en tabell i databasen som inneholder kun administratorenes brukernavn og passord. Redaktørene har ikke tilgang på disse sidene, og heller ikke vanlige sluttbrukere. Her blir det også satt en cookie: setcookie ("id2"); Og det blir sjekket på alle undersidene som administrator bruker, om denne cookien er satt. Hvis ikke den er satt så får man ikke opp nettsidene, de vil vises som helt blanke sider.

# **4.4 Kommentering av kode**

Her har vi valgt ut to filer som eksempel på hvordan kildekoden til portalen ser ut. Det første eksemplet er hentet fra nyhetssiden på portalen og det andre eksemplet er hentet fra redaksjonssiden der nyheter legges inn for publisering.

## **4.4.1 Nyheter.php**

```
<html>
<head>
<title>Nyhetssiden</title>
<meta http-equiv="Content-Type" content="text/html; charset=iso-8859-1">
</head>
<?php<br>include('meny.php');
                                     // Fil som inneholder funksjoner for utskrift av hoved
                                     // meny og undermeny 
include('banner.php'); // Fil som inneholder funksjoner for vising av banner 
                                     // annonser
include('hotlink.php'); // Fil som inneholder funksjoner for vising av hotlink 
                                     // annonser 
function NyheterUndermeny () { // Funksjon som skriver ut alle undermenyer for nyheter.<br>$sql = "select * from meny where parentid=6"; // Utfører en sql spørring
         $sql = "select * from meny where parentid=6";
         $res = mysql_query($sql );<br>while ($rad = mysql_fetch_array($res ) ) { // Henter sålenge det er noe
         while (\frac{1}{2}rad = mysql_fetch_array(\frac{1}{2}res ) ) {
                                                             // å hente fra resultatet.
                  if ($rad[mid]!=40) { // nyhetsarkivet skal ikke 
                                                            // skrives ut i denne lista
         echo " <a class=\"class2\" href=\"nyheter.php?kategori=$rad[mid]\">";
        // En link for hvert resultat skrives ut 
                           echo "<img src=\right{''pi1.jpg}" border =\"0\">$rad[navn]</a><br/>show;
                  } 
         }
}
sjekkMID(6);
?>
<body bgcolor="#FFFFFF" text="#000000" leftmargin="0" topmargin="0" marginwidth="0" margin-
height="0">
<table cellpadding="0" cellspacing="0" bordercolor="#333333" border="0" width="800" 
height="100*">
  -tr>
     <td colspan="6" height="1"> 
       <?php hovedmeny(); // Kaller funksjon fra meny.php, som skriver ut hovedmenyen ?>
    \langle/td>
  \langletr>
  <tr>
     <td width="151" bordercolor="#FFFFFF" valign="top" height="90%"> 
       <table border="0" cellspacing="0" cellpadding="0" bordercolor="#DCDCED" width="145">
        <tr>
           <td bgcolor="#DCDCED" bordercolor="#FFFFFF" colspan="2">
                           &nbsp;<font face="Courier New, Courier, mono">Innhold</font>
                    >/td\sim\langletr>
        <tr>
<td valign="top" width="6">&nbsp; </td>
 <td valign="top" width="139"> <br>
             <a class="class2" href="nyheter.php?mid=6">Nyheter</a><br>
              <?php
                           NyheterUndermeny(); // Funksjonskall.
                            ?><br><?php
                           $sql = "select * from meny where mid=40"; 
                           // Skriver i tillegg ut link til nyhetsarkiv
                           $res5 = mysql_query($sql );
                  if ($rad5 = mysq1 fetch array($res5 ) ) {
                           echo \overline{\text{ }^{\bullet} <a class=\"class2\" href=\"$rad5[fil]?kategori=$rad5[mid]\
">$rad5[navn]</a><br>";
                            } 
 ?>
          >/td\sim\epsilon/tr>
      \sqrt{t}ables
      <br>
    \langle tds
```

```
 <td width="2" valign="top" bgcolor="#DCDCED" ><img src="enpixel.jpg" width="1%"></td>
 <td width="511" valign="top" height="612"> 
 <table width="98%" border="0" frame="vsides" cellpadding="0" cellspacing="0" 
        align="center" height="100%">
        ctrs <td bgcolor="#FFFFFF" valign="top" width="498"> 
             <table width="100%" border="0" cellspacing="0" cellpadding="0" align="center">
              <tr <td bgcolor="#DCDCED"> &nbsp; <font face="Courier New, Courier, mono"> 
 <?php echo overskrift ($mid, $nid,$kategori);
                   //Kaller funksjon fra meny.php, som 
                   //forteller hvor i portalen man befinner seg 
                  ?>
                   </font></td>
              \langle/tr><tr>
                 <td> <br>
                   <?php include ('nyehetsoversikt.php') 
                  // Legge til fil som skriver ut nyheter
                 ?>
                  <br>>>
                \langle/td>
              \langle/tr>
             </table>
          \lt/td\langletr>
       </table>
    \langle t \rangle <td width="1" valign="top" bgcolor="#DCDCED" ><img src="enpixel.jpg" width="1%"></td>
     <td width="4" valign="top" height="612">&nbsp;</td>
     <td width="131" valign="top" height="100"> 
       <table width="100%" border="0" cellspacing="0" cellpadding="0" bordercolor="#DCDCED">
        <tr>
           <td bgcolor="#DCDCED" bordercolor="#FFFFFF" width="146">
                           <font face="Courier New, Courier, mono">Annonser</font>
                   \langle tds \rangle\langle/tr>
        <tr>
          <td bgcolor="#FFFFFF" width="146"><br>
             <?php 
                          banner(10);
                          hotlinks(10); 
        // Kaller funksjon fra banner.php, skriver ut 10 bannere på høyre side. 
          // Kaller funksjon fra hotlink.php, skriver ut 10 hotlinks 
          // direkte etter bannerene.
                 ?>
          \langletd>
        \langle/tr>
       </table>
      chr <table width="180" border="1" cellspacing="2" cellpadding="0" bgcolor="#FFFFF0" 
bordercolor="#FFFFCC">
       <tr>
           <td bgcolor="#FFFFCC">Siste nytt fra www:</td>
        \langletr>
        <tr>
          <td height="38"> 
             <?php
                          $sql= "select link, tittel, nlid from nyhetlink "; 
                           // Spørring som henter ut nyhetslinker
                           if (\text{$mid} == "") {
                                   $sql.="where kategori=$kategori "; 
                           // Hvis mid ikke er medsendt så skal
                           } 
                           // kun nyheter fra en kategori vises.
                          $sql.="order by dato DESC";
                         // sorteres etter dato.
                           $res=mysql_query($sql);
                         // Utfører spørring.
                          $i=1;while (($rad=mysql_fetch_array($res)) && ($i < 16)) { 
                         // Sålenge det finnes reultater og
                                   $i++;
                        // det er skrevet ut mindre en 16 stykk.
                                    2<sub>2</sub><a href="<?php echo $rad[link];?> 
                        // Så skrives en liste ut med linker 
                                   <img src="blue.jpg" border="0"> 
                   <?php echo $rad["tittel"];?>
```

```
\langle /a> \langlebr>
                     <?php
                               }
                              ?>
           \langle t \rangle\langle/tr>
       </table>
    \langle/td>
 \langletr>
  2+rs <td colspan="6" valign="top"></td>
  \langletr>
  <tr>
     <td colspan="6" bordercolor="#FFFFFF" valign="top" bgcolor="#DCDCED" height="25"> 
        <div align="center"><font face="Courier New, Courier, mono" size="1">Utviklet 
         av Portaljentene, <a href="mailto:portaljentene@hig.no">portaljentene@hig.no</a></
font></div>
    \langle tds \rangle\langle/tr>
</table>
</body>
</html>
```
# **4.4.2 Nyheteradmin.php**

```
<html>
<head>
<title>Legg inn nyhet</title>
<meta http-equiv="Content-Type" content="text/html; charset=iso-8859-1">
<script language="JavaScript">
> 1 - 1function MM_reloadPage(init) { // Funksjon som reloader vinduet riktig i NS4.
 if (init==true) with (navigator) {if ((appName=="Netscape")&&(parseInt(appVersion)==4)) {
     document.MM_pgW=innerWidth; document.MM_pgH=innerHeight; onresize=MM_reloadPage; }}
   else if (innerWidth!=document.MM_pgW || innerHeight!=document.MM_pgH) location.reload();
}
function GoForIt( retur , bid) { //Funksjon som blir startet av bilde 
           //opplastingssystemet.
                                                 //tar imot bilde ID og hvor dette skal
                                                  //lagres i skjemaet.
          if ( retur == "ingressbilde" ) {
                   form.ingressbid.value=bid;
          } else if ( retur == "innholdsbilde" ) {
                   form.innholdsbilde.value=bid;
          }
}
function VisInnhold() { // funksjon som kjøres for å vise innholdet i en tekst fil.
 var form = document.forms[0];
          var ting = form.tekstfil.value;
          if ( ting != "" ) {
                   form.what.value="hentTekst";
                   form.submit();
          }
}
                            // funksjon som kjøres for å lagre/oppdatere en nyhet
\begin{array}{l} \text{function } \text{Submit} \left( \right) \;\; \left\{ \begin{array}{cl} \text{\hspace{0.5cm}} & \text{\hspace{0.5cm}} // \;\; \text{funksjon} \end{array} \right. \\ \text{var } \;\; \text{form} \; = \; \text{document } \text{. forms} \; \left[ \begin{smallmatrix} 0 \end{smallmatrix} \right], \end{array}form.what.value="submit";
         form.submit();
}
function sjekk() { // Funksjon som setter datofelt aktiv/inaktivt i forhold til 
                                                 \frac{1}{2} når nyheten skal publiseres.
   var sjekkboks=form.checkbox.checked;
   if (sjekkboks==true) {
           form.aar.disabled=true;
           form.aar.enabled=false;
           form.dag.disabled=true;
           form.dag.enabled=false;
           form.mnd.disabled=true;
          form.mnd.enabled=false;
   } else {
         form.aar.enabled=true;
          form.aar.disabled=false;
```
 $P$ **ORTSLIGNTGNG**  $_{92}$ 

```
form.dag.enabled=true;
        form.dag.disabled=false;
        form.mnd.enabled=true;
        form.mnd.disabled=false;
  }
\lambdaMM_reloadPage(true);
function MM_callJS(jsStr) { 
  return eval(jsStr)
}
function GoBack() { // Funksjon som sender nettleseren et skritt tilbake.
       history.go(-1);
}
1/1 - 5</script>
</head>
<body bgcolor="#FFFFFF" text="#000000">
<?
include ('db.php');
$sql = "select * from admin where brukernavn='$id'"; // Sjekker at adminstrator er 
                                                        // logget inn.
$resultat = mysql_query($sql);
if ($res = mysql_fetch_array($resultat)) {
         include ('nyhetform.php');
// Inkluderer filen som inneholder selve formen i en funksjon.
         if ($what != ") {
// Hvis what har en verdi skal nyheten.
                 if ( $innholdsbilde =="" ) $innholdsbilde = "0"; 
// Hvis ikke noe innholdsbilde er oppgitt settes dette til 0.
                 if ( $tekstfil \iff "none" ) {
// Henter selve innholdsteksten fra fil eller fra et tekst felt.
                         $data=addslashes(fread(fopen($tekstfil,"r"),filesize($tekstfil)));
                         unlink ($tekstfil);
                 } else {
                          \text{Sdata} = \text{Sinnhold};}
                 if ( $mid = " " ] ) {
// Hvis nid er tom er det en ny nyhet som skal legges inn i databasen.
                         if (!empty($aar) && !empty($mnd) && !empty($dag)) { 
                          $publish dt = "′$aar-Smnd-Sdag';
// Generere dato utfra medsent fra form
                         } else {
                          // Hvis disse ikke er medsend så hentes dagens dato
                         $today = getdate();
                                   $mon = $today['mon']; 
                                   $mday = $today['mday']; 
                                   $year = $today['year']; 
                                   $publish_dt = "'$year-$mon-$mday'";
 }
                          if ( $ingressbid=="" ) { $ingressbid=0; }
                          if ( $innholdsbilde=="") { $innholdsbilde=0; }
                          ?><script language="javacsript">GoBack();</script><?php
                          $data=nl2br($data);
                          $ingress=nl2br($ingress);
                          $sql ="insert into nyheter( tittel, forfatter, levert, kategori, 
                          dato, publisering, ingress, ";
                          $sql.="innhold, ingressbid , bid, bildetekst) values ('$tittel', 
                          '$forfatter', '$levert', ";
                          $sql.="'$kategori', NOW(), $publish_dt, '$ingress' , '$data' , 
                          $ingressbid , $innholdsbilde, ";
                          $sql.="'$bildetekst')"; // Lagrer den nye nyheten i databasen.
                          mysql_query($sql);
                          if (mysql_error()!="") {
                                          echo "Det har oppstått en feil under 
                          lagring<br>>sql<br>>sql_mysql_error();
                          } else {
                                  $sql = "select * from nyheter order by nid DESC"; // Henter ut id til den lagdere nyheten.
                                  $res = mysq1 query( $sq1 ;$rad = mysql_fetch_array( $res );
                                   if (mysql_error() != "").<br>echo "Det har oppstått en feil under henting av
                                           lagret innlegg<br>>sql<br>>sql error();
                                   } else {
                                           echo "Nyheten er lagret"; 
                                   }
                          }
```

```
ViewInnhold($rad["nid"]); 
                               // Viser formen for nyhet med en bestemt nyhets ID
                     } else { // Hvis nid var sendt med betyr dette at nyheten skal oppdateres.
                               echo " Nyheten er oppdatert ";
                      if (!empty($aar) && !empty($mnd) && !empty($dag)) {
                                         \alpha : \alpha : \alpha : \alpha : \alpha : \alpha : \alpha : \alpha : \alpha : \alpha : \alpha : \alpha : \alpha : \alpha : \alpha : \alpha : \alpha : \alpha : \alpha : \alpha : \alpha : \alpha : \alpha : \alpha : \alpha : \alpha : \alpha : \alpha : \alpha : \alpha : \alpha : \alpha// Henter dato på samme måte som ved innlegging.
                               } else { 
                                         $today = getdate(); 
                                          $mon = $today['mon']; 
                                          $mday = $today['mday']; 
                                          $year = $today['year']; 
                                          $publish_dt = "'$year-$mon-$mday'"; 
}<br>}<br>{
 if ( $ingressbid=="" ) { $ingressbid=0; }
                               if ( $innholdsbilde=="") { $innholdsbilde=0; }
                               $data=nl2br($data);
                               $ingress=nl2br($ingress);
                               $sql = "update nyheter set tittel='$tittel' , 
                               forfatter='$forfatter' , levert='$levert' , ";
                               $sql .= " kategori=$kategori, ";
                               $sql .= " publisering =$publish_dt , ingress='$ingress' , 
                               innhold='$data', ";
                               $sql .= " ingressbid = $ingressbid , bid= $innholdsbilde, 
                               bildetekst= '$bildetekst' ";
                               $sql .= " where nid=$nid";
                               mysql_query($sql);
                               if (mysql_error()!="") {
                                         echo "Det har oppstått en feil under
                               oppdatering<br>>>sql<br>>>>".mysql error();
                                }
                                ViewInnhold($nid); // Viser formen for nyhet med bestemt ID.
                    }
          } else {
                    ViewInnhold(''); // Viser en tom form.
          }
\frac{1}{2}</body>
\frac{1}{2}
```
# **4.5 URL-adresser**

# **Portalen:**

}

http://cgiweb.hig.no/~portal/portal/index.html

# **Administreringssidene:**

http://cgiweb.hig.no/~portal/portal/admin/ Logg inn som redaktør: Brukernavn: portal , passord: portal Logg inn som administrator: Brukernavn: admin , passord: admin

# **DynaNews:**

http://mercury.gan.no/dn2k Brukernavn: portaljentene Passord: grafisk

# 5. Diskusjon av resultater

HOVEDPROSJEKT 2001

# **5. Diskusjon av resultater**

Under hele prosjektet har vi prøvd å følge de retningslinjer som vi definerte i kravspesifikasjonen. Med noen unntak har vi klart det bra. Nå på slutten av prosjektet ser vi at noe er utelatt, mens det har dukket opp andre ting som ikke ble nevnt. For underveis mens vi har jobbet med prosjektet har vi kommet opp i problemstillinger vi på forhånd ikke hadde tenkt på. Dermed ble den endelig problemstillingen først satt etter vi var godt i gang med prosjektet. Vi hadde for eksempel ikke tenkt at administratorsystemet skulle bli så omfattende som det ble. Til og begynne med hadde vi mest tenkt på sluttbrukeren av portalen og mulighetene han skulle ha.

Vi ville lage en løsning for portalen der den kunne administreres og drives helt uten kunnskap om HTML og programmering. At informasjon skulle kunne publiseres dynamisk på portalen var et viktig punkt. I kravspesifikasjonen kom det fram at det skulle være mulig å utvide portalen med nye sider. Dette lar seg delvis gjøre gjennom administreringsverktøyet vi har laget. Dette er imidlertid litt begrenset, det går kun an å utvide portalen i dybden, men ikke i bredden. Det betyr at det kan ikke automatisk opprettes en ny hovedside innenfor en annen kategori enn de som allerede finnes. I de kategoriene/ sidene som finnes er det mulig å få opprettet underkategorier/undersider av disse, og underkategorier/undersider av disse igjen osv. Vi prøvde å få til å lage et system for å opprette helt nye sider med nytt innhold. Vi var nær ved å få til en brukbar løsning, men innså at tiden gikk i fra oss om vi skulle lage et så omfattende system. Etter et besøk hos GAN Media ble vi nemlig veldig inspirert da vi så publiseringsverktøyet "Gloria", som de hadde utviklet. Gloria er databasedrevet og publiserer informasjon dynamisk "on the fly". Vi fikk bruke verktøyet deres DynaNews som henter ekstern informasjon fra nettet, og at de tok seg tid til å sette opp denne løsningen for oss er vi veldig glade for. DynaNews ble ikke implementert fullstendig inn på portalen, men vi kk et godt innblikk i bruken og nytten av et slikt verktøy.

På forsiden og "konferanser og messer siden" er mulighetene for å lage nye underkategorier/undersider utelatt fordi disse sidene vil ikke ha noen sider under seg. Om det senere skulle skje så må det likevel legges inn en del ny funksjonalitet, for den funksjonaliteten ligger ikke der nå. At mulighetene for å opprette nye underkategorier/undersider finnes på de andre sidene er meget hensiktmessig. På nyhetssiden er det mulig å opprette nye nyhetskategorier, og redigere og slette eksiterende kategorier. Når det blir lagt til en ny kategori, vil det samtidig skje en dynamisk oppdatering av portalen, der nyheter kan publiseres under den nye kategorien. På bransjeoversiktsiden kan det opprettes nye kategorier og underkategorier av tjenester og utstyr. Når en ny kategori er lagt til vil registreringsskjemaet til bedriftene automatisk bli oppdatert med den nye kategorien. Når bedriftene registrer seg under den nye kategorien, blir de automatisk oppført i denne kategorien i bransjeoversikten. På utdanningssiden er det mulig å lage nye underkategorier for å legge inn nye linker. Slik som det er nå finnes "utdanning i Norge", "utdanning i utlandet" og "organisasjoner". Tilslutt er det mulig å opprette nye kategorier under forumsiden, dvs nye forumer. Og selvfølgelig vil det for alle kategorier være mulige å redigere og slette. En annen ting som er dynamisk er sidene i seg selv. Når det opprettes en ny side blir det laget overskrift på denne siden i samsvar med navnet på kategorien som administrator oppga. Stien som viser hvor sluttbrukeren er på portalen vil også finne ut av hierarkiet automatisk selv om nye sider blir lagt til.

På grunn av manglende tidsressurser og få gruppemedlemmer ble følgende sider utelatt: fagressurser, jobb, artikkelforum og fagartikler. Hadde vi kommet i gang med kodingen tidligere i prosjektet kunne vi kanskje fått laget disse sidene også. men da hadde vi ikke kunnskapen som trengtes. Kunnskapen har vi nemlig anskaffet oss underveis i prosjektet, gjennom faget "Klient- og serversideprogrammering" og masse egeninnsats og stå-på-vilje.

Kodingen kunne vært bedre strukturert slik at det ved en videre utvikling ville blitt enklere å sette seg inn i koden. Grunnen til manglende struktur i koden er at vi ikke hadde stor erfaring fra før med å utvikle større programmeringsprosjekt. I tillegg har utviklingsverktøyet, "Dreamweaver", hatt en tendens til å ustrukturere kode som fra begynnelsen av var strukturert. En løsning på dette kunne vært å brukt et annet program eller ta i bruk et struktueringsverktøy. Et eksempel på et utviklingsprogram og struktureringsverktøy er "Allaires' Homesite 4.5". I etterkant ser vi også selv nytten av å følge en fast struktur i utviklingsfasen.

# 6. Konklusjon

HOVEDPROSJEKT 2001

# **6. Konklusjon**

Oppgaven var i starten ganske vid, og vi hadde mange planer for hva vi skulle lage. Løsningen skulle bli en funskjonell protoype på en internet portal for publiseringsbransjen i Norge. Vi så for oss en typisk portal, et nettsted som tilbyr en samling med nyheter, søkemuligheter og andre nyttige tjenester på en og samme adresse. Tidlig i prosjektet begynte vi derfor med et litteraturstudie der vi ville finne ut mer ut om portaler.

Etterhvert fant vi ut at portalen måtte være et sted der det går an å publisere informasjon på en enkel måte. Hvordan vi skulle lage dette i praksis var ikke så godt gjennomtenkt fordi ingen hadde erfaringer fra et sånt type prosjekt fra før. Og lite visste vi at denne oppgaven skulle kreve så mye programmering. For litt etter litt gikk det opp for oss at det dermed ikke var nok å lage en portal slik vi først hadde tenkt, men også et system bak det hele som legger forhodene til rette for dynamisk publisering og administrering av portalen.

Gruppen bestod av kun 3 personer med liten programmeringserfaring, og vi hadde ingen kjennskap til verktøyene vi valgte å bruke. Som grafiske studenter har vi fra før jobbet en del med webdesign, men ikke med så mye programmering og databaser som her ble grunnlaget for å utvikle portalen. Det sistnevnte ble derfor hovedutfordringen vår med tanke på dette prosjektet. Grafisk utforming av portalen er også viktig, men vi ville først å fremst bruke tid og resurser på å få den nødvendige funksjonaliteten på plass. Vi synes likevel at vi har fått til et pent brukergrensesnitt på portalen samtidig som den er enkel og oversiktlig. Navigasjonsinnretningene er slik at sluttbrukeren hele tiden vet hvor han er og hvordan han kommer seg videre.

Programmeringen har vært tidkrevende å sette seg inn i og mange ganger har vi stått overfor problemer vi har brukt lang tid på å løse. Men på slutten av dette prosjektet har vi følt at vi har begynt å beherske denne delen godt som følge av iherdig jobbing. Med litt ekstra tid kunne vi kanskje fullført de målene vi hadde.

Det er administratorsiden som krevde mest arbeid. Vi skjønte etter hvert at administratorsiden må være bra, for at portalen skal fungere bra. Portalen kan ikke fungere som et dynamisk nettsted uten en administreringsside, når ikke kunnskap om programmering skulle være nødvendig. Det vil være mulighet for utvidelser av portalen gjennom administreringssiden. Med bruk av DynaNews i lag med administreringssiden er portalen godt tilrettelagt for både utvidelser, dynamisk publisering og effektiv informasjonsinnhenting.

Vi er meget fornøyd med resultatet av prosjektet, fordi det er mye funksjonalitet i løsningen som gjør portalen svært dynamisk. Men i forhold til problemstillingen mangler det fortsatt en del funksjonalitet for å gjøre løsningen komplett. Hvis manglene som kom frem under diskusjon av resultater ble utført ville dette kunne bli en levedyktig løsning for en internett portal.

# 7. Evaluering av prosjektet

HOVEDPROSJEKT 2001

# **7. Evaluering av prosjektet**

Samarbeidet med AGI og IGM har fungert greit. Noen vanskeligheter har det jo allikevel vært, siden de holder til i Oslo og har mange "jern i ilden". Det hele har endt med at vi har tatt turen til Oslo. Når gruppen har hatt spørsmål, har vi tatt kontakt med dem og lagt frem disse. Det har fungert greit. Vi har og samlet opp og sendt spørsmål via mail i forkant av et møte. Det har vært slik at vi skulle ha mest kontakt med AGI ved Marit Gullien, og IGM ved Kjell Winge skulle delta som en "støttespiller". Vi har dermed fått raskere tilbakemelding fra AGI. Oppdragsgiverne har vist velvilje til gruppen og stilt informasjon, materiell og tid til rådighet. De har vist interesse for oppgaven gjennom hele prosjektet, og kommet med tilbakemeldinger til gruppens arbeid. Vi har hatt en fin dialog.

Gruppens veileder ved skolen, Ole Lund, har også vært grei å samarbeide med. Når han har vært tilstede, har han vist engasjement i oppgaven og kommet med gode råd når vi har stilt spørsmål. Han har henvist oss til bøker og nettsteder som omhandler samme tema som vårt hovedprosjekt. At han har tatt seg god tid i møtene er en stor fordel for gruppens arbeid med prosjektet, da dette har gitt oss mulighet til å resonnere rundt oppgaven.

Gruppens medlemmer har hatt et godt samarbeide. Det har ikke vært noen interne stridigheter. Der det har vært uenighet om løsning på problemmer, videre fremdrift eller utforming av elementer, har vi kunnet diskutere oss frem til enighet. De løsningene vi har kommet med, er dermed noe alle kan stå for. Gruppen medlemmer har hver på sin måte tilført kunnskap og ferdigheter som dekker et vidt spekter, og som har vært til det beste for resultatet. Gruppen har i hele prosjektperioden arbeidet jevnt, og har hatt flere ukentlige møter.

Vi har hatt to PCer til disposisjon på grupperommet. Den ene PCen har i all hovedsak blitt brukt til å skrive tekstdokumenter, mens den andre har blitt brukt til å programmere på. Alle gruppens medlemmer har også hatt tilgang på PC på hybelene sine.

Gruppen har hatt fem måneder til rådighet med prosjektet. De første tre månedene var deltid, kombinert med å følge undervisning i linjefag og valgfag. Den siste perioden har arbeidet vært på heltid, der gruppen selv har kunnet disponere sin tid. Arbeidet har vi fordelt jevnt utover på gruppens medlemmer, både når det gjelder type arbeidsoppgaver og arbeidsmengde.

Gruppen startet prosjektet med å analysere oppgaven med tanke på mengde, type arbeid, ferier, eksamener og tid. På denne måten kunne vi sette opp en forventet fremdriftsplan, som gjorde det mulig for oss å komme igjennom oppgaven og dens gjøremål på en slik måte at vi ville kunne oppnå våre mål. I etterkant har vi sett at vi har satt av mindre tid enn forventet til ulike ting (Dette vil fremgå av gant-skjemaet i vedlegget).

Det har vært jobbet individuelt og i gruppe. Ved viktige beslutninger har hele gruppen vært tilstede. Vi har benyttet ulike kilder for å innhente den informasjonen som vi har hatt behov for. Mye har vi hentet hos oppdragsgiverne med tanke på hva slags informasjon som skal foreligge på portalen. Ved problemer med programvare, maskinvare og annen relevant informasjon har gruppen selv måttet innhente dette.

Tidlig i prosjektet laget vi en prosjektside som ble lagt ut på internett. Denne siden ble bare brukt til å informere om selve prosjektideen. All annen informasjon har gått via mail til oppdragsgivere og veileder. Dessuten har alle som har vært innblandet i prosjektet kunne se hvor langt vi har kommet på portalen.

I april var vi på besøk hos Gan media as. Her ble vi informert om Gloria og DynaNews. Vi kom fram til at vi ønsket å bruke DynaNews på portalen. Gan har vært meget behjelpelige med dette. Vi skulle kun foreslå søkeord, kilder og kategorier hvor vi ønsket å bruke DynaNews. Gan skulle hjelpe oss videre med implementering av DynaNews på portalen.

Prosjektet har fungert greit og det gjenstår da kun å rette en stor takk til alle som har vært behjelpelige med informasjon og liknende slik at prosjektet ble en realitet - TAKK ALLE SAMMEN!!!!!

# Definisjoner

HOVEDPROSJEKT 2001

# **Definisjoner**

**Database:** En database er et systematisk lager av data.

Databaserelasjoner: En database bestående av et eller flere registre med en eller flere poster med ett eller flere felt. Alle poster i hvert register identifiseres av en unik verdi og ikke ved sin posisjon. Data er kun lagret i ett register av gangen og kan hentes inn, basert på relasjonen registeret dataene er lagret i, eventuelt har til et annet register i databasen.

**Data input (inndata):** Alt som kommer inn i en datamaskin, f.eks. kommandoer du taster inn på tastaturet, eller data som kommer fra en annen datamaskin eller en enhet i maskinen . Eksempler på inndata-enheter er tastatur, mus og mikrofon.

**Data output (utdata):** Informasjon som kommer ut fra datamaskinen. Eksempel på utdata-enheter er skjerm, skriver og høytalere.

**Diskusjonsgrupper:** E-post-lignende tjeneste hvor folk med samme interesse kan møtes for å diskutere forskjellige tema.

**Domenenavn:** Et domenenavn er den URL-adressen (Uniform Resource Locator) som peker til nettstedets startside, eller hjemmeside.

**Emnekatalog:** I motsetning til søkemotor, en håndplukket katalog over internett ressurser. Eks Yahoo og Kvasir. (se også definisjon på "søkemotor")

**GUI:** "Graphical User Interface" - på norsk grafisk brukergrensesnitt. Et brukergrensesnitt som kan vise frem mer enn tekst og tall, for eksempel grafikk og farge, og som benytter disse fremvisningsmulighetene til å kommunisere med brukeren.

**HTML:** (Hyper Text Markup Language) En måte å kode tekster på slik at tekstene kan formateres, integreres med grafikk, inneholde hyperlenker med mere. HTML er det viktigste formatet for produksjon av web-sider.

**HTTP:** (Hyper Text Transport Protocol) Protokoll for overføring av HTMLdata på internett. HTTP er en del av TCP/IP. (se definisjon på TCP/IP)

**Hentepekere:** En bakenforliggende kobling som iverksettes ved innlasting av pekerpublisererens web-side. Dens funksjon er å hente inn objekter i websiden som ikke kan beskrives som tekst. For eksempel vil HTML-koding inneholde flere hentepekere.

**Hjemmeside:** Side på internett som er laget i HTML, gjerne den første siden på et nettsted.

**Informasjonssystem:** en database med søkesystem er et informasjonssystem. Et informasjonssystem er et system hvor det finnes et mønster eller en sammenheng, og det er også et system for innsamling, bearbeiding, lagring og distribusjon av informasjon.

**Internett:** INTERnational NETwork, et internasjonalt nettverk for sammenkobling av alle typer datamaskiner, og overføring mellom disse.

**Internett browser (nettleser):** Et program for å lese HTML format, dvs å lese og presentere informasjon som finnes på internett.

**ISDN:** "Intergrated Services Digital Network"- på norsk "integrert digitalt tjenestenettverk". Et digitalt telenett i motsetning til det vanlige telenettet som er analogt. Ved bruk av ISDN slipper man å konvertere mellom analoge og digitale signaler. Med ISDN får du større båndbredde, og dermed kan man raskere laste ned informasjon.

**Lenke/hyperlenke/link:** Kobling via tekst eller klikkbart bilde til et annet sted på internett, enten innenfor samme nettsted eller et annet sted på nettet.

**Lenkekontroll:** Vedlikeholdsrutiner/programmer som sjekker om linker fungerer.

**Navigasjonsinnretninger:** Hjelpemidler for at brukeren skal kunne navigere. Eksempler på navigasjonsinnretninger er adressefelt, linker og fram-/ tilbakepil.

**Nettsted:** En samling av web-sider som ligger på større maskiner (Servere/ Tjenere) der brukerne leier plass. Disse står tilkoblet Internett 24t i døgnet. De kalles Nett-Tjenere (DNS/FTP/SMTP). Eiere av slike tjenere kalles ISP (Internet Service Provider), eks. Telenor, Enitel, Tele2, Kvalito, Mamut

**Pekerpublisering:** En peker kalles ofte for en "link", "lenke" eller "hyperlink". For å kunne forklare hva en peker er, kan det være nyttig å først avklare hva en hypertekst er. Hypertekst er en ikke-sekvensiell tekst, dvs. at teksten som helhet består av en rekke enkeltstående elementer, som ikke har noen forhåndsbestemt eller entydig rekkefølge.

Portaler: Internettsteder som satser på å bli flest mulig brukers startsider ved å tilby en samling med nyheter, søkemuligheter og andre nyttige tjenester på en adresse. Vi har to hovedtyper av portaler: Vertikal portal og horisontal rapport. Horisontal portal er en portal som favner over et bredt spekter av temaer og tar sikte på å dekke generelle brukerbehov. Mens en vertikal portal er orientert mot en konkret nisje som for eksempel finans, musikk, biler eller turisme.

**Protokoll:** Et sett regler og rutiner som gjør at samhandling mellom ulike (typer) datamaskiner går mer eller mindre smertefritt.

**Prototype:** Med prototype menes her et utkast på et ferdig produkt. Prototypen vil som regel først i utviklingsprosessen foreligge som en skisse, senere som statiske skjermbilder, og til slutt med funksjonaliteten eller deler av den på plass.

**Publiseringsbransjen:** : Vi har valgt å benytte ordet publiseringsbransjen fordi det dekker et mye større spekter enn hva "grafisk bransje" gjør. Mange forbinder grafisk med de tradisjonelle trykkeriene og reklamebyråene. Publiseringsbransjen er et bredere begrep som ofte omfatter leverandører av grafisk utstyr, leverandører av publiseringstjenester og leverandører av kompetanse.

**Referansepekere:** En link som leseren kan velge å aktivere ved hjelp av et klikkbart element, som for eksempel et bilde.

**Server:** En oppkoblingssentral for å publisere informasjon på internett. Fungerer som en tjener for brukerene. Har tjenester tilgjengelig for brukeren.

**Søkemotor:** Nettsted og programvare som hjelper brukerene av internett å nne fram til intenettsider som handler om akkurat det de er interessert i. Gjør det mulig å søke på alle ord i et dokument på nettet. Den store fordelen med søkemotorer er at de favner over mye på nettet, ved hjelp av "roboter" som samler informasjon. Eksempel på søkemotor er "Altavista" og norske "FAST". En annen måte å søke etter informasjon på nettet er å bruke emnekataloger. Dette er ikke en vanlig søkemotor, men et sted der internettsidene er gruppert etter emner. I forhold til søkemotorer gir emnekatalogene bedre oversikt, og er en fordel å bruke når du ikke nøyaktig vet hva du leter etter. Men de har en begrenset størrelse. Informasjonen er samlet og kategorisert av mennesker, dette gir til gjengjeld en viss grad av kvalitetskontroll. Eksempel på emnekataloger er Yahoo! og norske Kvasir. (se også definisjon på "emnekatalog")

**Søkesystem:** et datamaskinprogram som leter i databasen etter bestemte søkebegreper eller kriterier.

**TCP/IP:** E den nettverksprotokollen som benyttes for kommunikasjon via internett.

**WWW:** "World Wide Web på engelsk- kan på norsk best oversettes med verdensveven. Det er en betgnelse på den delen av internett som er tekst og hyperlenkebasert i motsetning til for eksempel FTP som er internettsteder som bare lagrer filer. Er også en beskrivelse av nettverket av maskiner som bruker internett protkokollen HTTP for informasjonsutveksling.

**Web-side:** Et dokument på verdensveven (World Wide Web), for eksempel et firma eller en persons hjemmeside på internett.

**"Websikre" farger:** Kan angis med 6-sifrete hexadesimale fargekoder. En skjerm kan angi opptil 16 777 216 RGB-farger, men det er bare 216 websikre farger som garantert kan gjengis likt på ulike skjermer.

# Referanser

HOVEDPROSJEKT 2001

# Litteraturliste

# **Internett**

 http://pi.nta/norsk/istrat/portal/portal.html http://pi.nta/norsk/istrat/portal/index.html http://www.tech.irt.org/articles/js147/ http://kurs.hibu.no/lpw/rapport/portaler.htm http://www.cren.net/know/techtalk/events/portals.html http://www.cren.net/know/techtalk/events/portals.html http://www.it-portalen.net/rapporten/vedlegg1/index.shtm http://pi.nta/norsk/istrat/portal/portal.html http://pi.nta/norsk/istrat/portal/index.html http://www.itavisen.no/art/1291671.html http://www.it-portalen.net/rapporten/vedlegg1/index.shtm http://www.tietoenator-consulting.no/Enter/Enter\_2\_00/side\_6-7tekst.htm http://www.php.net http://www.W3Schools.com

# **Bøker**

- Wagle, Anders Medieaas, og Magnus Ødegaard jr. 1999. Opphavsrett i en digital verden.
- Larsen, Ernst.
- 2000. Søkemotorenes hemmeligheter: hvordan finne frem på Internett. Kristiansand : IJ-forlag
- Rudjord, Odd, Morten Flate Paulsen, Toralf Sandåker og Erik Westnes. Bli sett på internett.
- Geenspan, Jay and Brad Bulger. 2001. MYSQL/PHP Database Applications. M&T Books.
- Thau, Dave. 2000. The book of Javascript. San Francisco: No Starch Press
- Arlov, Laura. 1999. GUI- guiden II, -brukervennlighet for Windows og Web. IDG BOOKS.
- Norman, Donald A. The design of everyday things. Doubleday.